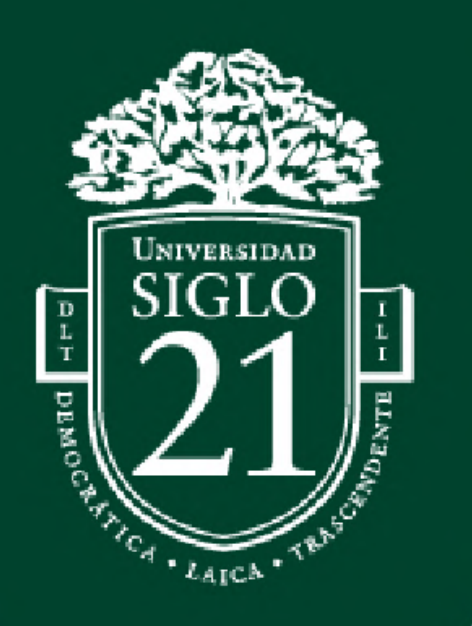

# Aplicación turística para la **Localidad de Nono**

Tourist mobile app for the town of Nono

Trabajo Final de Grado **PROYECTO DE DISEÑO** 

Carrera Licenciatura en Diseño Gráfico

Tema Estratégico Diseño Adaptado al Usuario

> Alumna: Luquez, Delfina Módulo 4: Documento Final Docente: Palmary, Rosa Esther Fecha: 13/11/22 Legajo: DGR0190 DNI: 42895836

# Índice

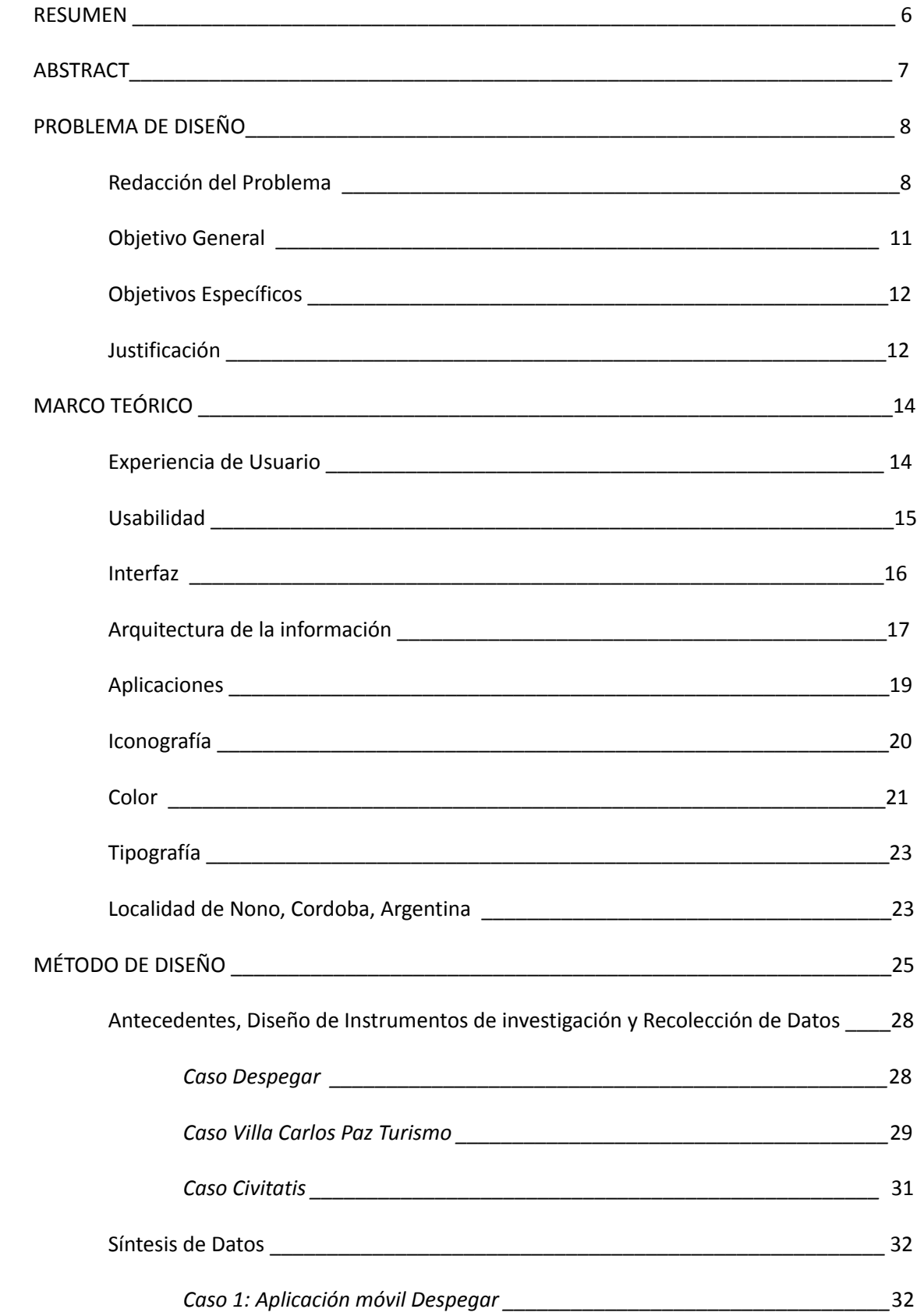

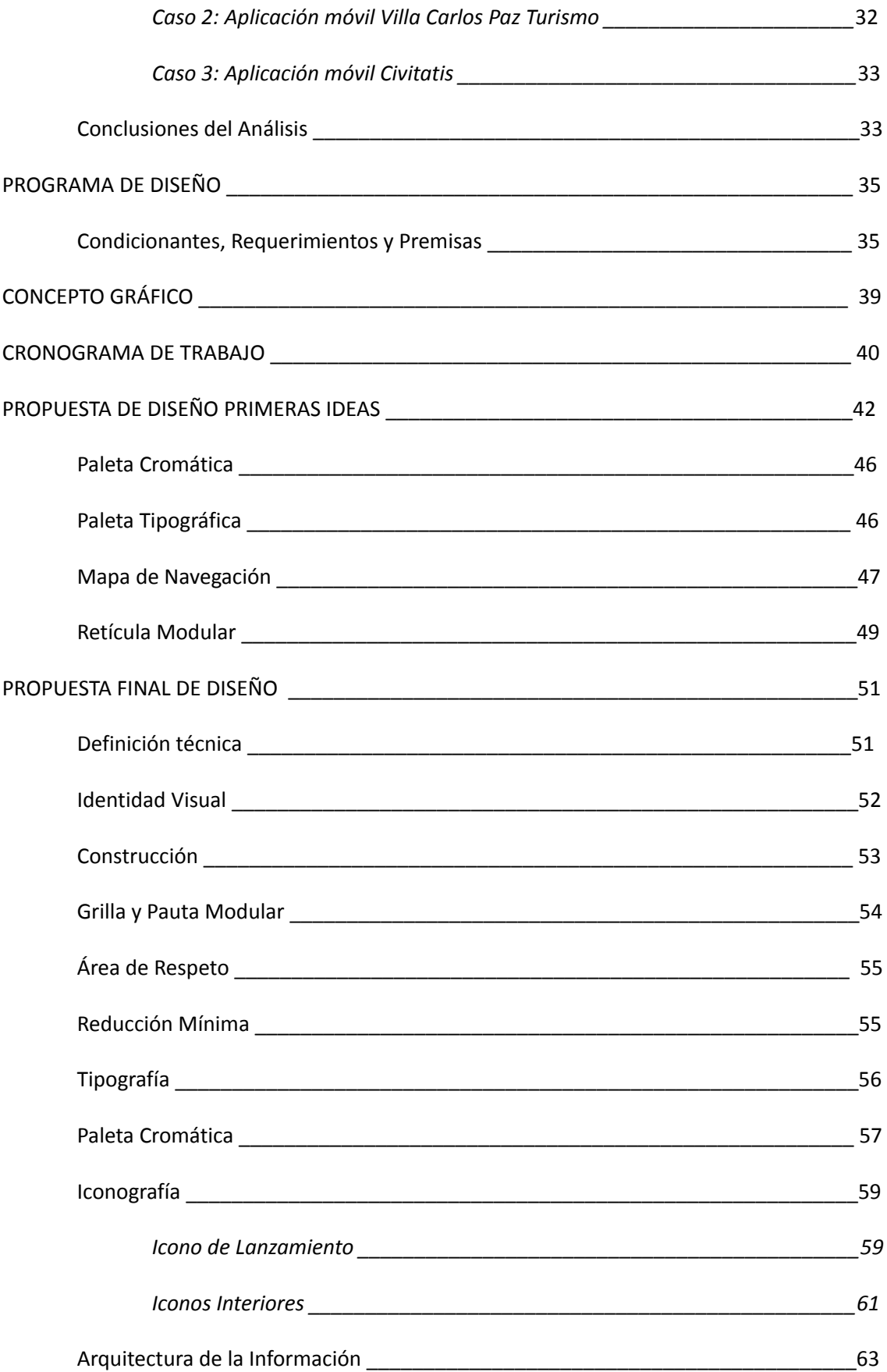

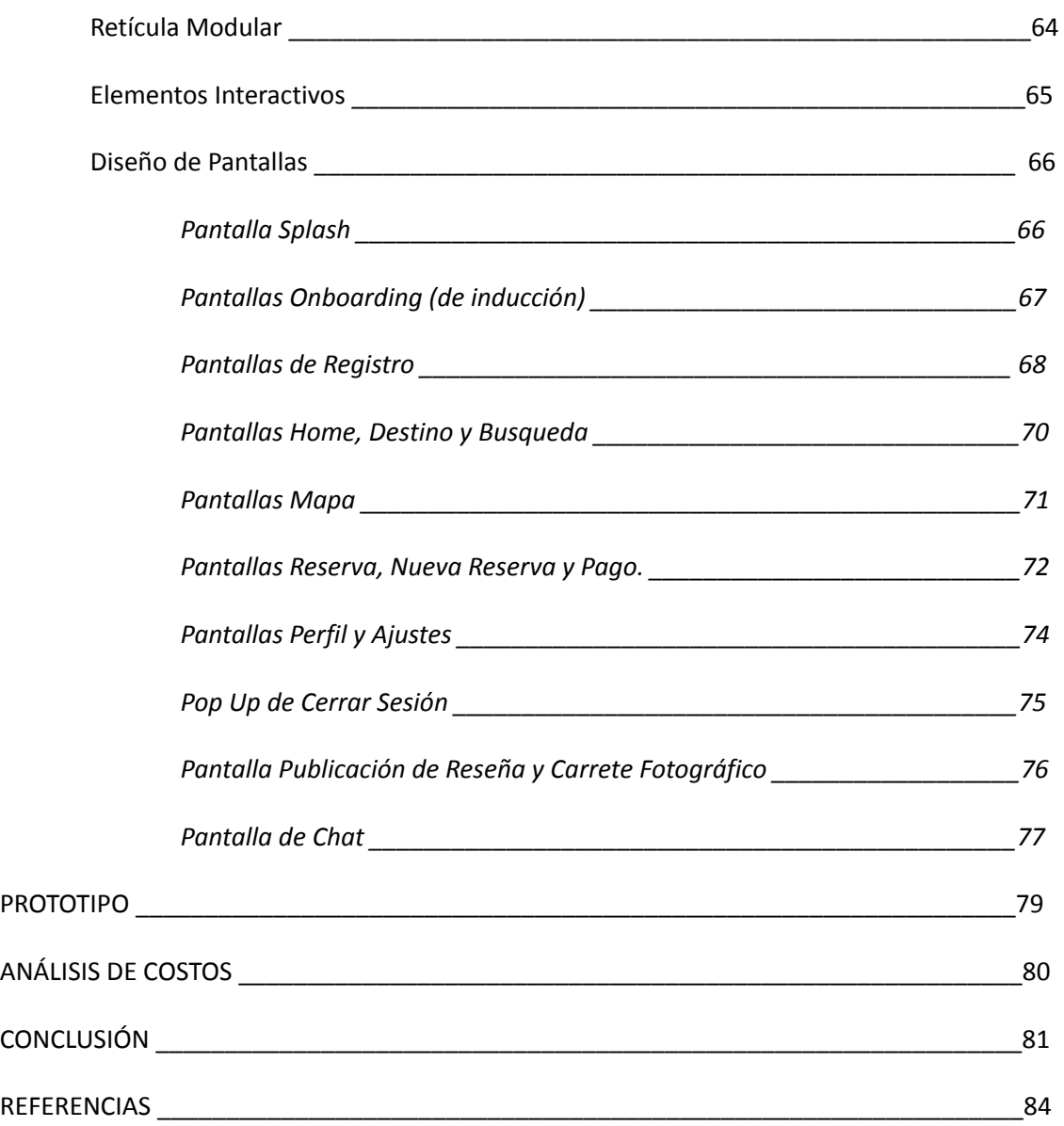

# **Índice Tablas**

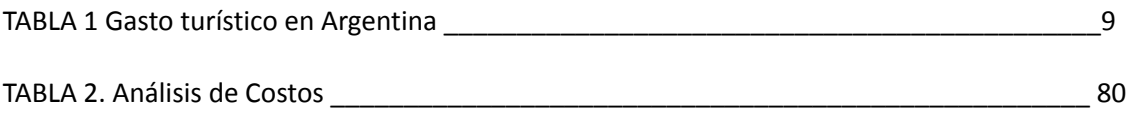

# **Índice Figuras**

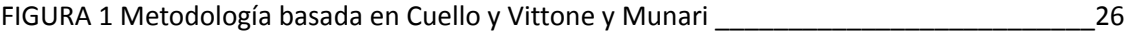

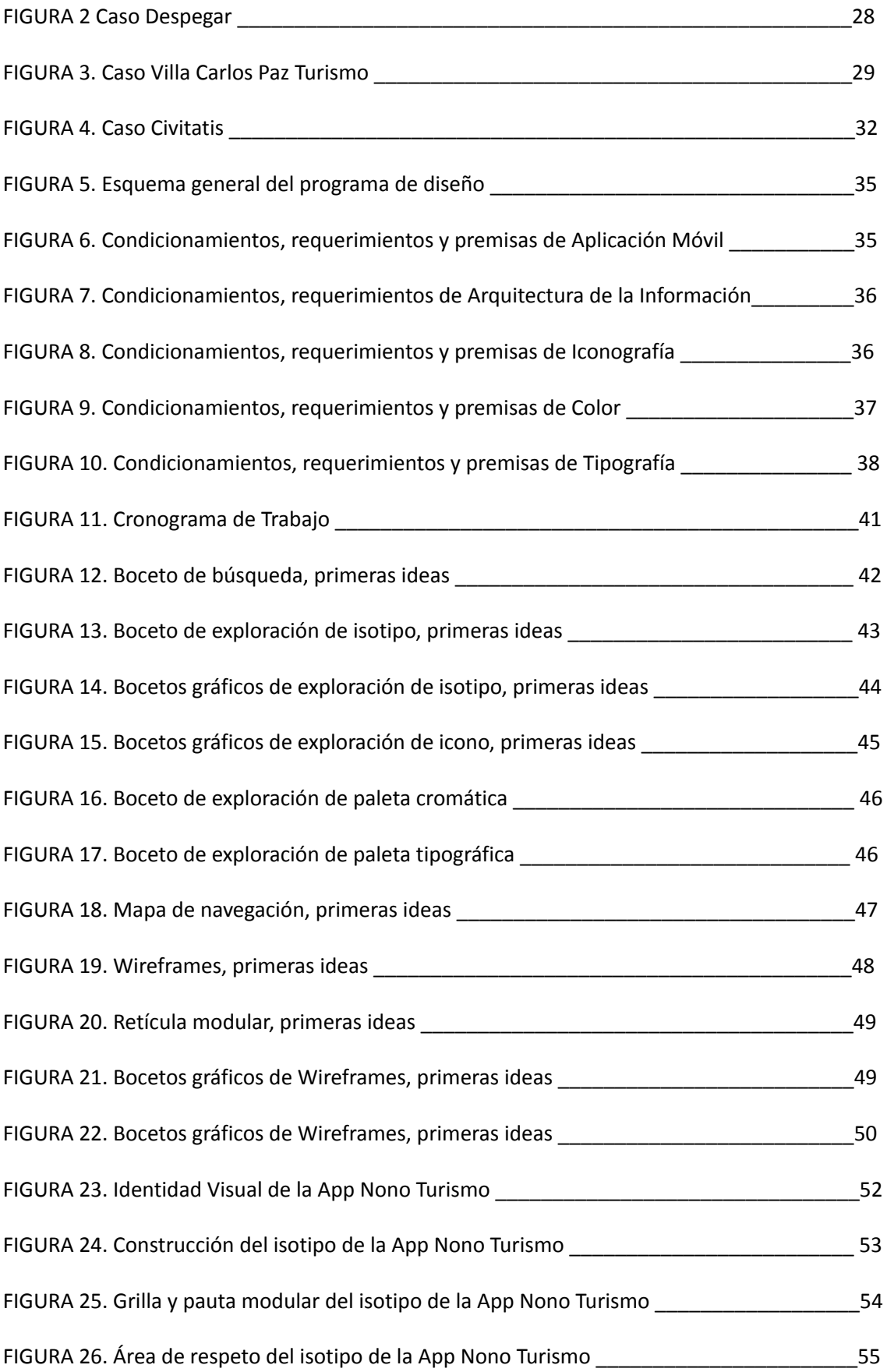

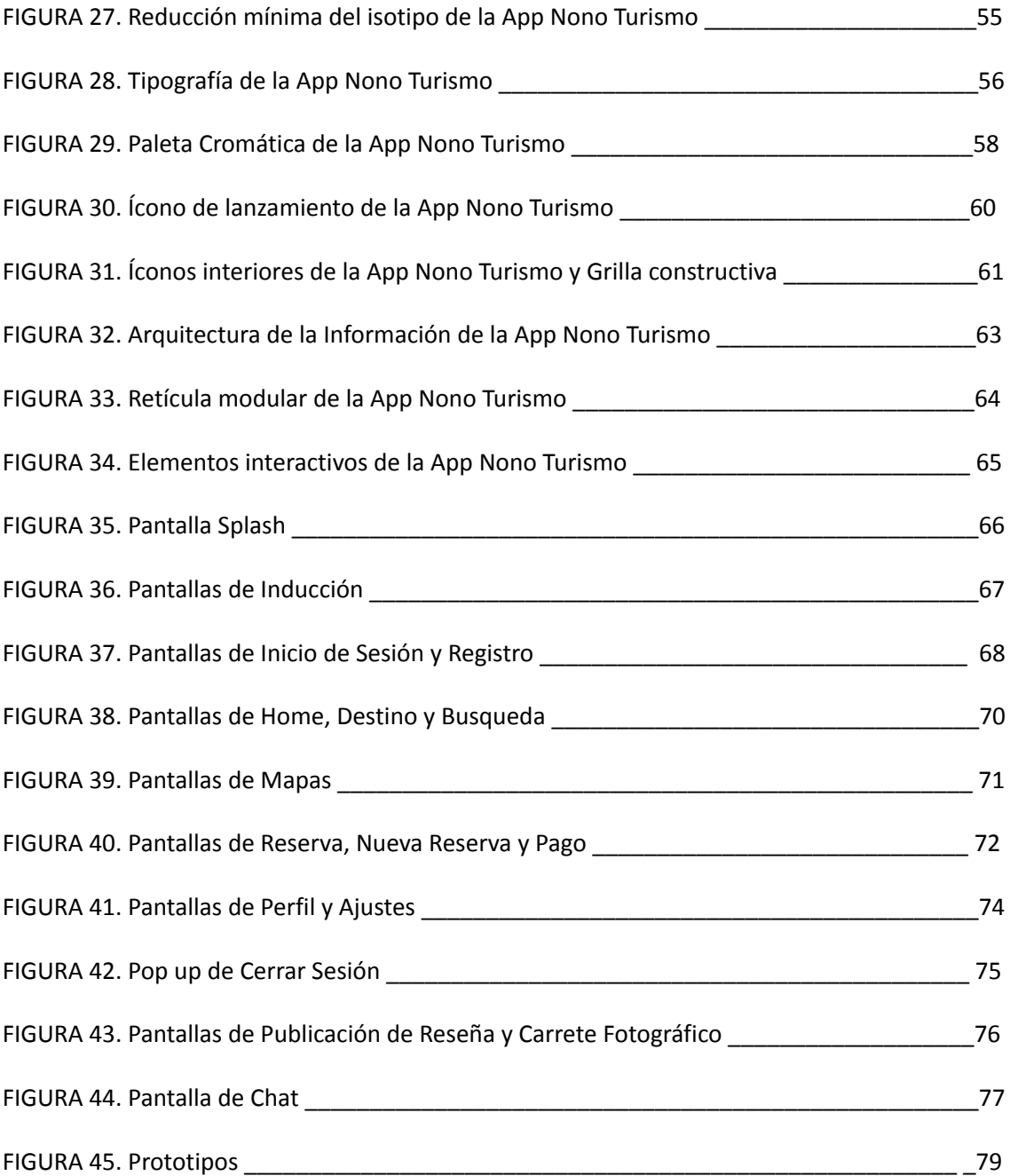

#### **Resumen**

El presente trabajo está motivado, principalmente, por la necesidad latente de fomentar el turismo en la localidad de Nono, Córdoba. Hoy en día la actividad turística se ha convertido en una actividad económica y sociocultural de elevada importancia ya que representa un sector líder de mercado. Sin embargo se identificó como problemática que la localidad no se encontraba explotando su potencial turístico ni sus recursos digitales, es decir, no tenía sitios interactivos actualizados en donde los turistas puedan conocer acerca de las actividades o lugares destacados de la zona. Por ese motivo se propuso desarrollar una aplicación móvil para potenciar la actividad turística en la localidad de Nono basándose en el diseño de experiencia de usuario. Para alcanzar esto se desarrolló un método de diseño en base a lo planteado por los autores Javier Cuello, José Vittone y Bruno Munari, y, como resultado, se obtuvo el diseño de una aplicación turística interactiva orientada al usuario, es decir, una nueva herramienta acorde y para la localidad, la cual ayuda a insertar a esta a nuevas y presentes tecnologías que hoy son primordiales para el desarrollo turístico y la necesidad de los usuarios actuales.

**Palabras Clave**: Turismo - Aplicación Móvil - Diseño Interactivo - UX - Nono.

#### **Abstract**

The present work is motivated, mainly, by the latent need to promote tourism in the town of Nono, Córdoba. Nowadays, tourist activity has become an economic and socio-cultural activity of great importance since it represents a leading market sector. However, the town was not exploiting its tourist potential and digital resources, meaning it did not have updated interactive sites where tourists can learn about the activities or outstanding places in the area. For this reason, it was proposed to develop a mobile application to promote tourist activity in the town of Nono based on user experience design. To achieve this, a design method was developed based on what was proposed by the authors Javier Cuello, José Vittone and Bruno Munari, and, as a result, the design of an interactive user-oriented tourist application was obtained, that is, a new tool according and for the locality, which helps to insert new and current technologies that are essential for today tourism development and the needs of current users.

**Keywords**: Tourism - Mobile Application - Interactive Design - UX - Nono.

# **PROBLEMA DE DISEÑO**

#### *Redacción del problema*

El turismo se ha convertido durante los últimos años en una actividad económica y sociocultural de elevada importancia a nivel mundial, nacional y provincial. Esto se da como consecuencia de destacados hechos como el desarrollo de las comunicaciones y de los medios, la industrialización, el constante crecimiento de relaciones internacionales entre los mercados mundiales, entre otros. (Sancho, 2014)

En Argentina esta actividad representa un sector líder en la Actividad Económica del país de acuerdo al último reporte del INDEC, en donde "Hoteles y restaurantes" y "Transporte y comunicaciones" completaron los primeros lugares del ranking del el Estimador Mensual de la Actividad Económica 2022 (EMAE)\*.

A 150 km de la ciudad de Córdoba en el Valle de Traslasierra se encuentra Nono, una localidad de gran interés turístico debido a sus paisajes únicos, balnearios y gastronomía. A pesar de esto, podemos afirmar que la localidad serrana no aprovecha lo suficiente su potencial para el desarrollo de la actividad turística ya que no posee sitios interactivos actualizados en donde los turistas puedan conocer acerca de las actividades o lugares destacados de la zona.

La afirmación mencionada anteriormente se puede verificar según datos estadísticos dados por el Ministerio de Turismo en 2020 que demuestran que el Valle de Traslasierra fue el menos concurrido en la provincia de Córdoba con un 10,0% de

visitantes y un gasto turístico del 10,3% del total regional.

Tabla 1.

*Gasto turístico, visitantes, excursionistas, turistas, pernoctes en Argentina. Distribución según destino MFOT/PFETS desagregado. Año 2013.*

Año 2013. En porcentaje, noches y pesos corrientes.

| Región  | <b>Destino</b><br><b>MFOT/</b><br><b>PFETS</b> | <b>Destino MFOT/ PFETS -</b><br>de sagre gado         | <b>Gasto Turistico</b> |                            |                            | <b>Visitantes</b>    |                            |                            | <b>Excursionistas</b> |                            |                            | <b>Turistas</b>    |                            |                            | <b>Pernoctes</b>     |                            |                            | -------<br>promedio |
|---------|------------------------------------------------|-------------------------------------------------------|------------------------|----------------------------|----------------------------|----------------------|----------------------------|----------------------------|-----------------------|----------------------------|----------------------------|--------------------|----------------------------|----------------------------|----------------------|----------------------------|----------------------------|---------------------|
|         |                                                |                                                       | millones<br>de S       | % del<br>total<br>nacional | % del<br>total<br>regional | miles                | % del<br>total<br>nacional | % del<br>total<br>regional | miles                 | % del<br>total<br>nacional | % del<br>total<br>regional | miles              | % del<br>total<br>nacional | % del<br>total<br>regional | miles                | % del<br>total<br>nacional | % del<br>total<br>regional | noches              |
| Córdoba | Valle de Punilla                               |                                                       | 5582<br>2411           | 14.5%<br>6.2%              | 100.0%<br>43.2%            | 8771<br>3371         | 13.9%<br>5.3%              | 100.0%<br>38.4%            | 4324<br>1906          | 13.1%<br>5.8%              | 100.0%<br>44.1%            | 4447<br>1465       | 14,7%<br>4.8%              | 100.0%<br>32.9%            | 23337<br>8755        | 13,7%<br>5.1%              | 100.0%<br>37.5%            | 5.2<br>6.0          |
|         | Otros valles                                   | Villa Carlos Paz y alr.<br>Resto del Valle de Punilla | 1492<br>919<br>1938    | 3,9%<br>2.4%<br>5.0%       | 26.7%<br>16.5%<br>34.7%    | 2107<br>1264<br>3744 | 3.3%<br>2.0%<br>5.9%       | 24,0%<br>14, 4%<br>42.7%   | 1286<br>620<br>1822   | 3,9%<br>1.9%<br>5.5%       | 29,8%<br>14,3%<br>42.1%    | 821<br>644<br>1922 | 2,7%<br>2.1%<br>6.4%       | 18,5%<br>14,5%<br>43.2%    | 5143<br>3612<br>9500 | 3.0%<br>2.1%<br>5.6%       | 22.0%<br>15,5%<br>40.7%    | 6,3<br>5.6<br>4.9   |
|         |                                                | Valle de Traslasierra<br>Valle de Calamuchita         | 573<br>769             | 1,5%<br>2.0%               | 10.3%<br>13.8%             | 879<br>928           | 1,4%<br>1.5%               | 10.0%<br>10.6%             | 257<br>390            | 0.8%<br>1.2%               | 5,9%<br>9.0%               | 621<br>538         | 2, 1%<br>1.8%              | 14.0%<br>12.1%             | 3352<br>3187         | 2,0%<br>1.9%               | 14, 4%<br>13.7%            | 5,4<br>5.9          |
|         |                                                | Fuente: www.argentina.gob.ar                          |                        |                            |                            |                      |                            |                            |                       |                            |                            |                    |                            |                            |                      |                            |                            |                     |

Estos resultados ponen en evidencia la escasa explotación de su ecoturismo y como consecuencia un posible estancamiento a nivel económico y psicológico de las personas que se dedican al turismo de forma directa o indirectamente . Afectando así en su conjunto a la localidad ya que se ven desperdiciadas oportunidades de desarrollo económico.

Actualmente, existen sitios web que tratan de cubrir estas insatisfacciones tal como la propuesta por la Municipalidad de Nono ["https://www.nonoturismo.gob.ar/"](https://www.nonoturismo.gob.ar/) o "[https://www.traslasierra.com/Nono/Sitios-de-Interes"](https://www.traslasierra.com/Nono/Sitios-de-Interes). Pero en una época dónde los avances tecnológicos provocaron una migración a la Web 2.0, los ejemplos antes mencionados quedan obsoletos para la satisfacción de las necesidades de los individuos actuales.

Por ende, es importante efectuar herramientas que se adapten a las necesidades de los internautas de la web 2.0 o también llamados por M Túñez López, V Altamirano y KP Valarezo (2016) como "turistas 2.0". Estos utilizan Internet no solo como una fuente de información sino que planifican su viaje utilizando herramientas tecnológicas y se desenvuelven en comunidades colaborativas en las cuales encuentran comentarios, sugerencias y opiniones de otros viajeros. Su participación en estos espacios es activa, voluntaria y comprometida, por lo que se los reconoce también como promotores turísticos que generan contenidos, comparten sus vivencias y recomendaciones.

Lo mencionado anteriormente confirma la necesidad de una herramienta que les permita a los actuales turistas y personas que viven del turismo una experiencia de usuario positiva y adaptada a las necesidades actuales de estos para la realización del turismo local de Nono.

Como posible solución a la problemática anteriormente desarrollada, se podría generar un sitio interactivo basado en experiencia de usuario (UX) como una herramienta de diferenciación y comunicación de la localidad. Según explican los autores Miguel Ángel Sánchez Jiménez y Rafael Ravina Ripoll (2017) los sitios o aplicaciones interactivas abren un amplio abanico de herramientas y estrategias para relacionarse, comunicarse y ofrecer un mayor valor a los consumidores (Sánchez Jiménez, 2017). Esto permitiría una promoción turística de la localidad ofreciendo al consumidor plataformas de participación, asesoría y recursos adaptados a su necesidad.

A partir de lo anteriormente analizado, se establecen como consecuencia los siguientes interrogantes:

¿Cómo se puede mediante el diseño gráfico ayudar a potenciar la actividad turística de la localidad de Nono a través de la experiencia de usuario?

¿Cuáles son los contenidos imprescindibles a tener en cuenta para el correcto desarrollo de una aplicación orientada al usuario destinada al turismo de la localidad de Nono?

¿Qué características de usabilidad se debe tener en cuenta desde el enfoque del Diseño Gráfico para que un sitio o aplicación interactiva funcione exitosamente para el usuario?

¿Cuáles son los atributos tangibles e intangibles que conforman la localidad de Nono que deberían estar reflejados en el estilo gráfico de la aplicación móvil para una correcta experiencia de la misma ?

# *Objetivo General:*

- Desarrollar una aplicación móvil para potenciar la actividad turística en la localidad de Nono basándose en el diseño de experiencia de usuario.

## *Objetivos Específicos:*

- Determinar qué tipo de contenidos son indispensables considerar para el desarrollo de la aplicación orientada a impulsar el turismo en Nono.
- Identificar cuáles son las características de usabilidad correctas para que los usuarios utilicen la aplicación de manera eficaz.
- Establecer el concepto gráfico para la aplicación móvil, teniendo en cuenta la UX y la identidad visual de la localidad.

# *Justificación:*

De acuerdo con lo desarrollado anteriormente el proyecto realizará un aporte al Diseño Gráfico porque utilizará el diseño de experiencia de usuario para aprovechar de forma positiva el turismo local de Nono mediante el desarrollo de una aplicación interactiva. Aportando así un rol indispensable al diseño .

De modo que , significaría una contribución a la comunidad de la localidad ya que impulsa la actividad turística en la zona. También representaría un aporte a los visitantes de Nono porque acortará las brechas de desconocimiento cultural de la zona y además agilizará sus tomas de decisiones ya que gozará de una integridad de información turística en una sola aplicación adaptada a su uso.

Asimismo, existe factibilidad del proyecto ya que es posible programar una aplicación para dispositivos móviles en base a la UX que pueda ser descargada en cualquier dispositivo, anteriormente siendo publicada en un App Store o Play Store. Para cumplir con el diseño adaptado al usuario se puede actualizar periódicamente según preferencias y necesidades de los beneficiarios. El Municipio de Nono ha desarrollado páginas webs interactivas sobre turismo local lo cual también demuestra la factibilidad del desarrollo de proyecto ya que este ente se ve en constante intento de aportar a fomentar la actividad turística en Nono.

## **MARCO TEÓRICO**

#### *Experiencia de Usuario*

Con la necesidad de soluciones más integrales e incluyentes para la mejora de productos interactivos se comenzó a popularizar últimamente la "Experiencia de Usuario" (UX, User Experience) como un nuevo enfoque. Para definir este término tan actualmente desarrollado se expondrán diferentes autores para esclarecer y encontrar una definición consensuada. Los autores Hartson y Pyla (2012) la definen como la totalidad del efecto o los efectos sentidos (experimentados) internamente por un usuario como resultado de la interacción y el contexto de uso de un sistema, dispositivo o producto.

Por otro lado, Arhippainen y Tähti (2003) se refieren a UX como la experiencia que obtiene el usuario cuando interactúa con un producto en condiciones particulares. Asimismo en otro trabajo Arhippainen (2003) también la define como las emociones y expectativas del usuario y su relación con otras personas y el contexto de uso. Interaction Design Fundation (2018) por su parte afirma que UX se trata de diseñar la experiencia ideal de uso de un servicio o producto.

En conclusión podemos decir que la experiencia de usuario es un criterio y metodología indispensable para abordar a la hora de diseñar una aplicación (App) si nuestro objetivo es hacer del uso de esta una experiencia placentera, práctica y óptima para el consumidor. En otras palabras es el sentimiento o valoración emocional por parte del usuario frente a la interacción con el producto.

#### *Usabilidad*

Los autores Hassan Montero y Ortega Santamaría (2009) definen usabilidad como un concepto que se refiere básicamente a la facilidad de uso de una aplicación o producto interactivo. Pero consecuente a esta definición junto con otros autores recalcan que:

(...) no sólo puede ser definido como atributo de calidad de un producto, sino consecuentemente, como metodología de diseño y evaluación. En este sentido se suele hablar de Ingeniería de la Usabilidad (UE, Usability Engineering) y Diseño Centrado en el Usuario (UCD, User Centered Design) conjunto de procesos y metodologías que aseguren empíricamente el cumplimiento de los niveles de usabilidad requeridos para el producto. (Montero, Yusef; Fernández, Francisco J., 2005. <nosolousabilidad.com> )

La confusión entre usabilidad con la experiencia de usuario es algo común, pero la diferencia radica en que la primera forma parte de la otra, el orden de los elementos y la facilidad del acceso es muy importante y es este el verdadero aspecto que se tiene en cuenta respecto a la usabilidad.

Luego de lo expuesto, se puede decir que la usabilidad propone no solo la facilidad con que las personas pueden utilizar en este caso, aplicaciones interactivas sino también una forma de llevar a cabo la metodología de un proyecto de desarrollo de aplicaciones que garantice la correcta ejecución por parte del consumidor final.

# *Interfaz*

Se puede definir a la interfaz según la Real Academia Española (2005) como la conexión física y funcional entre dos aparatos o sistemas independientes. Asimismo, cuando de sitios webs o aplicaciones nos referimos, interfaz hace alusión al conjunto de elementos de la pantalla que permiten al usuario realizar acciones sobre el sitio web que está visitando.Lacolla y Samudio (2016) aclaran que no es un objeto, sino un espacio en el que se articula la interacción entre el cuerpo humano, la herramienta (artefacto, contenido como objeto o como artefacto comunicativo) y objeto de la acción.

> Existen diversos y muy variados tipos de interfaces, pero podemos destacar entre ellas a: Interfaz de línea de comandos, Interfaz de usuario de texto, Interfaz del usuario de voz, Interfaz del usuario natural e Interfaz gráfica del usuario. Esta última se resalta por ser una de las más utilizadas hoy en día a causa de su facilidad y sencillez en general. Muchas veces está basada en simples gráficos que describen las acciones a través de botones, menús y toda variedad de componentes (Ingenio Digital, 2018, <https://n9.cl/vi3o8>).

Concluyendo, para garantizar una buena experiencia de usuario y que este pueda desenvolverse con precisión en su recorrido por el sitio, la interfaz y su diseño es una parte vital a tener en cuenta para el proyecto.

#### *Arquitectura de la Información*

El origen de la terminación arquitectura de la información fue forjado en 1975 por Richard Saul Wurman quien la definió como:"El estudio de la organización de la información con el objetivo de permitir al usuario encontrar su vía de navegación hacia el conocimiento y la comprensión de la información".

Según Yusef Hassan Montero (2015) existen distintas dimensiones para definir este término: como atributo de un diseño, como actividad profesional, como objeto o como disciplina. Pero concluye en que la arquitectura de la información puede ser definida como el arte, la ciencia y la práctica de diseñar espacios interactivos comprensibles, que ofrezcan una experiencia de uso satisfactoria facilitando el encuentro entre las necesidades de los usuarios y los contenidos y/o funcionalidades del producto. Por otro lado Bold (2016) explica que la arquitectura de la información se centra en procesos de comprensión y de asimilación de la información por parte del usuario, en conocimientos culturales previos y en la experiencia de usuario. Expone también que una correcta arquitectura permitirá al usuario una mejor navegabilidad e interacción con la información que podría obtener e incluso con la que ya ha dejado atrás en el proceso de interacción con la interfaz.

Ahora bien, los autores Cuello y Vittone (2013) afirman que en el caso de diseño de apps es importante visualizar la arquitectura realizando un diagrama de toda la información y el recorrido que hará el usuario. A estos diagramas también se los conoce con el nombre de Wireframes definidos como bocetos o esquematizaciones de la interfaz, documentos en los que se representa cómo deberá ser la distribución, ordenación, función y aspecto básico de los diferentes elementos o componentes de cada pantalla o página del producto (Hassan Montero, 2015)

Por su lado, Orihuela y santos (1999) exponen 7 estructuras para el desarrollo de la arquitectura de la información, estas son:

- Lineal: secuencia única y por tanto necesaria de nodos, entre los cuales la navegación posible consiste en acceder al nodo posterior o al anterior.
- Ramificada: trayectoria de navegación privilegiada con nodos subordinados.
- Concéntrica: Organiza una serie de secuencias en torno a un nodo de entrada.
- Paralela: Varias estructuras lineales que cuentan con desplazamiento entre nodos de un mismo nivel.
- Jerárquica: Se organiza la información de tal modo que destaca la subordinación o dependencia de ciertos nodos con respecto a otros
- Reticular: Todos los nodos están conectados lo que permite un máximo grado de flexibilidad en la navegación
- Mixta: combina los modelos anteriormente expuestos.

Con referencia a lo antes mencionado, se puede afirmar que la arquitectura de información para una plataforma interactiva o app, debe centrarse en el usuario y una posible estructura óptima es la del desarrollo de los anteriormente mencionados Wireframes descrita por Cuello y Vittone.

## *Aplicaciones*

Podemos definir a las apps (aplicaciones) como herramientas de software para los llamados smartphones (teléfonos inteligentes) caracterizadas por ser útiles, dinámicas, fáciles de instalar y manejar. Cuello y Vittone (2013) realizan una analogía para entender el término exponiendo que las aplicaciones son para los smartphones o móviles, lo que los programas para los ordenadores de escritorio o notebooks.

También plantean la diferencia entre las páginas web y las aplicaciones, afirmando que estas no son competidoras sino, más bien se complementan para lograr los objetivos planteados. Entre los beneficios de las apps con respecto a las páginas webs podemos destacar que las aplicaciones pueden acceder a ciertas características de hardware del teléfono cuando las webs no están al alcance y también pueden utilizarse aun cuando se está sin conexión a Internet.

Por lo planteado anteriormente, puede decirse que la app ofrece una mejor experiencia de usuario, acortando brechas de tiempos de espera excesivos y garantizando una navegación más fluida entre los contenidos.

## *Iconografía*

Los iconos son elementos imprescindibles a la hora de desarrollar una aplicación móvil y su principal función es facilitar el uso y comprensión del producto significativamente.

Los iconos, símbolos y pictogramas se utilizan para comunicar información sin necesidad de palabras. Son signos portadores de significado que reconocemos y decodificamos con un simple golpe de vista. Indican conceptos, contenidos, acciones o servicios de interés para el usuario de diferentes culturas e idiomas. (González, Miranda y Quindós, 2015, <https://acortar.link/KYoqR7>. )

El autor Hassan Montero (2015) explica que un icono útil es aquel cuyo sentido o función resulta fácil y directamente interpretable. La interpretación de un icono implica establecer una relación o correspondencia entre representación (forma gráfica) y representado (función o significado). Además, los íconos que aparecen en la interfaz que muchos consideran una forma eficaz e intuitiva de comunicar, funcionan mucho mejor cuando se les agrega una palabra o una frase corta que los acompaña. Cuando los íconos no son nuevos, el usuario los conoce previamente y les otorga un significado (Bold, 2016).

Asimismo, los autores Cuello y Vitonne (2013) diferencian 2 grupos de íconos dentro de las apps:

- Iconos de lanzamiento: Es quién será el representante gráfico de la marca dentro del sistema operativo del celular, compitiendo junto con todas las demás aplicaciones que se presenten en pantalla, puede considerarse como la tapa de la aplicación. El mismo para que cumpla su función, debe contar con diferentes características, tales como: debe ser simple y representativo, con formas simples, no muy cargadas y cuidadas en sus detalles
- Iconos interiores: Siguiendo con estas ideas, una vez adentrados en la aplicación los íconos interiores dejan de lado su función estelar para cumplir con una tarea más funcional para que el usuario pueda desenvolverse con facilidad dentro de la app. Puede que pasen desapercibidos pero su trabajo es importante y silencioso, y un factor a tener en cuenta a la hora del desarrollo de la plataforma.

Por todo lo dicho, podemos afirmar que la iconografía debe ser simple y representativa, con formas simples, no muy cargadas y cuidadas en sus detalles para que el usuario pueda reconocerla y representarla de forma correcta.

#### *Color*

El color es uno de los recursos más atrayentes y con mayor influencia en la estética de una interfaz. Este tiene como función organizar los elementos de la interfaz de manera tal que se logre codificar la información de forma correcta y también ayuda a destacar y agrupar elementos (Yusef Hassan Montero, 2015). Es importante tener en cuenta la reducción de número de colores utilizados en una interfaz porque mientras menos se utilice, mejor es el entendimiento de esta ya que el ojo humano puede procesar de un vistazo alrededor de cinco colores. Cabe mencionar que existen los llamados "colores reservados" en el diseño de interfaces y que como explican los autores Cuello y Vittonne (2013) son necesarios a tener en cuenta en el momento de diseñar una aplicación. Estos son:

- Rojo: para errores y alertas importantes. Es un color que naturalmente indica peligro y llama la atención para centrarse inmediatamente en lo que está ocurriendo.
- Amarillo: Prevención. Señala que la acción que va a realizarse implica la toma de una decisión que ocasiona alguna consecuencia, por lo cual hay que estar alerta.
- Verde: Mensajes de éxito y confirmación de que una acción se ha realizado correctamente.

Para concluir, el color es una herramienta clave para hacer posible la precisa lectura de la información por parte del usuario y, tomando lo expuesto por Vittone es necesario tener en cuenta ciertos simbolismos de los colores antes mencionados para que el usuario no obtenga una experiencia negativa por culpa del incorrecto uso del color.

## *Tipografía*

Si lo que se quiere obtener es una correcta lectura de la información por parte del usuario hay varios aspectos a tener en cuenta. El autor (Yusef Hassan Montero, 2015) enumera los factores recomendados para lograr la correcta legibilidad de los textos:

En cuanto a fuente tipográfica recomienda evitar ornamentos y utilizar fuentes sans-serif . Morfológicamente, el tamaño de la fuente debe ser suficientemente grande para que la gran mayoría de usuarios puedan leer el texto sin problemas y en cuanto a contraste el color de la fuente debe tener contraste respecto al color del fondo del texto. También agrega que el interlineado o espacio entre líneas recomendado es de 1,5 y la longitud de estas debe de ser corta para localizar el comienzo de la siguiente y no generar corte visual. En cuanto a estilos tipográficos se debe evitar la cursiva y la negrita y el uso de mayúsculas.

En consecuencia, el diseñador a la hora de elegir la tipografía debe contar con estos conocimientos para una correcta elección de la tipografía del proyecto, garantizando así una buena legibilidad sea cual sea el contexto en que se encuentre el usuario.

#### *Localidad de Nono, Córdoba, Argentina*

Como se ha expuesto anteriormente Nono es una localidad de la provincia de Córdoba que actualmente no se encuentra haciendo uso de interfaces interactivas para la potenciación del turismo local. Esto se debe a que los anteriores intentos de interfaces de turismo no cuentan con web 2.0 , es decir, que no hay interacción bidireccional entre los usuarios.

Hoy en día existe la necesidad de que los sitios web existentes se transformen en aplicaciones web, donde se generen noticias, se comparta información y sobre todo, se comience a generar contenidos de una forma más descentralizada con el usuario (Caro ,Luque y Zayas, 2014)

Luego de lo antes mencionado, podemos afirmar que la creación de una aplicación que tenga en cuenta la web 2.0 ayudaría a desarrollar una app adaptada al usuario actual y, en consecuencia, contribuye con fomentación del turismo en la localidad. Provocando así un beneficio tanto a la localidad de Nono, como a los visitantes de la misma

#### **MÉTODO DE DISEÑO.**

Al momento de iniciar un proyecto de diseño es de carácter fundamental formular una guía de trabajo para lograr el correcto avance del mismo en todos sus sistemas. Asimismo, el desarrollo de fases y pasos son esenciales para garantizar el correcto seguimiento de un plan estructurado.

Cómo menciona el reconocido autor Frascara,

(...) todo trabajo de diseño requiere planificación a nivel de estrategia comunicacional, visualización y producción. Los dos primeros aspectos implican el estudio del problema, el desarrollo de estrategias y el desarrollo de propuestas de diseño. La planificación de la producción implica organización de recursos (humanos, tecnológicos y económicos) y producción final. (Frascara, 2013, pág. 94)

En torno a este a tema varios autores referidos al campo del diseño han ido exponiendo diferentes tipo de metodologías para abordar, según sus criterios, como consideran que debe afrontarse un proyecto. Esto explica que las metodologías de diseño están lejos de ser un manual inflexible, sino más bien se amoldan y varían según las necesidades de cada proyecto.

Para este caso en particular, se tomará referencia de metodologías presentadas por los autores Javier Cuello y Jose Vittonne (2013) y Bruno Munari (1983), para la elaboración de un método de trabajo propio para el proyecto. La elección de los autores mencionados se justifica ya que los primeros hacen alusión al diseño orientado específicamente a aplicaciones móviles y Munari, por su lado, desarrolla una metodología de excelente especificación de cada etapa orientada al

diseño en general.

| <b>Cuello y Vittone</b>                                                                                                | <b>Munari</b>                 | <b>Metodología Propia</b>                                                                                                    |  |  |  |  |  |  |
|----------------------------------------------------------------------------------------------------|-------------------------------|----------------------------------------------------------------------------------------------------|--|--|--|--|--|--|
| Conceptualización<br>Ideación<br>$\bullet$<br>Investigación<br>$\bullet$<br>Formalización de<br>$\bullet$<br>la idea   | Definición del problema       | Análisis e Investigación<br>Definición del problema<br>$\bullet$<br>Definición y características<br>$\bullet$<br>de usuarios<br>Recopilación de datos<br>$\bullet$<br>Planteamiento de Objetivos<br>$\bullet$                                                                                      |  |  |  |  |  |  |
| <b>Definición</b><br>Definición de<br>$\bullet$<br>usuarios<br>Definición<br>$\bullet$<br>funcional                    | <b>Elementos del Problema</b> | Desarrollo y Diseño<br>Creatividad<br>$\bullet$<br>Usabilidad<br>$\bullet$<br>Arquitectura de la<br>$\bullet$<br>información<br>Diseño de identidad<br>$\bullet$<br>Diseño de interfaces:<br>$\bullet$<br>Iconografía<br>$\circ$<br>Tipografía<br>$\circ$<br>Color<br>$\circ$<br>Forma<br>$\Omega$ |  |  |  |  |  |  |
| <b>Diseño</b><br>Wireframes<br>$\bullet$<br>Prototipo<br>$\bullet$<br>Test con usuarios<br>$\bullet$<br>Diseño Virtual | Recopilación de Datos         | Prototipo<br><b>Dibujos Constructivos</b><br><b>Modelos</b>                                                                                                    |  |  |  |  |  |  |
| <b>Desarrollo</b><br>Programación<br>$\bullet$<br>del código<br>Corrección de<br>$\bullet$<br>bugs                     | Análisis de Datos             | Publicación<br>Solución<br>$\bullet$<br>Lanzamiento<br>$\bullet$<br>Actualización<br>$\bullet$                                                                                                    |  |  |  |  |  |  |
| Publicación<br>Lanzamiento<br>$\bullet$<br>Seguimiento<br>$\bullet$<br>Actualización<br>$\bullet$                      | <b>Creatividad</b>            |                                                                                                    |  |  |  |  |  |  |
|                                                                                                    | Materiales y Tecnología       |                                                                                                    |  |  |  |  |  |  |
|                                                                                                    | Experimentación               |                                                                                                    |  |  |  |  |  |  |
|                                                                                                    | <b>Modelos</b>                |                                                                                                    |  |  |  |  |  |  |
|                                                                                                    | Verificación                  |                                                                                                    |  |  |  |  |  |  |
|                                                                                                    | <b>Dibujos Constructivos</b>  |                                                                                                    |  |  |  |  |  |  |
|                                                                                                    | Solución                      |                                                                                                    |  |  |  |  |  |  |

*Figura 1*. Elaboración propia (2022) basada en Cuello y Vittone y Munari.

En la anterior tabla se muestra el desarrollo del método de diseño que se formuló para esta investigación en base a las metodologías expuestas por Cuello y Vittone y Munari. Este método cuenta con 4 fases de trabajo en cual se desarrollara el proyecto:

- Fase 1: En la primera fase se da el análisis e investigación del problema, es decir es la fase análitica. Para esto se define cuál es dicho problema y seguido a esto se especifica y caracteriza a los usuarios. A través de una recopilación de todos los datos obtenidos se plantean los objetivos a alcanzar con el proyecto.
- Fase 2: Una vez definido el problema y objetivos, se comienza con el desarrollo y diseño del proyecto. Es la fase creativa en donde se deben tomar decisiones respecto a cuestiones estéticas y funcionales del proyecto para conseguir los objetivos previstos en la fase anterior.
- Fase 3: Una vez realizado el desarrollo y diseño se prosigue con la ejecución de la solución. En este caso se da a través de prototipos del producto basado en bocetos que se transformarán en dibujos constructivos y estos en modelos como los llamados *mockups* (maquetas).
- Fase 4: En la fase final se resuelve el diseño dándole un cierre a la etapa creativa con las correcciones finales del caso en cuestión. Es también, en esta instancia donde se presenta el producto terminado al cliente y se produce el lanzamiento del mismo. Es importante destacar que al ser una aplicación móvil es fundamental incluir la constante actualización

de la misma para que no deje de cumplir su objetivo. Cabe destacar que esta fase no se realizará porque el tiempo determinado para su finalización, no permite la fase de publicación.

*Antecedentes, Diseño de Instrumentos de investigación y Recolección de Datos*

**1. Despegar**

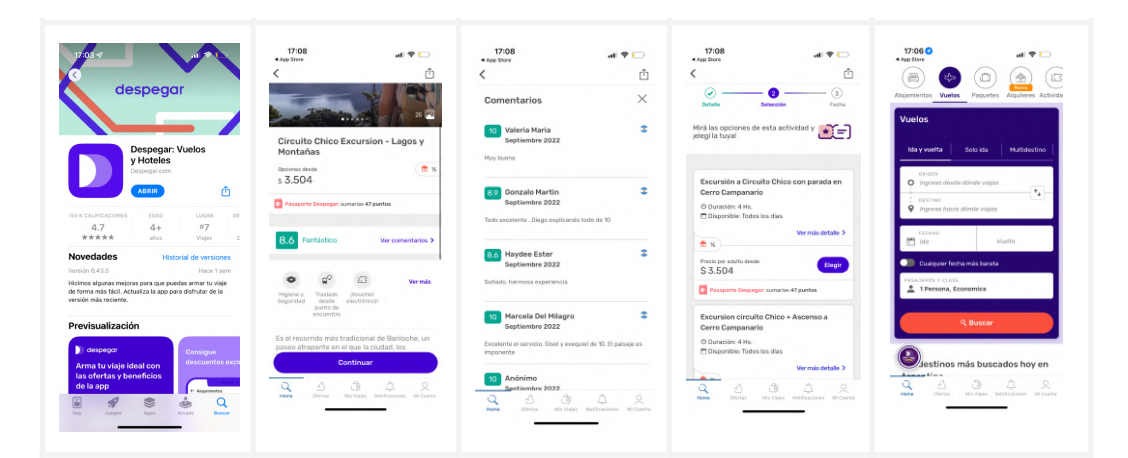

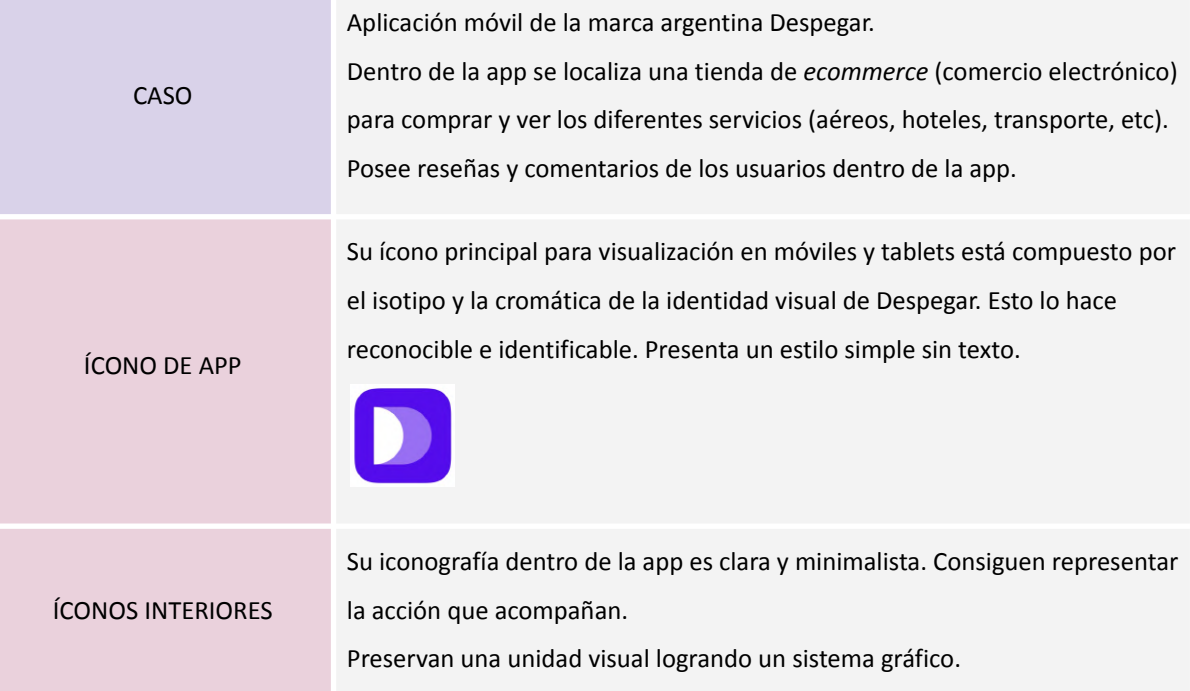

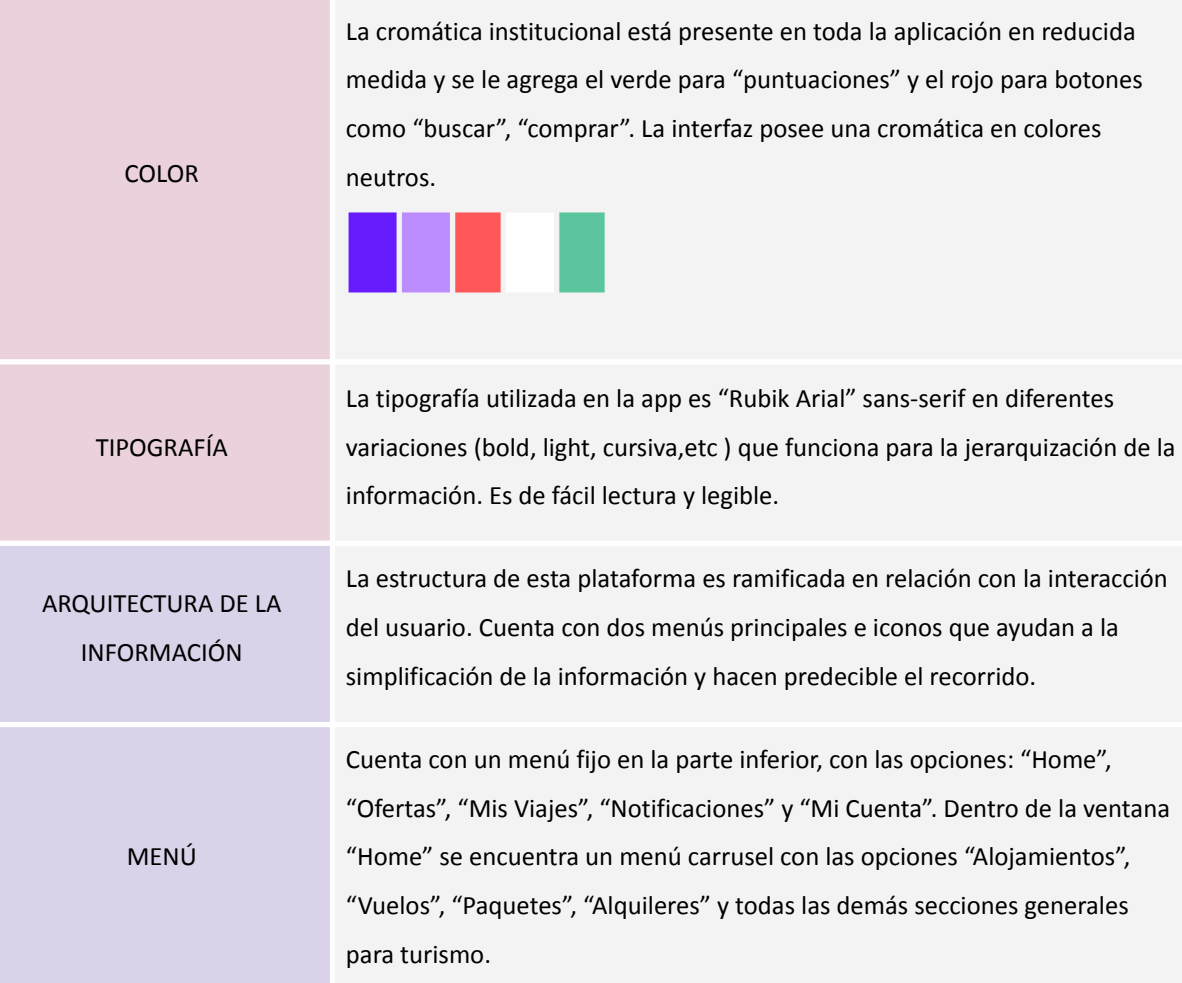

*Figura 2*. Elaboración propia (2022) basada en el caso de la aplicación móvil de Despegar.

# **2. Villa Carlos Paz Turismo**

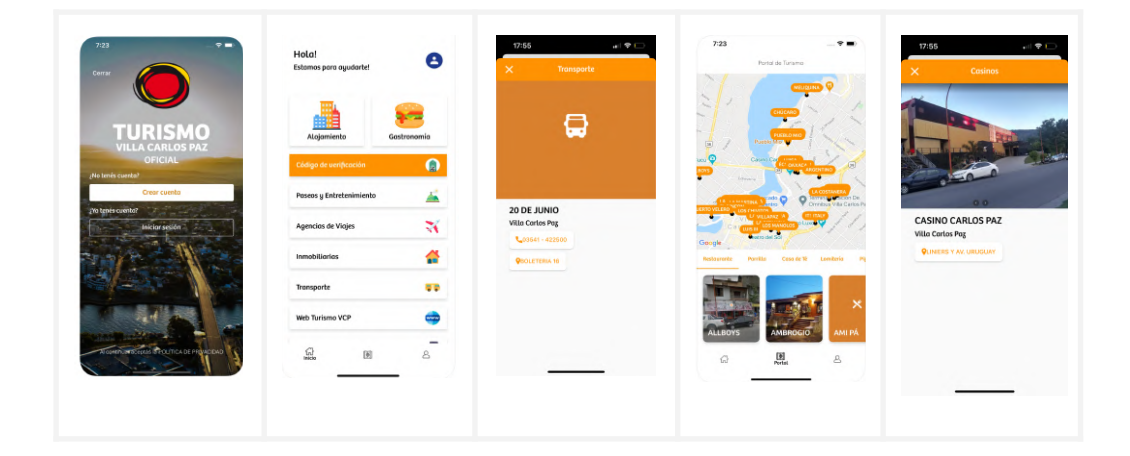

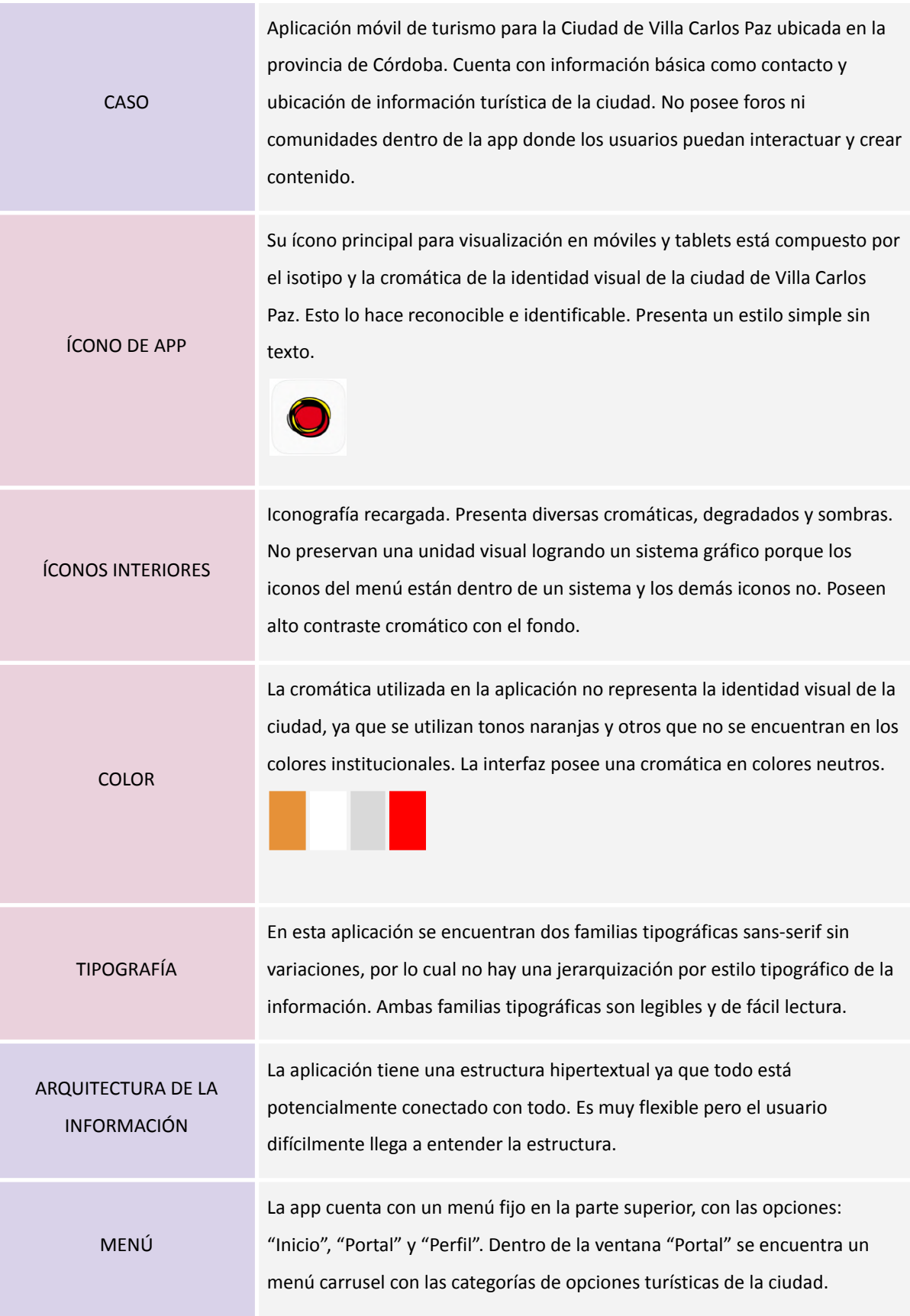

*Figura 3*. Elaboración propia (2022) basada en el caso de la aplicación móvil turística de Villa Carlos Paz.

# **3. Civitatis**

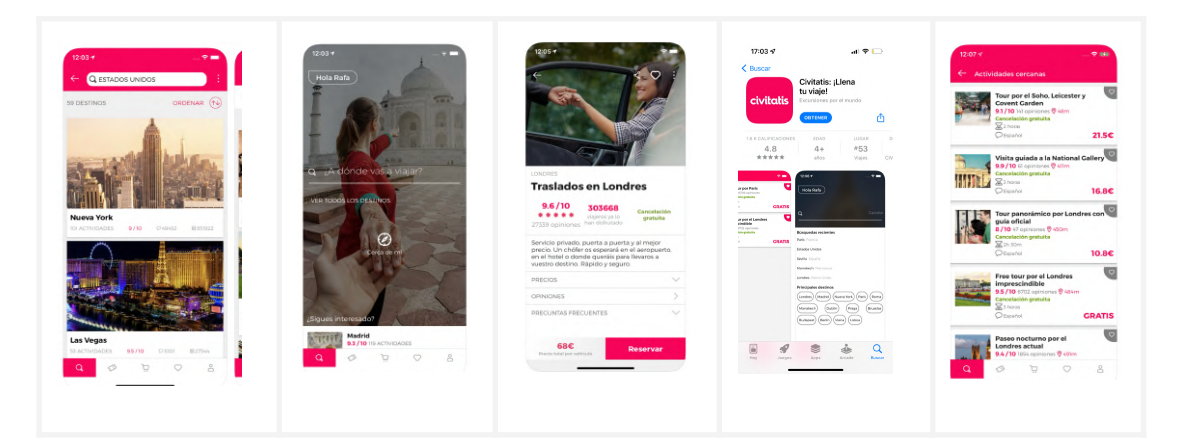

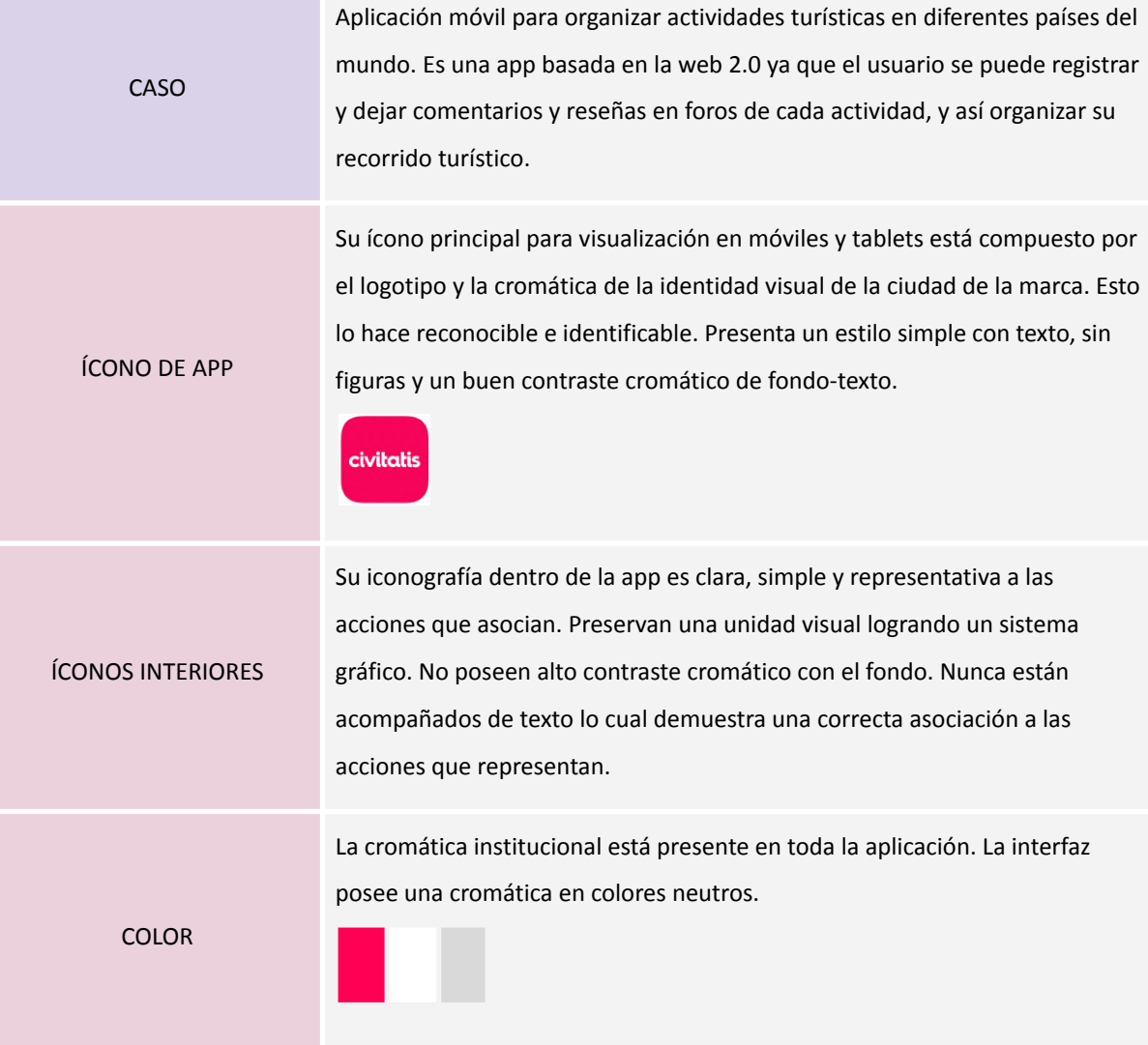

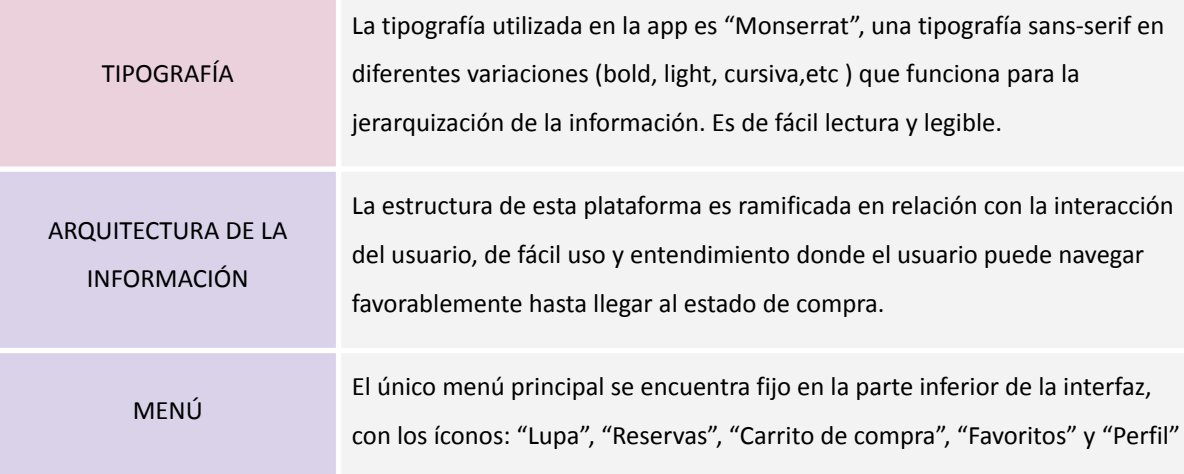

*Figura 4*. Elaboración propia (2022) basada en el caso de la aplicación móvil Civitatis.

## *Síntesis de Datos*

#### **Caso 1: Aplicación móvil Despegar**

La aplicación está dentro de un sistema gráfico común lo que genera un buen reconocimiento de identidad visual de la marca. Desde el ícono de lanzamiento hasta el interior de la interfaz se consigue una impresión de diseño simple, limpio y minimalista. Esto connota una aplicación moderna y actualizada. El empleo de una misma tipografía sans-serif genera unidad y, el uso de variaciones de la misma le otorga al usuario una distinción jerárquica útil para el uso de la *app* (aplicación). Lo primero y más llamativo que se encuentra en la interfaz es un buscador de precios con calendario, una herramienta muy útil y rápida para acelerar la solución a la necesidad del usuario. También, utilizar fondos de cromáticas neutras, permite que el uso de imágenes no produzca ruido visual y que se genere un buen contraste con los botones principales.

#### **Caso 2: Aplicación móvil turística de Villa Carlos Paz**

En este caso, la aplicación cuenta con una falta de identidad visual y presencia

de la marca dentro de la interfaz ya que utiliza distintos sistemas de iconos y de tipografías que no poseen conexión con la identidad de Villa Carlos Paz. La arquitectura de la información es algo básica ya que la mayoría de las opciones desembocan en la misma ventana. La disposición jerárquica de los elementos no es del todo correcta ya que no están bien categorizadas las opciones y se confunden. La utilización de fondos en color blanco genera un buen contraste con los elementos gráficos y le da un aspecto de limpieza y simplicidad.

#### **Caso 3: Aplicación móvil turística de Civitatis**

Como síntesis, se puede decir que la interfaz posee una estética minimalista y moderna ya que se utilizan fondos neutros en color blanco y un sistema tipográfico unificado. Cuenta con una presencia de marca equilibrada y sus elementos están dentro de un sistema gráfico común desde el ícono de lanzamiento hasta los botones dentro de la app e iconografía, confiriendo así unidad a la interfaz. La navegación es fácil, intuitiva y precisa. Cuentan con una alta utilización de imágenes que contrastan correctamente con el fondo blanco, sin generar ruido visual para el usuario. Posee herramientas útiles como el filtrado en la búsqueda, lo cual ayuda al usuario a llegar a su objetivo de manera rápida.

#### *Conclusiones del análisis*

Como resultado al comparar los tres casos, se puede observar patrones o fórmulas dentro de las apps que son visibles en todos las interfaces. Un ejemplo de lo mencionado anteriormente son los menús fijos dentro de las tres aplicaciones. Estos son los que guían la navegación del usuario dentro de las interfaces y ayudan al usuario a estructurar la información, generando así un recorrido simple y sin confusiones. También se puede observar que el contraste cromático entre el fondo y los elementos gráficos es de elevada importancia en todos los casos ya que ayudan al usuario a diferenciar y jerarquizar las distintas categorías de estos.

Por otro lado, la tendencia minimalista y simple se encuentra reflejada en la morfología estética de las interfaces, con el objetivo de hacer más dinámica y fácil la navegación del usuario. Asimismo, la elección tipográfica sans-serif o palo seco le brinda una excelente legibilidad a todos los textos y cuentan con un correcto contraste cromático con el fondo.

Al mismo tiempo, las aplicaciones de Despegar y Civitatis presentan una interfaz mucho más interactiva y de correcta navegación que la de Villa Carlos Paz. Los sistemas gráficos icónicos y tipográficos unificados aportan a las anteriormente mencionadas aplicaciones, una interfaz con mayor comprensión para los usuarios. En el caso de la app de Villa Carlos Paz se puede notar una baja presencia de identidad visual y una pobre interacción dentro de la página ya que no cuenta con una fase de compra, lo que genera en el usuario una solución a medias ya que este no puede gestionar una acción de reserva o compra dentro de la app. A diferencia de esta, las apps de Despegar y Civitatis cuentan con una experiencia de usuario mucho más positiva porque poseen un carrito de compras y métodos de pago, logrando que el usuario pueda completar sus necesidades inmediatamente. También cuentan con foros y comunidades, lo que las convierte en sitios web 2.0, a diferencia de la aplicación de Villa Carlos Paz que carece de esto.

# **PROGRAMA DE DISEÑO**

# *Condicionantes, Requerimientos y Premisas*

A continuación, se expondrán los condicionantes, requerimientos y premisas a tener en cuenta a la hora de diseñar el proyecto propuesto, las cuales están basadas en el marco teórico de la investigación:

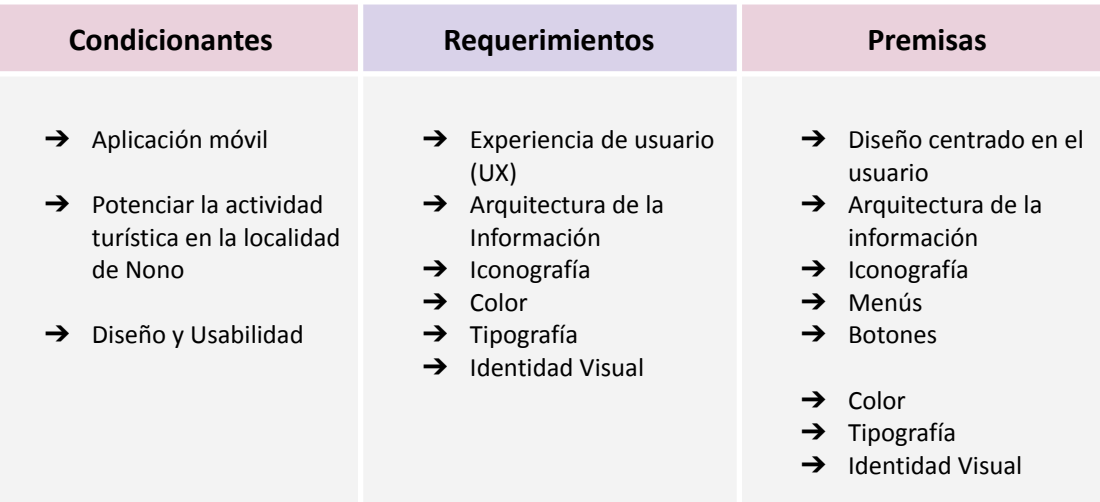

*Figura 5*. Elaboración propia (2022) esquema general basado en el programa de diseño.

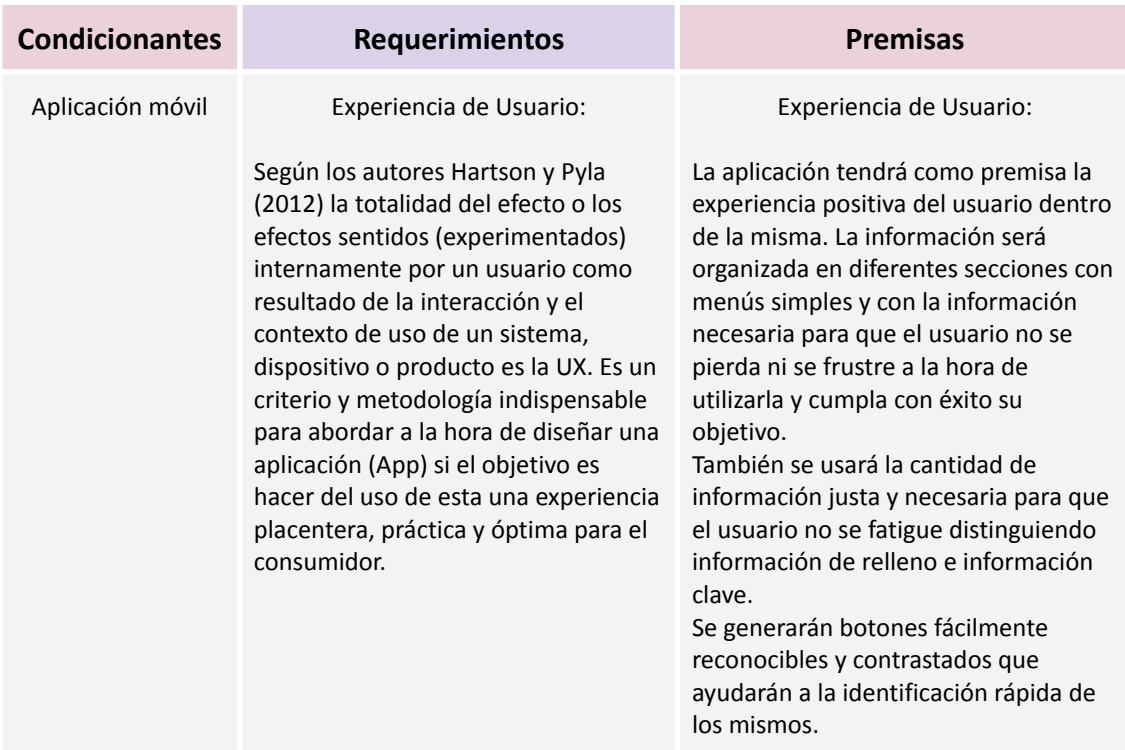
*Figura 6*. Elaboración propia (2022) Esquema de condicionantes requerimientos y premisas basado en la aplicación móvil y experiencia de usuario

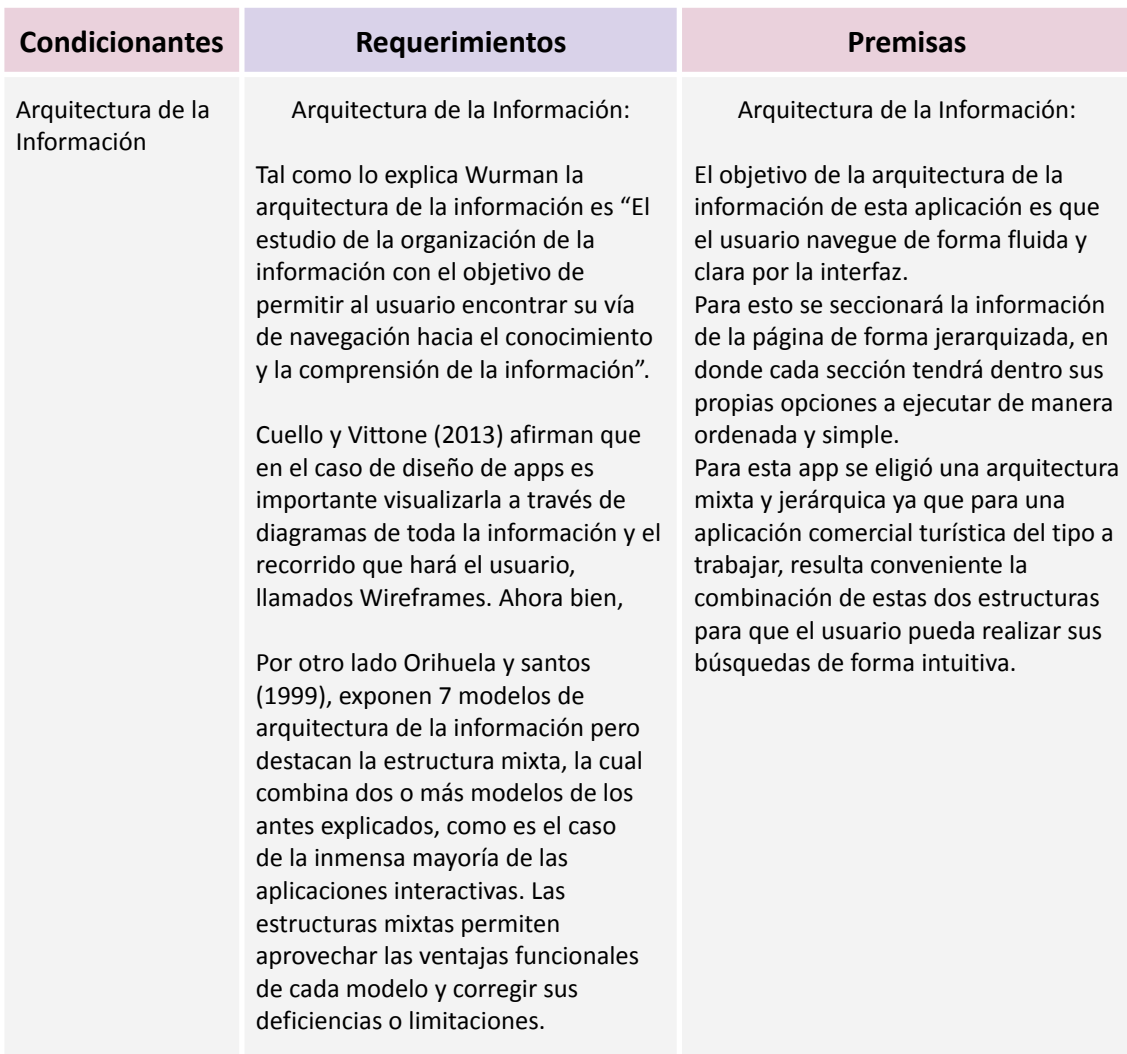

*Figura 7*. Elaboración propia (2022)esquema de condicionantes requerimientos y premisas basado en la arquitectura de la información

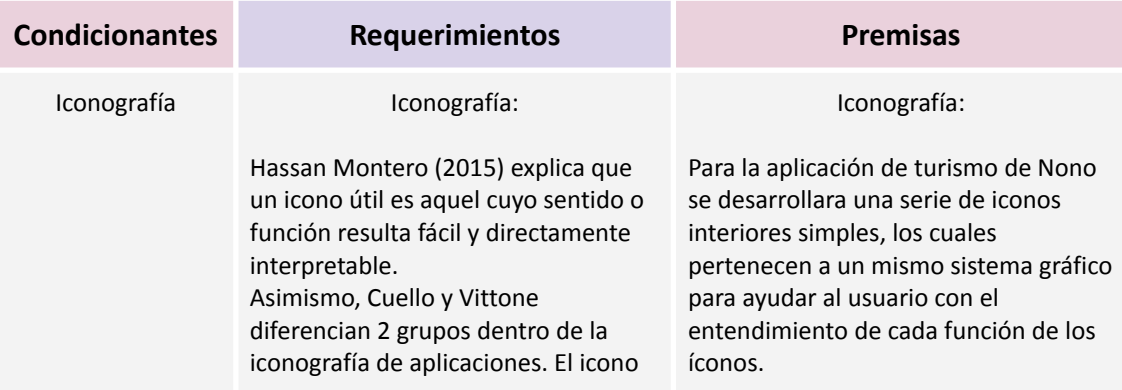

de lanzamiento quién será el representante gráfico de la marca dentro del sistema operativo del celular que tiene como características fundamentales ser simple y representativo, con formas simples, no muy cargadas y cuidadas en sus detalles. Y por otro lado los iconos interiores, quienes cumplen con una tarea más funcional para que el usuario pueda desenvolverse con facilidad dentro de la app. Para lograr que los iconos pertenezcan

a un sistema gráfico estos serán del mismo color y tendrán formas simples sin detalles pequeños, sin tipografía y serán rellenos (no de trazo solamente para generar un buen contraste). Al seleccionar alguno de los iconos y entrar en las diferentes secciones, se destacará con un cambio invertido de contraste cromático el ícono seleccionado para ayudar al usuario a reconocer en qué sección se encuentra de manera fácil y rápida. Por otro lado, el ícono de lanzamiento estará compuesto por la cromática principal de la app y el isotipo o una adaptación de este en blanco para ayudar al contraste cromático y morfológico y por ende, a la correcta legibilidad. Esto ayudará a destacar del resto de aplicaciones con las que competirá en el dispositivo. Su medida será de 1024 x 1024 píxeles.

*Figura 8* . Elaboración propia (2022) esquema de condicionantes requerimientos y premisas basado en la iconografía.

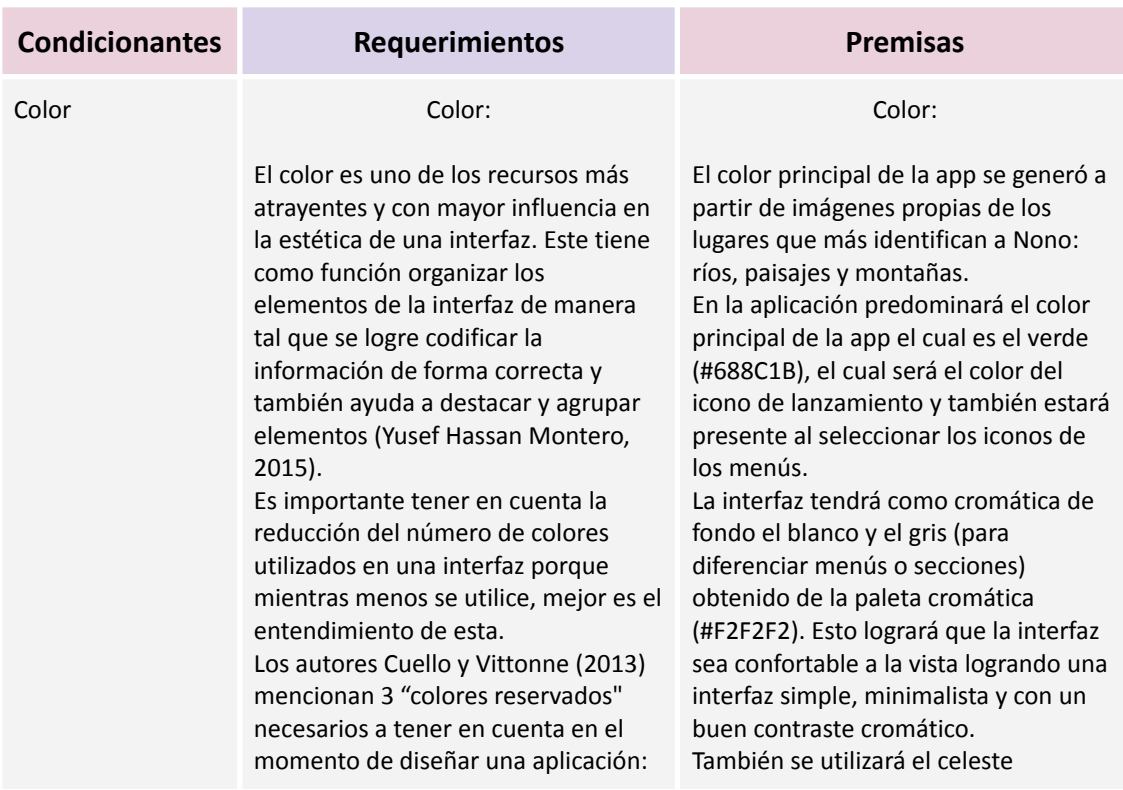

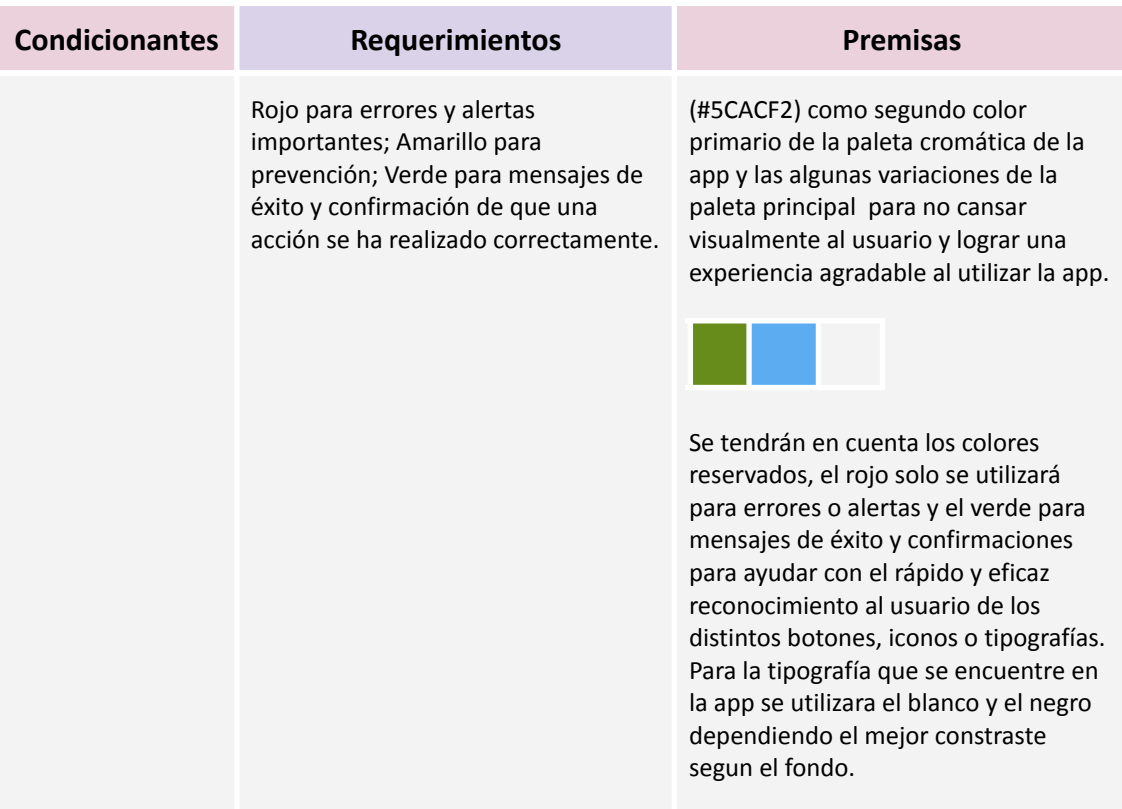

*Figura 9*. Elaboración propia (2022) esquema de condicionantes requerimientos y premisas basado en el color.

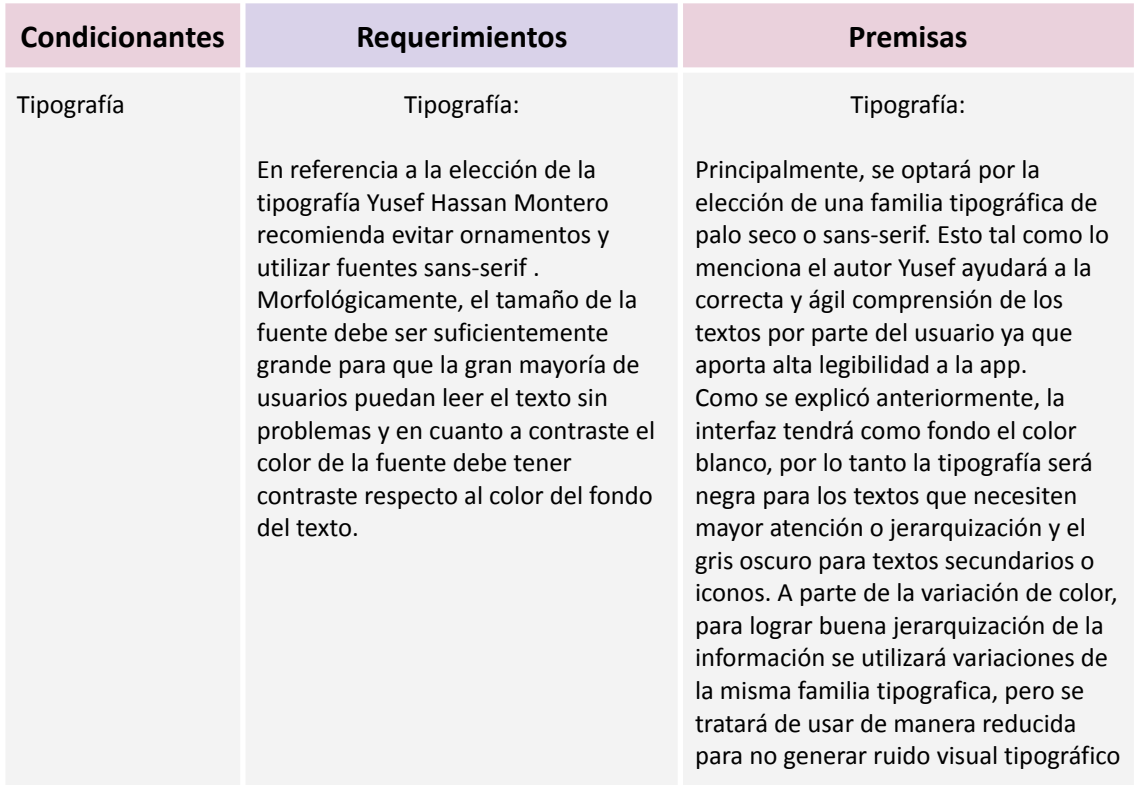

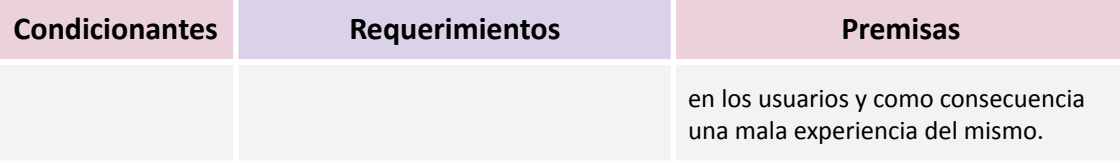

*Figura 10*. Elaboración propia (2022) esquema de condicionantes requerimientos y premisas basado en la tipografía.

## **CONCEPTO GRÁFICO**

En relación a la conceptualización gráfica de la aplicación móvil "Nono Turismo" la idea y objetivo que se quiere lograr es que la persona tenga a su disposición en su smartphone o tablet una herramienta interactiva útil, dinámica y fácil de usar la cual, le ayude a tomar decisiones a la hora de visitar la localidad del Valle de Traslasierra.

A través de reseñas de otros usuarios, opiniones, chats, mapas interactivos y demás características de web 2.0, el usuario podrá sentirse acompañado a lo largo de su visita en Nono, lo que le facilitará su estadía . Esta aplicación busca acortar las brechas de ignorancia sobre lugares, restaurantes, expediciones, circuitos y más dentro de la localidad y también acortar brechas de tiempo en donde el turista pierde horas tomando decisiones e informándose en diferentes sitios. También busca que los turistas se sientan acompañados entre ellos, ya sea aportando opiniones al sitio o chateando online con personas en foros exclusivos de la app. Actualmente el turista de la zona solo puede buscar opiniones o lugares por Google, el cual la mayoría de veces se encuentra afectado por anuncios pagos o sin actualizar y no posee un chat. Esta app pretende alcanzar un público de todas las edades en especial de 18 en adelante.

Y en la otra cara de la moneda, también busca que las personas que se dedican al turismo en Nono se sientan apoyados al visualizar y promocionar sus alojamientos, expediciones, restaurantes, en fin sus fuentes de ingreso. Actualmente solo pueden ser visualizados en redes, páginas webs (la mayoría no interactivas), radio o Google.

Esta app también busca generar para la cultura de Nono un gran aporte, ya que se hace más fácil y ágil el conocimiento de la localidad en general, coopera a que más turistas quieran descubrir la localidad de Traslasierras. También lleva en su interfaz una identidad visual lograda a partir de características esenciales de Nono como son sus paisajes, balnearios y montañas que aportan a la experiencia.

En cuanto al estilo gráfico de la interfaz se plantea una aplicación que transmite simplicidad, pero que también refleja mediante su diseño valores culturales y naturales de la localidad de Nono. Para esto, la cromática elegida de la app se generó a partir de fotos reales de sus principales emblemas, reduciéndolo a 3 principales colores para lograr una experiencia de usuario agradable visualmente.

#### **CRONOGRAMA DE TRABAJO**

A continuación se presentará el cronograma detallando las semanas de trabajo que necesita cada fase. Cabe comentar que la fase de "publicación" no se realizará porque el tiempo determinado para su finalización, no permite la fase de publicación.

|  | <b>Fases</b>                                   | Semanas de Trabajo |  |  |  |  |  |  |  |  |  |  |  |                                  |  |
|--|------------------------------------------------|--------------------|--|--|--|--|--|--|--|--|--|--|--|----------------------------------|--|
|  |                                                |                    |  |  |  |  |  |  |  |  |  |  |  | 1 2 3 4 5 6 7 8 9 10 11 12 13 14 |  |
|  | Definición del<br>problema                     |                    |  |  |  |  |  |  |  |  |  |  |  |                                  |  |
|  | Definición y<br>características<br>de usuarios |                    |  |  |  |  |  |  |  |  |  |  |  |                                  |  |
|  | Recopilación<br>de datos                       |                    |  |  |  |  |  |  |  |  |  |  |  |                                  |  |
|  | Planteamiento<br>de Objetivos                  |                    |  |  |  |  |  |  |  |  |  |  |  |                                  |  |
|  | Creatividad y<br>Usabilidad                    |                    |  |  |  |  |  |  |  |  |  |  |  |                                  |  |
|  | Arquitectura<br>de la<br>información           |                    |  |  |  |  |  |  |  |  |  |  |  |                                  |  |
|  | Diseño de<br>identidad                         |                    |  |  |  |  |  |  |  |  |  |  |  |                                  |  |
|  | Diseño de<br>interfaces                        |                    |  |  |  |  |  |  |  |  |  |  |  |                                  |  |
|  | Dibujos<br>Constructivos                       |                    |  |  |  |  |  |  |  |  |  |  |  |                                  |  |
|  | Modelos                                        |                    |  |  |  |  |  |  |  |  |  |  |  |                                  |  |
|  | Solución                                       |                    |  |  |  |  |  |  |  |  |  |  |  |                                  |  |
|  | Lanzamiento                                    |                    |  |  |  |  |  |  |  |  |  |  |  |                                  |  |
|  | Actualización                                  |                    |  |  |  |  |  |  |  |  |  |  |  |                                  |  |

*Figura 11*. Elaboración propia (2022) esquema de cronograma de trabajo

## **PROPUESTA DE DISEÑO PRIMERAS IDEAS**

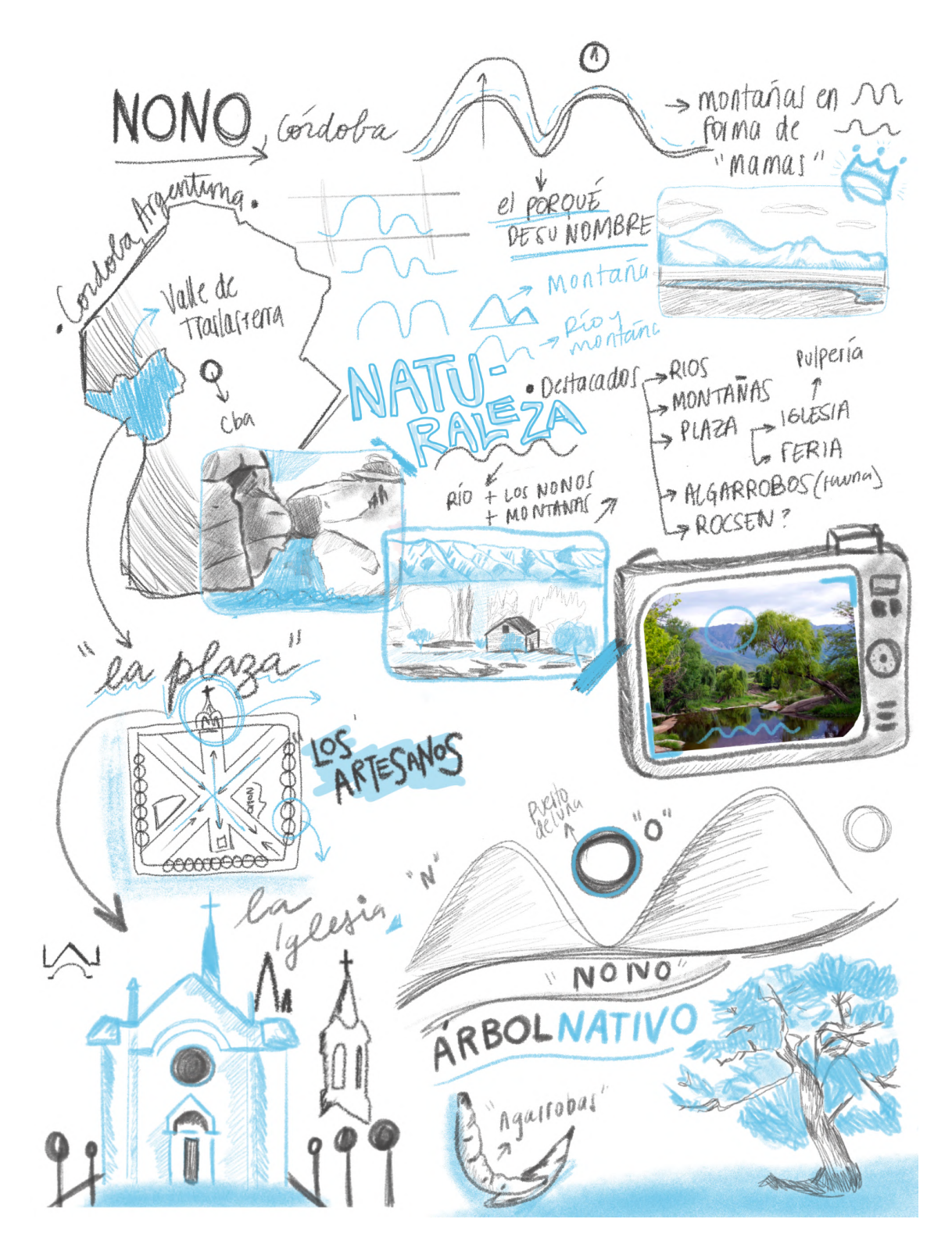

*Figura 12*. Elaboración propia (2022) Bocetos de búsqueda, primeras ideas.

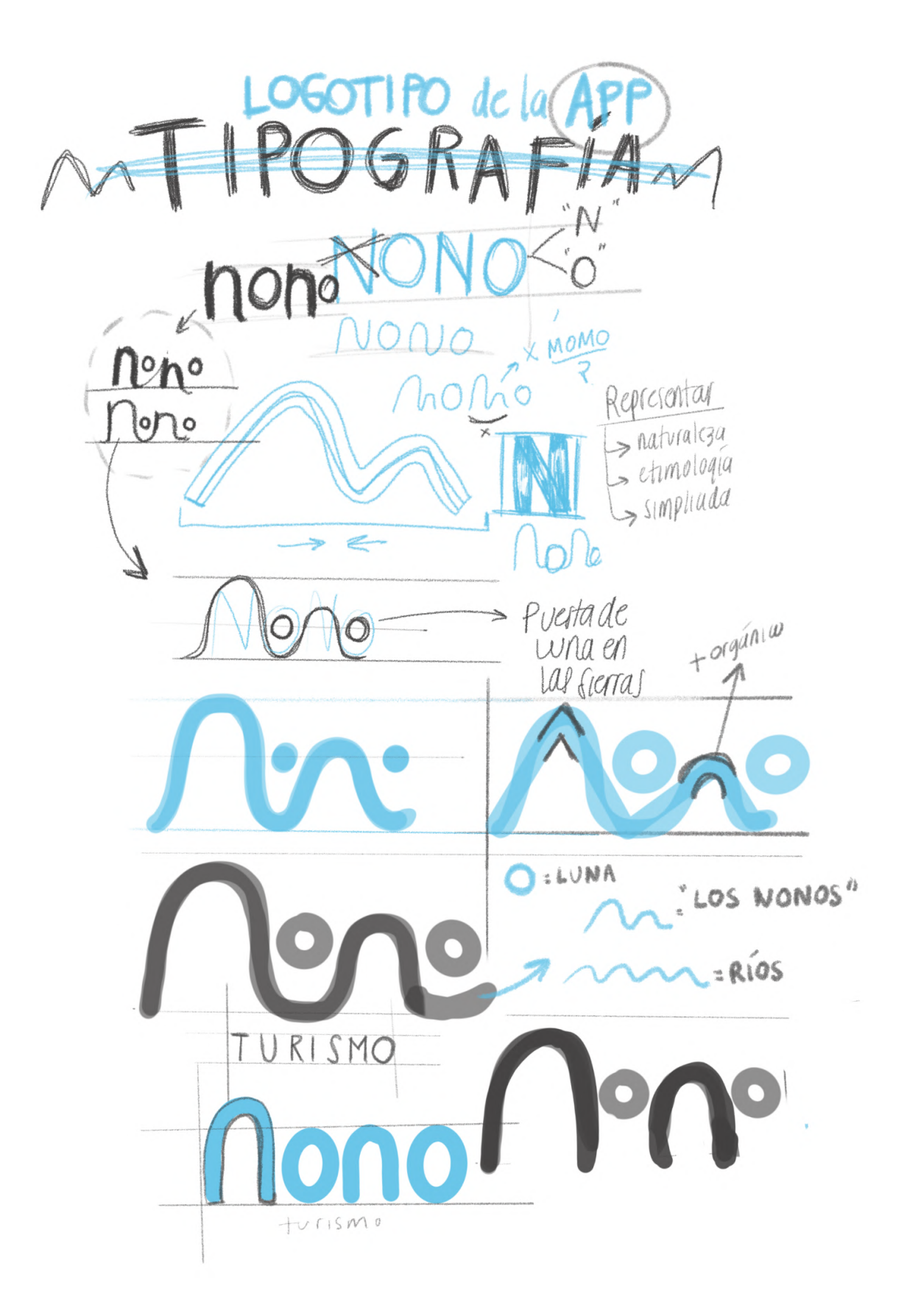

*Figura 13*. Elaboración propia (2022) Bocetos de exploración de logotipo para icono de lanzamiento, primeras ideas.

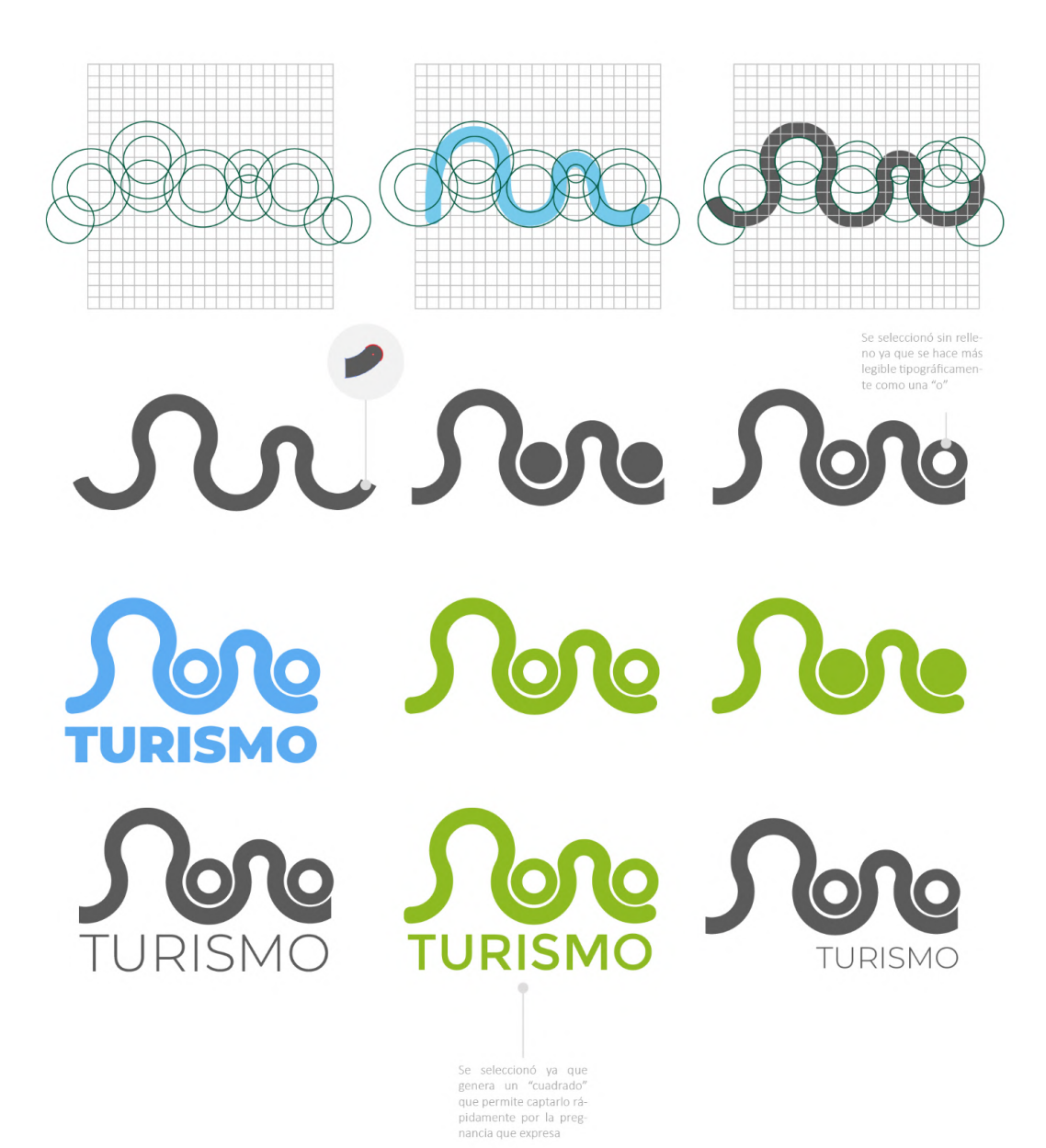

*Figura 14*. Elaboración propia (2022) Bocetos gráficos de exploración de logotipo para icono de lanzamiento, primeras ideas.

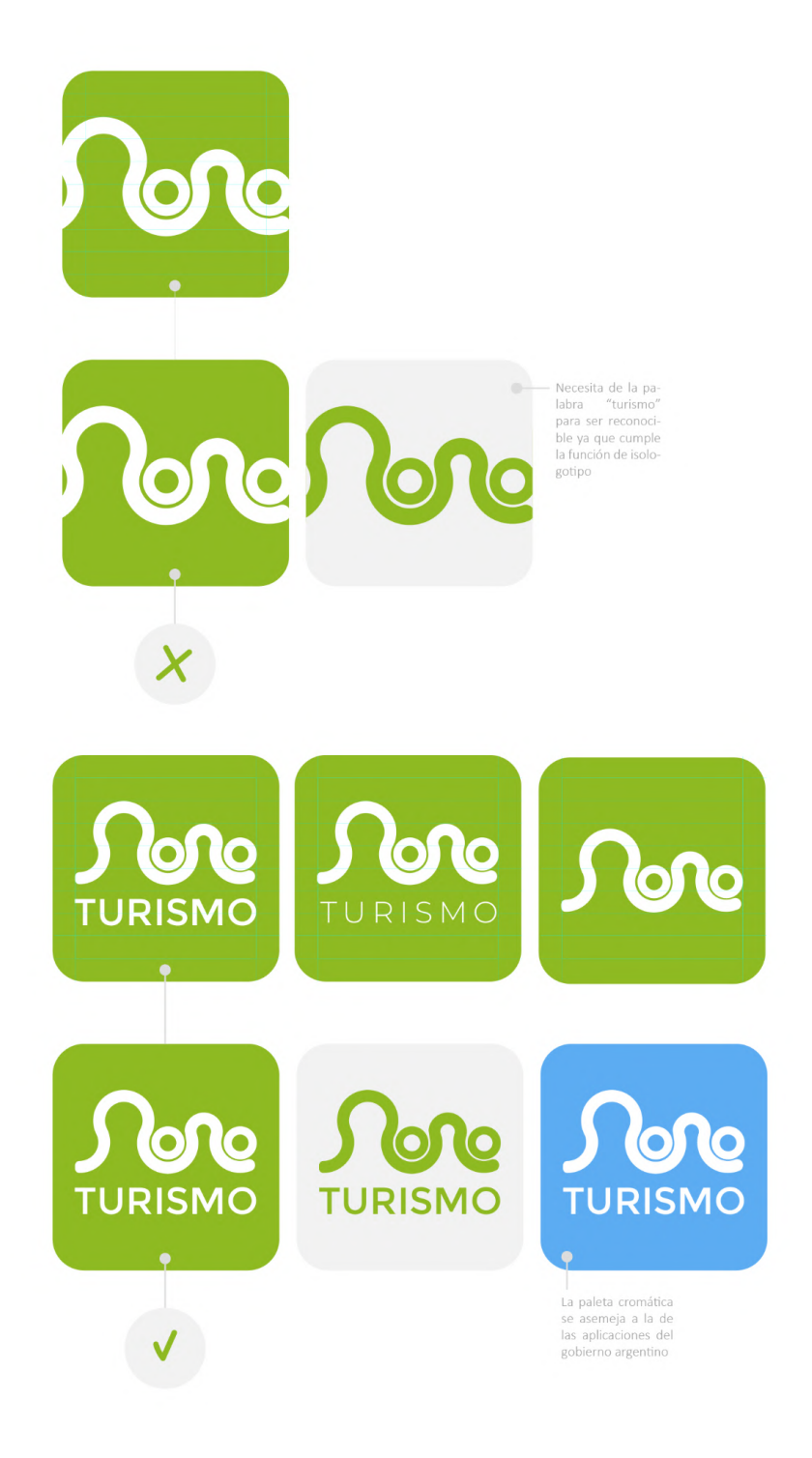

*Figura 15*. Elaboración propia (2022) Bocetos gráficos de exploración de logotipo para icono de lanzamiento, primeras ideas.

### *Paleta Cromática*

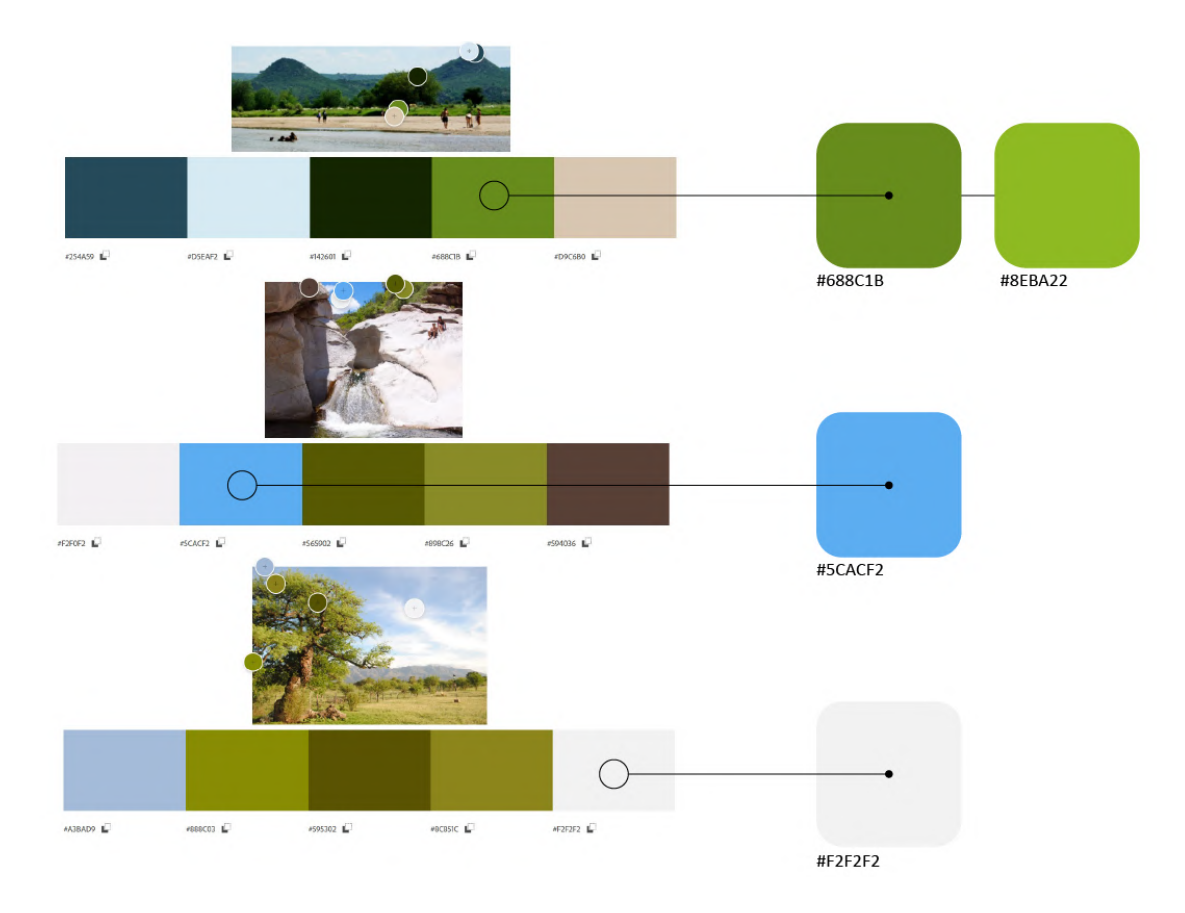

*Figura 16*. Elaboración propia (2022) Bocetos de exploración de paleta cromática.

# *Paleta Tipográfica*

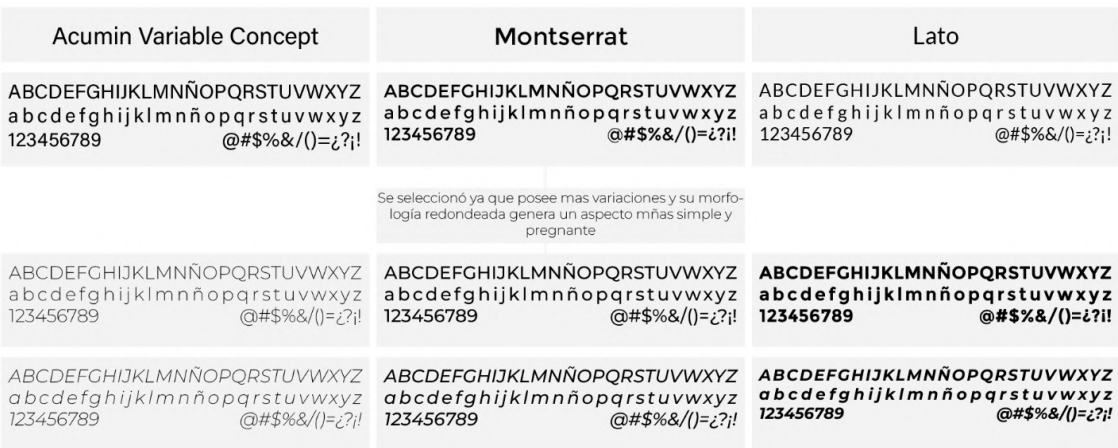

*Figura 17*. Elaboración propia (2022) Propuestas tipográficas.

# *Mapa de navegación*

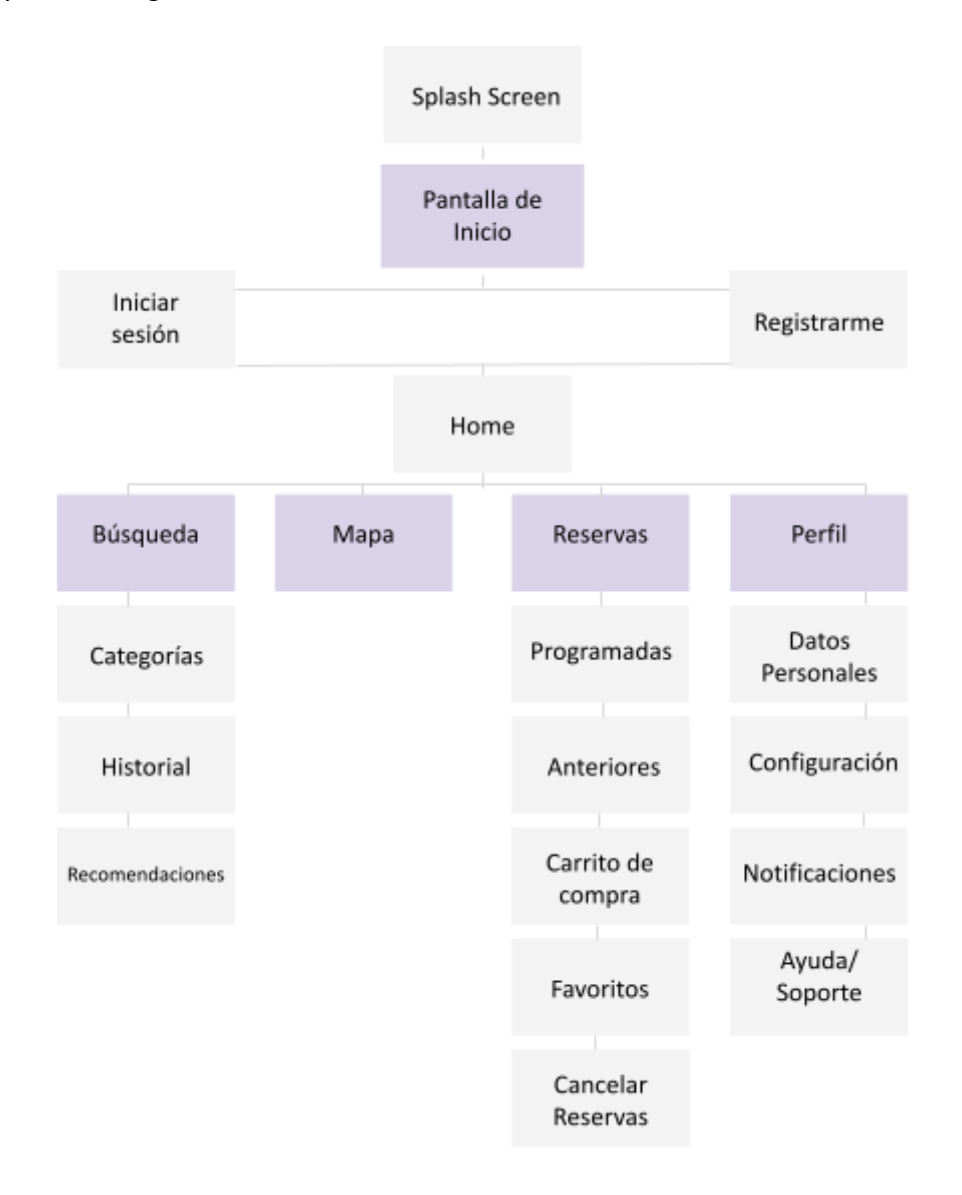

*Figura 18*. Elaboración propia (2022) Esquema de mapa de navegación de la app.

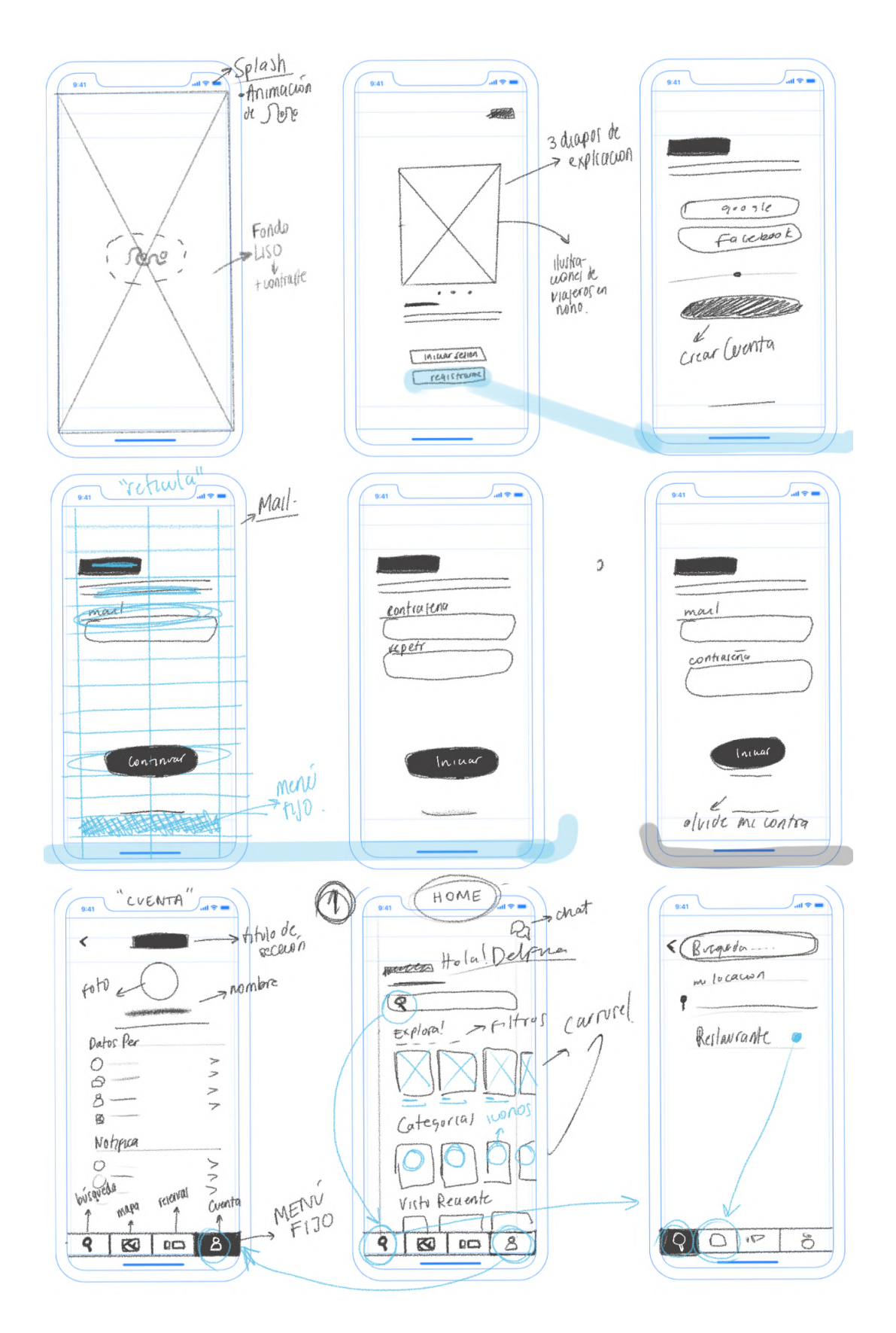

*Figura 19*. Elaboración propia (2022) Bocetos de wireframes de la app, primeras ideas.

#### *Retícula Modular*

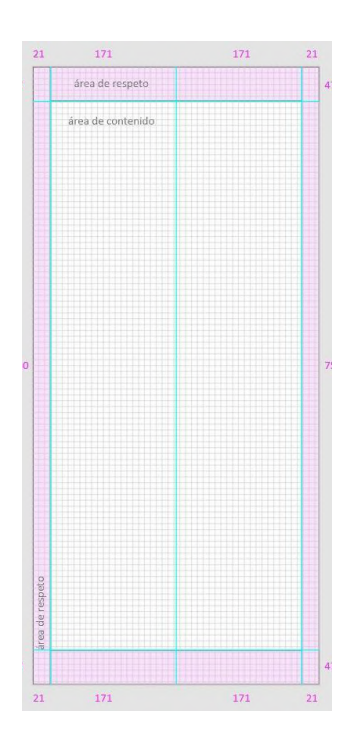

*Figura 20*. Elaboración propia (2022) Retícula modular para la construcción de la aplicación.

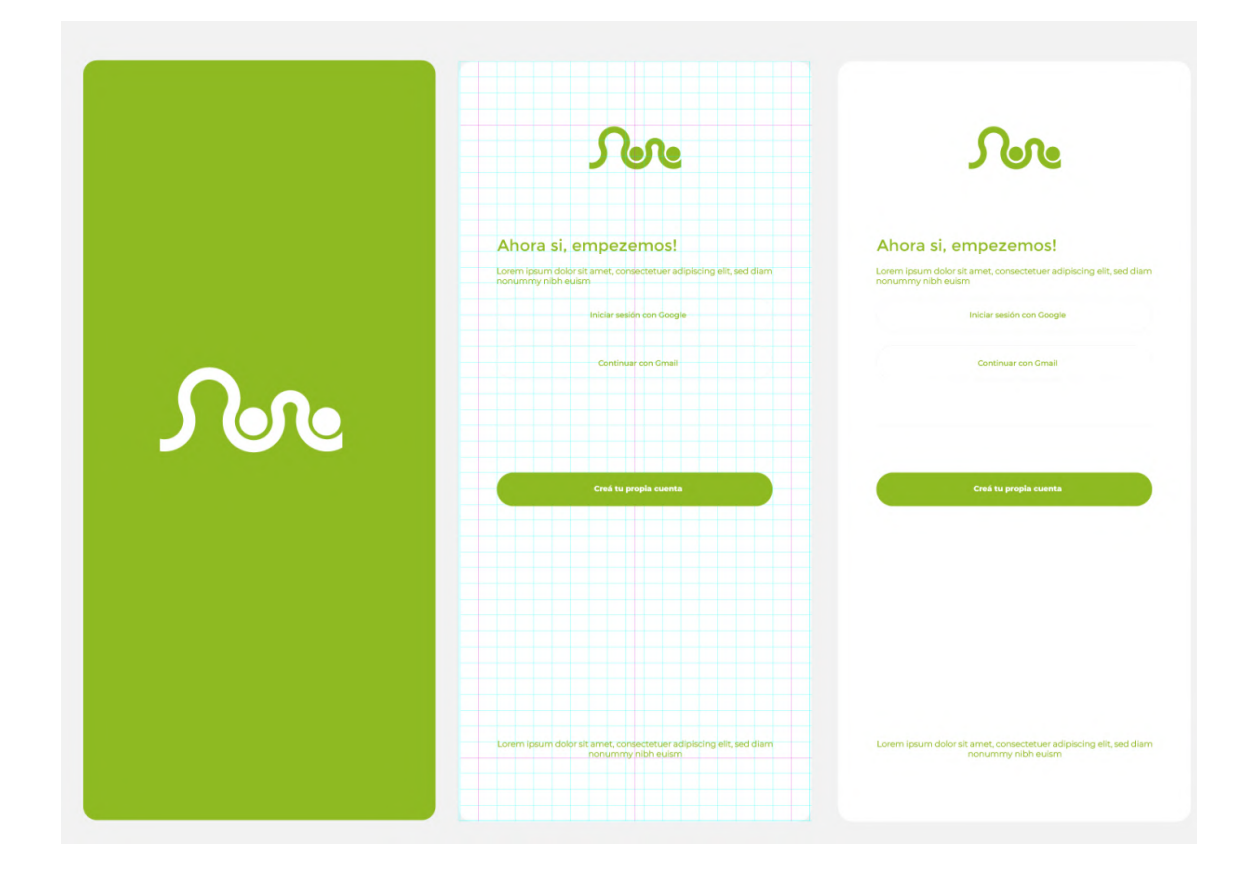

*Figura 21*. Elaboración propia (2022) Bocetos gráficos de wireframes de la app.

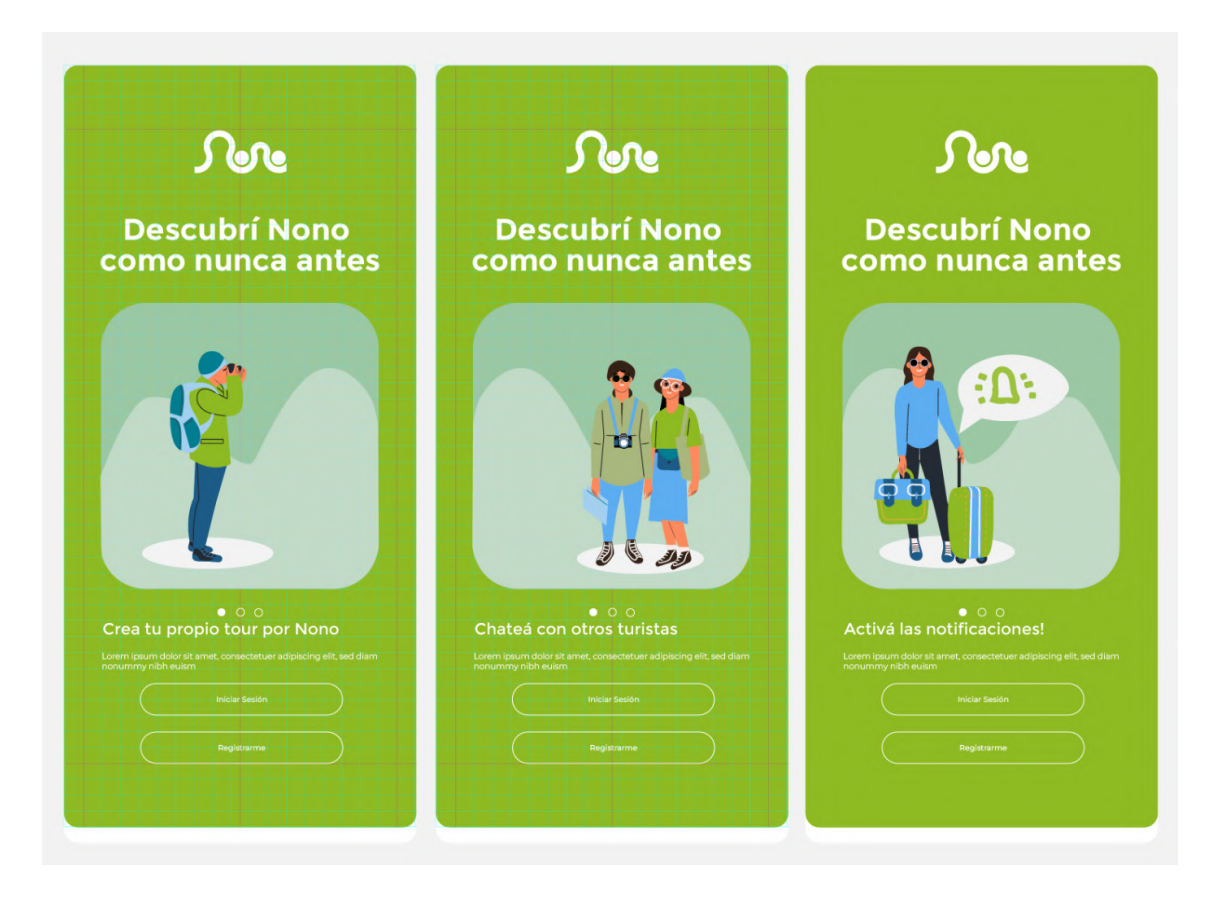

*Figura 22*. Elaboración propia (2022) Bocetos gráficos de wireframes de la app.

#### **PROPUESTA FINAL DE DISEÑO: DEFINICIÓN TÉCNICA**

#### *Definición Técnica*

La aplicación turística de Nono creada para móviles, está diseñada y desarrollada para facilitar al usuario el acceso de información de utilidad sobre los distintos lugares turísticos que posee la localidad de Nono. Esto se logra mediante una interfaz interactiva, en donde puede relacionarse y nutrirse de reseñas y opiniones de otros turistas, desarrollada con un mapa de navegación mixto, intuitivo y estructurado con el fin de mejorar la usabilidad en la experiencia de usuario dentro de la app.

Brinda la posibilidad de:

- Visualizar todos los lugares turísticos de la zona
- Seleccionar y ver la calificación del lugar local de preferencia
- Utilizar y navegar por un mapa con geolocalización lugares cerca del usuario.
- Chatear con otros usuarios de la app

• Dejar reseñas y opiniones sobre lugares turísticos y visualizar las de otros usuarios

- Agregar un propio lugar turístico de Nono
- Realizar reservas

El público objetivo de la app pretende alcanzar un público de todas las edades en especial de 18 en adelante. Está destinada a turistas que hacen búsquedas y reservas online por practicidad y comodidad, para acortar brechas de tiempo y decisión. Y también para aquellos que han tenido experiencias negativas a la hora de buscar información útil sobre lugares turísticos en Nono ya que no cuenta con interfaces turísticas interactivas.

De esta manera, la aplicación "Nono Turismo" se transforma en una solución que brinda a los usuarios una experiencia turística positiva.

#### *Identidad Visual*

A continuación se presentará la propuesta final de diseño del naming e Imagotipo para la aplicación planteada a lo largo de este trabajo. Estos conceptos serán de utilidad para el prototipado de la app.

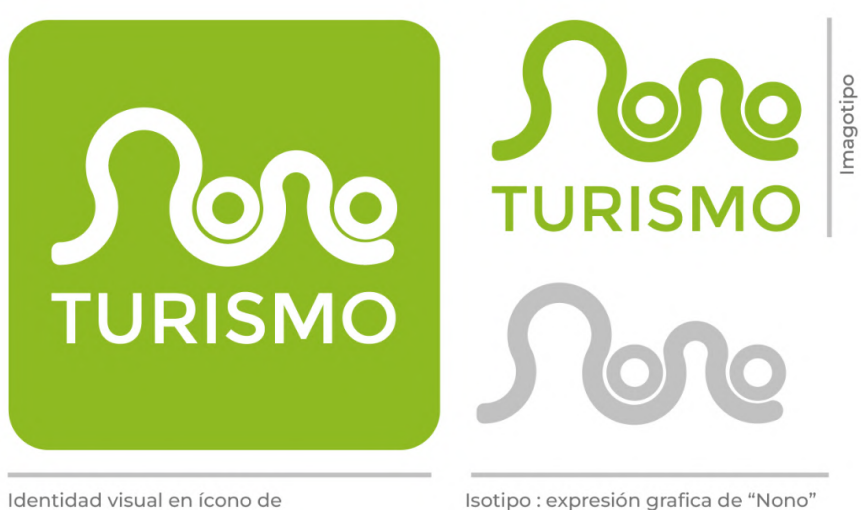

lanzamiento

Isotipo : expresión grafica de "Nono"

*Figura 23*. Elaboración propia (2022) Identidad visual para la aplicación Nono Turismo.

Primeramente, se pensó en el desarrollo de una identidad visual, ya que la aplicación no existe y carece de la misma.

El nombre de la aplicación surge de la unión entre las dos palabras principales que componen esta investigación: "NONO" que es la localidad para la cual se desarrolla esta aplicación, seguido de "TURISMO" para dar a entender rápido y fácil sobre qué trata la app y evitar posibles complicaciones. Generando así, un naming claro y deducible: NONO TURISMO. El concepto se desarrolló en torno a la localidad de Nono y

sus principales atractivos turísticos naturales: las montañas "Los Nonos" (las cuales le dan origen al nombre de la localidad mencionada) y los ríos. A través de una búsqueda morfológica se llegó a representar de manera simple y minimalista estos aspectos jugando con la palabra Nono en el armado del isotipo para fortalecer su identidad visual expresando gráficamente el nombre a través de las formas.

*Construcción*

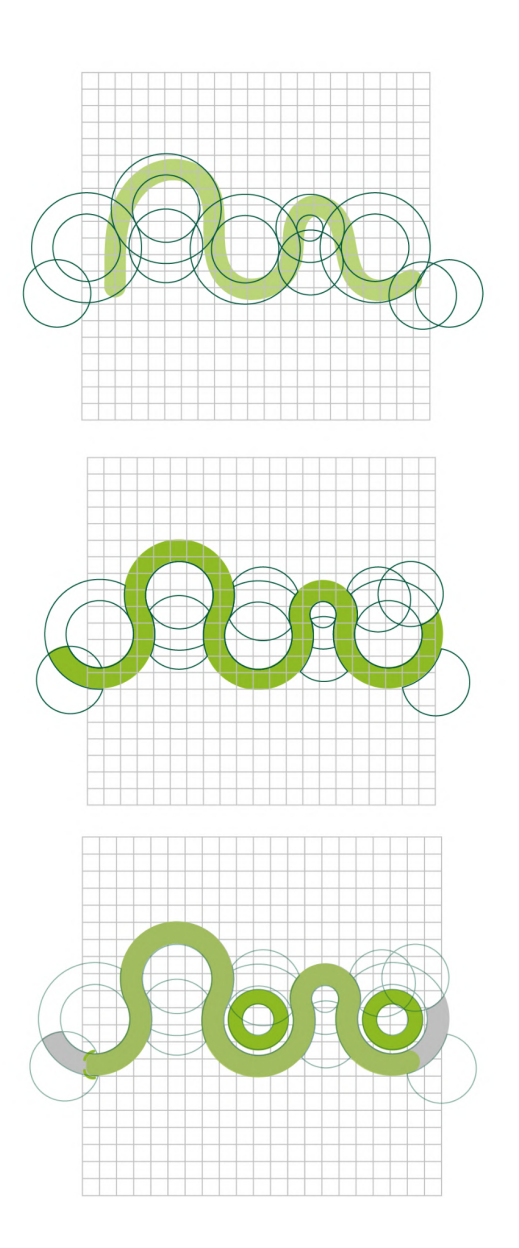

*Figura 24*. Elaboración propia (2022) Construcción del isotipo para la aplicación Nono Turismo.

Para la construcción del isotipo, se partió de la base de los bocetos. A partir de las formas trazadas a mano se recuperó una morfología que busca representar las montañas más características de la localidad y seguido de eso se digitalizó mediante un proceso de simplicidad de las formas utilizando una grilla y círculos áureos. Luego de esto se añadió el texto "turismo" ya que el isotipo al ser nuevo necesita de la segunda palabra para que sea entendido y sea recordado.

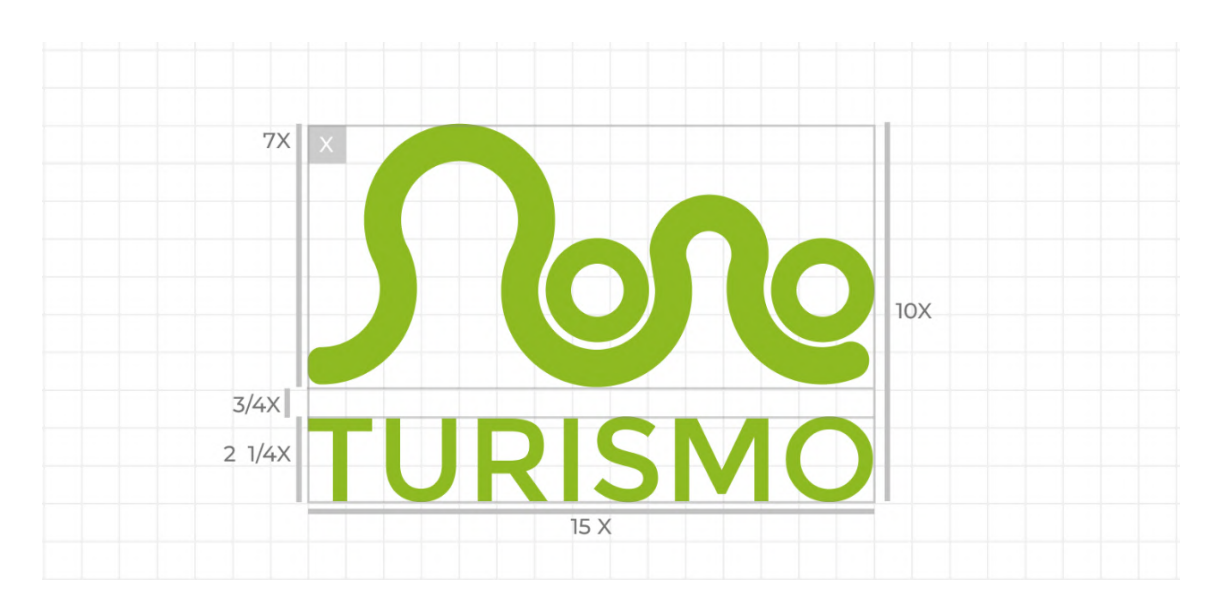

#### *Grilla y Pauta Modular*

*Figura 25*. Elaboración propia (2022) Grilla y Pauta Modular del isotipo para la aplicación Nono Turismo.

Para la pauta modular se estableció una base de medida única, es decir, un módulo X. Se observa la grilla constructiva del icono de lanzamiento para crear formas geométricas con armonía y simplicidad que incluyen círculos áureos que conforman la morfología del isotipo.

## *Área de Respeto*

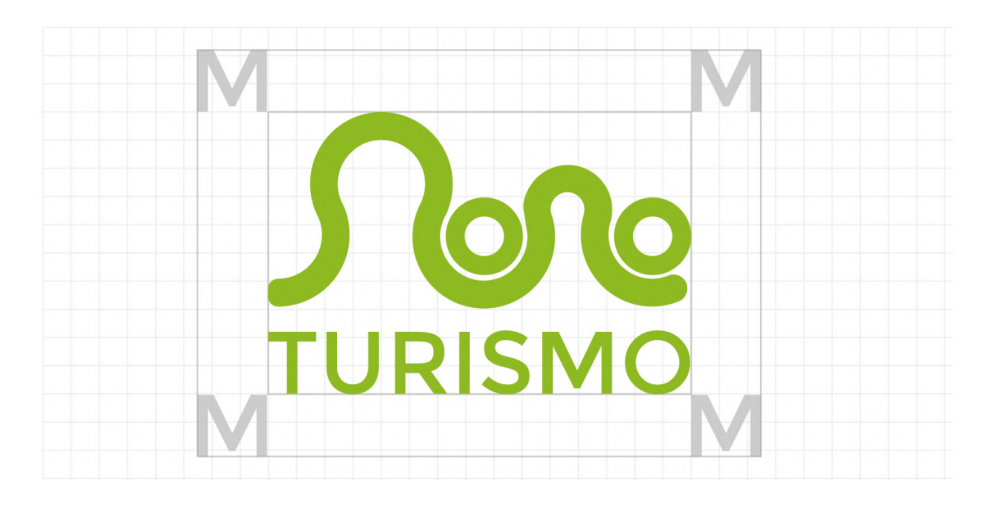

*Figura 26*. Elaboración propia (2022) Área de respeto del isotipo para la aplicación Nono Turismo.

Para el área de respeto se utilizó la letra "M" de la palabra turismo ya que esta posee una forma cuadrada y limpia para generar el área de respeto.

*Reducción Mínima*

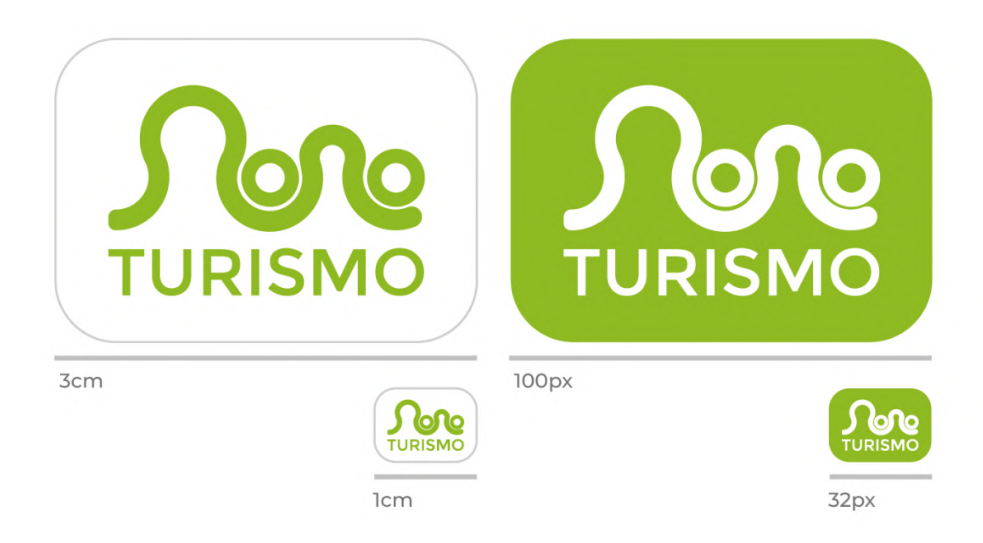

*Figura 27*. Elaboración propia (2022) Reducción mínima del isotipo para la aplicación Nono Turismo.

El tamaño mínimo de reproducibilidad de la identidad visual en versión digital,

para que no se pierda información imprescindible y legibilidad es de 32 px.

*Tipografía*

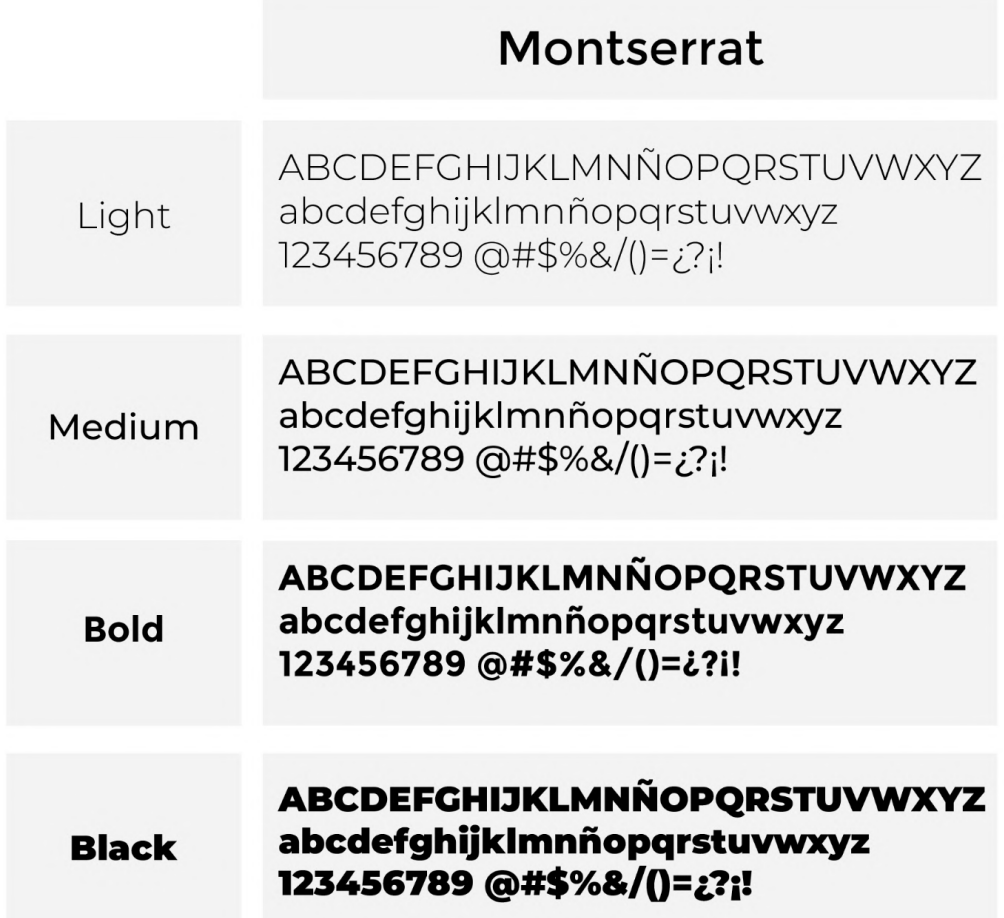

*Figura 28*. Elaboración propia (2022) Tipografía seleccionada para la aplicación Nono Turismo.

Como familia tipográfica de la aplicación se eligió la familia "Montserrat" ya que es una tipografía de palo seco o sans-serif, la cual aporta legibilidad y simpleza a la app ayudando a una lectura agradable gracias a su abierta morfología y curvas suaves las cuales generan una lecturabilidad fluida y una sensación acogedora a quien lee. La interfaz tendrá como fondo el color gris claro casi blanco, por lo tanto la tipografía será gris oscura para los textos que necesiten mayor atención o jerarquización y el gris claro para textos secundarios y extensos. A parte de la variación de color, para lograr buena jerarquización de la información se utilizará variaciones de la misma familia tipográfica en Bold, Medium, Light y Black. Estas variaciones aportaran orden y jerarquía a los diferentes textos de la interfaz. El tamaño tipográfico varía entre los 10px hasta los 30 px según la necesidad y jerarquía que se quiera obtener.

## *Paleta Cromática*

A continuación se especifican las gamas cromáticas empleadas en este proyecto. Ya que se trata de una aplicación móvil, se indica el color en RGB, y su color Web. También se deja especificado su color en CMYK y en Pantone por si se requiere para futuros usos y aplicaciones.

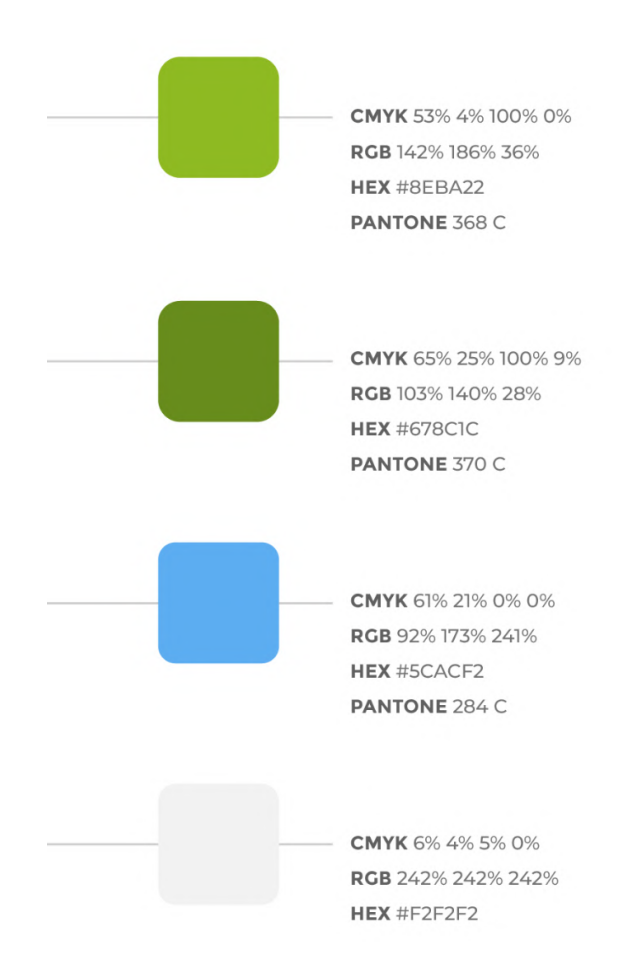

*Figura 29*. Elaboración propia (2022) Paleta cromática seleccionada para la aplicación Nono Turismo.

Con respecto a la paleta cromática elegida se optó por la utilización de 2 colores principales, los cuales fueron extraídos de fotografías procedentes de la localidad de Nono, como se muestra en el apartado de primeras ideas. El verde se seleccionó principalmente antes que el celeste ya que el último mencionado se ve utilizado en las diferentes aplicaciones del Gobierno en la que está insertada la localidad. Para generar diferenciación y memorabilidad a la hora de competir con los demás iconos de lanzamiento dentro del menú de aplicaciones del público objetivo se optó por utilizar el verde.

Asimismo, la gama cromática que acompaña los colores principales debía ser lo suficientemente suave como para no competir e interrumpir a ninguno de los dos colores de la identidad visual. Es por esta razón que se optó por el gris suave. Para hacer agradable la interfaz se seleccionó esta cromática para el fondo, esto ayudará a la legibilidad, la armonía y el contraste de la app logrando que el usuario no padezca cansancio o ruido visual.

También se optó por generar dos gamas del color verde para poder diferenciar jerarquías y seguir contribuyendo a que el uso de la app no sea tedioso.

#### *Iconografía*

#### *Ícono de Lanzamiento*

Para el ícono de lanzamiento, se decidió mantener la estética simple y representativa de la identidad visual, utilizando su isotipo como foco principal acompañado de la palabra "turismo" para que sea fácil de reconocer.

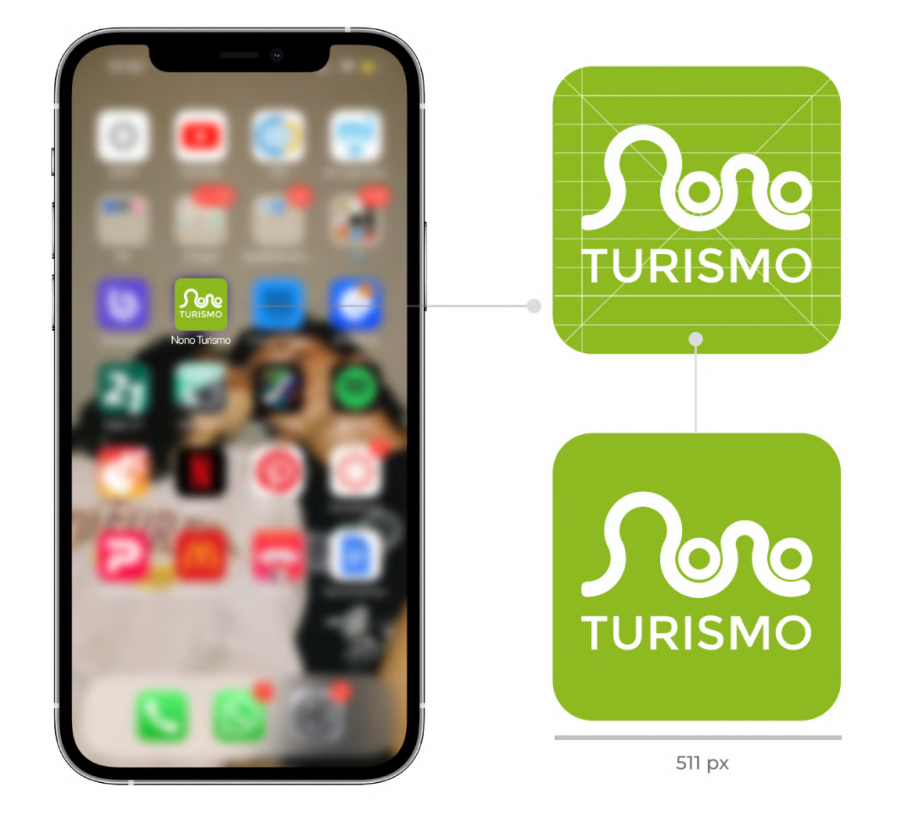

*Figura 30*. Elaboración propia (2022) Ícono de lanzamiento para la aplicación Nono Turismo.

Se empleó el color principal de la identidad visual como fondo y el blanco para los elementos gráficos, generando un alto contraste entre figura y fondo.

Lo que se apunta con este icono es a la diferenciación y reconocimiento de la app para que la misma sea fácilmente encontrada y registrada, además de que sea asociada directamente con la localidad. La medida del icono de lanzamiento es de 511 x 511 píxeles, tamaño ideal para íconos de aplicaciones para móviles y tabletas que utilicen pantalla retina tanto en IOS como en Android.

# *Íconos interiores*

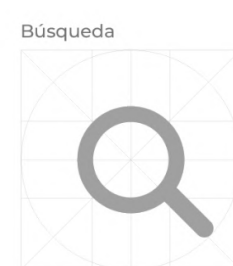

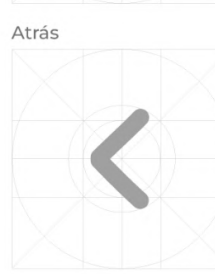

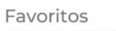

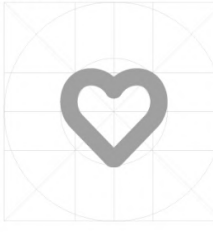

Home

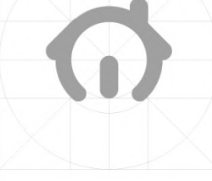

Perfil

Ubcación-Mapa

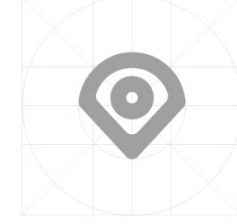

Guardar

Adelante

Cerrar Sesión

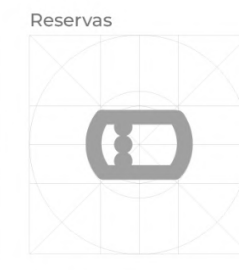

Hora Arriba

Cerrar/Cancelar

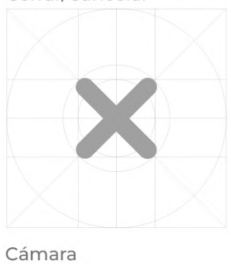

Chat ...

Editar

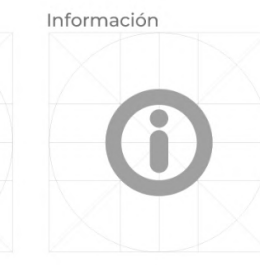

Notificaciones

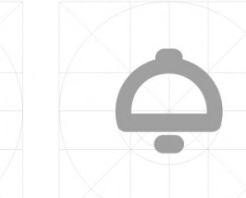

Abajo

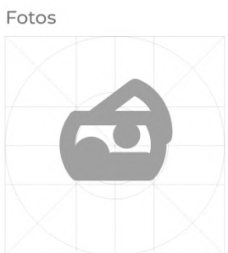

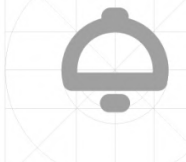

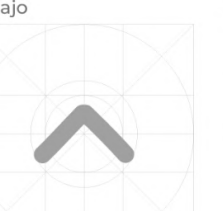

Ajustes

Ayuda

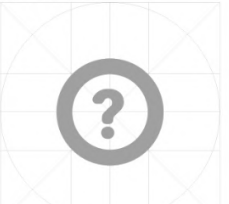

Mas

Puntaje/Reseña

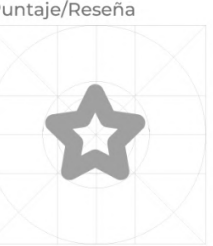

*Figura 31*. Elaboración propia (2022) Íconos interiores para la aplicación Nono Turismo.

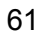

Con el objetivo de seguir la línea estética minimalista y simple dentro de la app se optó por la realización de un sistema iconográfico utilizando una grilla constructiva geométrica y simétrica, determinando la composición morfológica de todos los íconos a incluir en el proyecto a través de variables y constantes. Los iconos se destacan por curvas limpias y pocos detalles lo cual ayuda con la legibilidad y el rápido entendimiento a la acción de cada uno. Concluyendo finalmente en generar un sistema iconográfico que contempla una coherencia y unidad visual. El tamaño de los iconos es de 96 x 96 px.

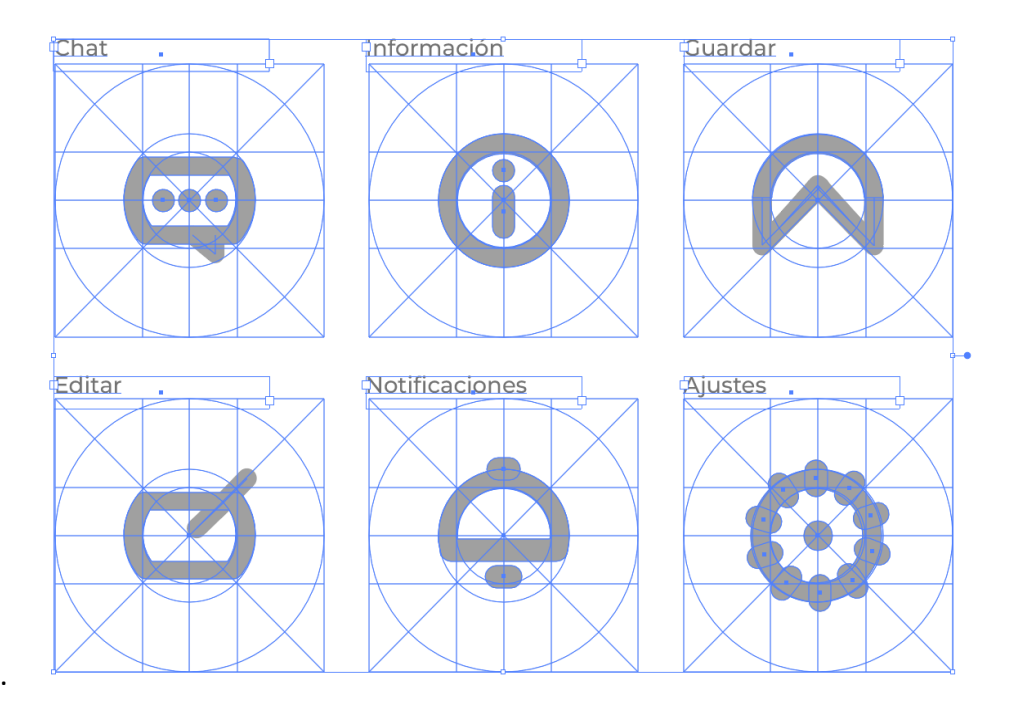

*Figura 31*. Elaboración propia (2022) Grilla constructiva de los Íconos interiores.

## *Arquitectura de la Información*

A continuación se presenta la arquitectura de la información a través del siguiente esquema, el cual muestra las divisiones, subdivisiones, jerarquías y cómo se relacionan entre sí.

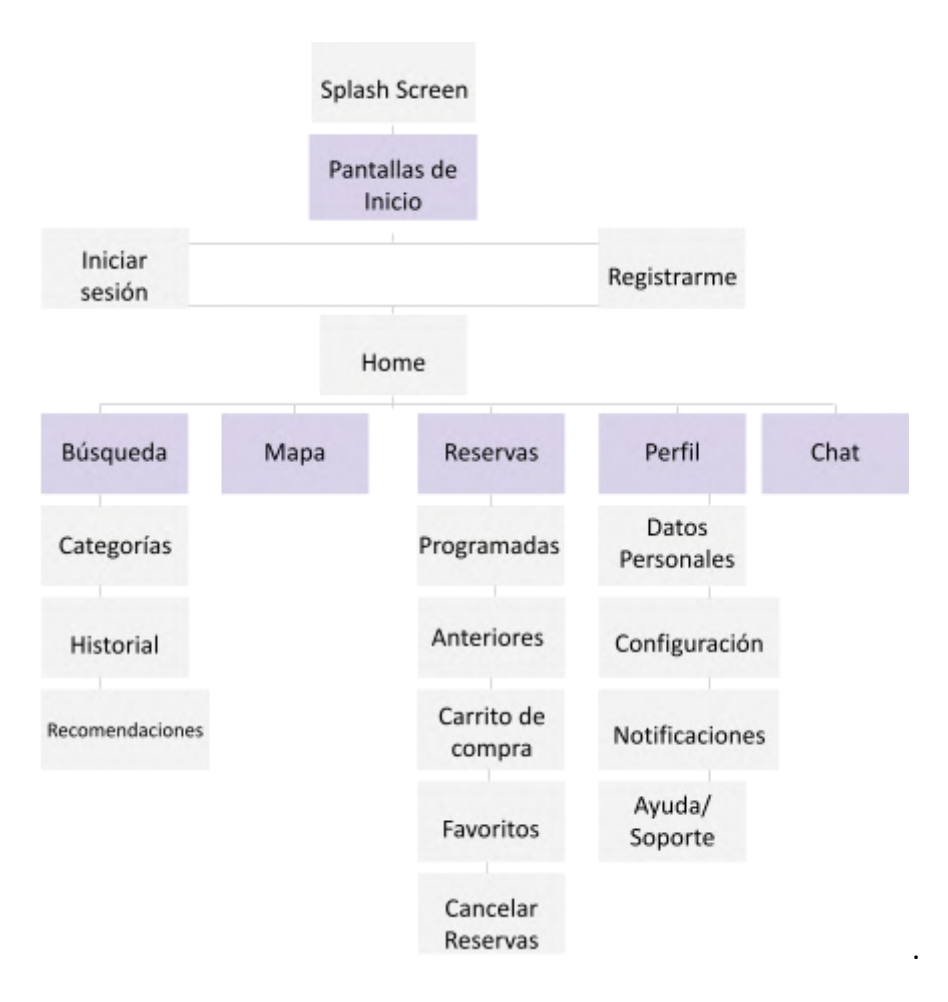

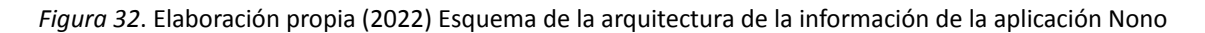

Turismo.

## *Retícula Modular*

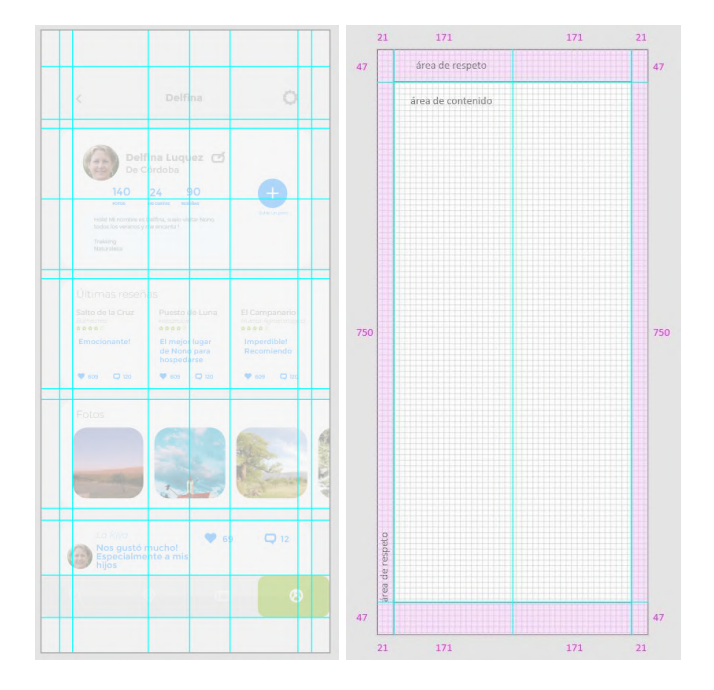

*Figura 33*. Elaboración propia (2022) Retícula de pantallas de la aplicación Nono Turismo.

Para la retícula de las pantallas se buscó realizar una modular, constante que se pueda repetir en cada una para lograr una armonía visual de los elementos gráficos y a manera de organización al momento de la colocación de los mismos.

#### *Elementos Interactivos*

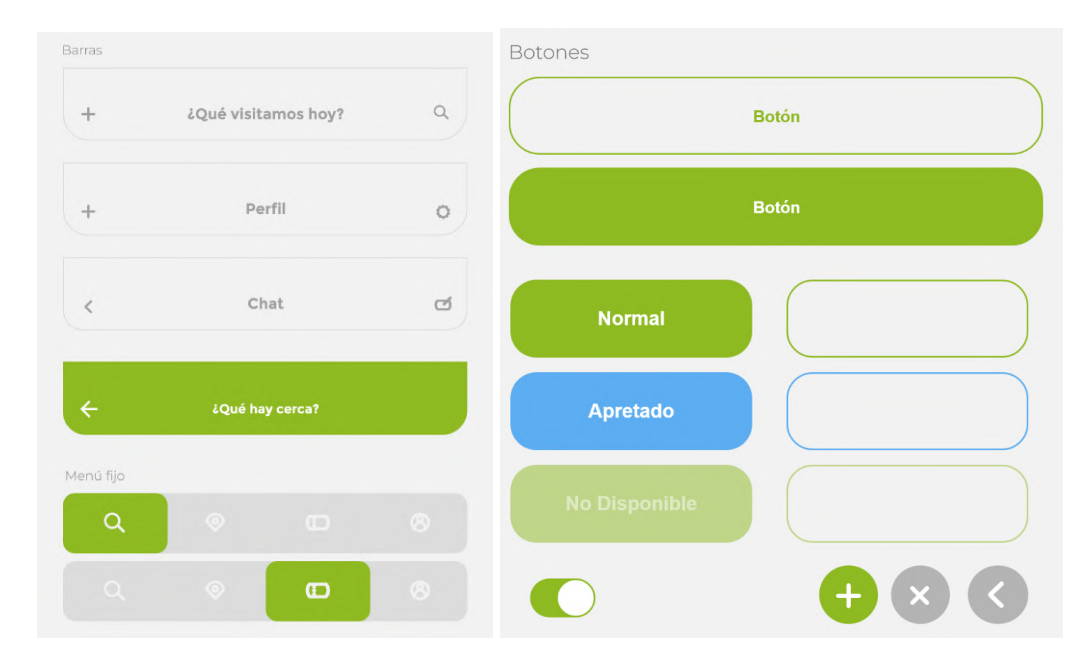

*Figura 34*. Elaboración propia (2022) Elementos Interactivos de la aplicación Nono Turismo.

Se desarrolló un sistema de elementos interactivos basados en el usuario para aportar a su recorrido positivo por la app y también para remarcar un sistema gráfico dentro de esta. En primera instancia se encuentran las Barras interactivas, las cuales ayudan al usuario a saber en dónde está dentro de la app, se diseñaron con formas simples y cromáticas de bajo contraste para no generar cansancio visual, ya que su función no es resaltar en cada pantalla, sino de ubicar al usuario dentro de la aplicación y prevenir la frustración. Para la barra de Mapa se optó por invertir la cromática de la misma para generar un mejor contraste morfológico y cromático, ya que el mapa posee colores muy claros y lo que se busca es que resalte la marcación del camino.

También se diseñó un menú fijo que se presenta en la totalidad de pantallas de la aplicación, ubicado en la parte inferior de la pantalla utilizando el ícono representativo de la acción. Se utilizó el contraste cromático para contribuir al usuario a detectar fácilmente en que parte del menú se encuentra. Asimismo se generó un sistema de botones los cuales poseen variaciones para diferenciar sus funciones acompañados de una etiqueta que favorece el entendimiento de la acción.

## **Diseño de Pantallas**

*Pantalla Splash (de carga)*

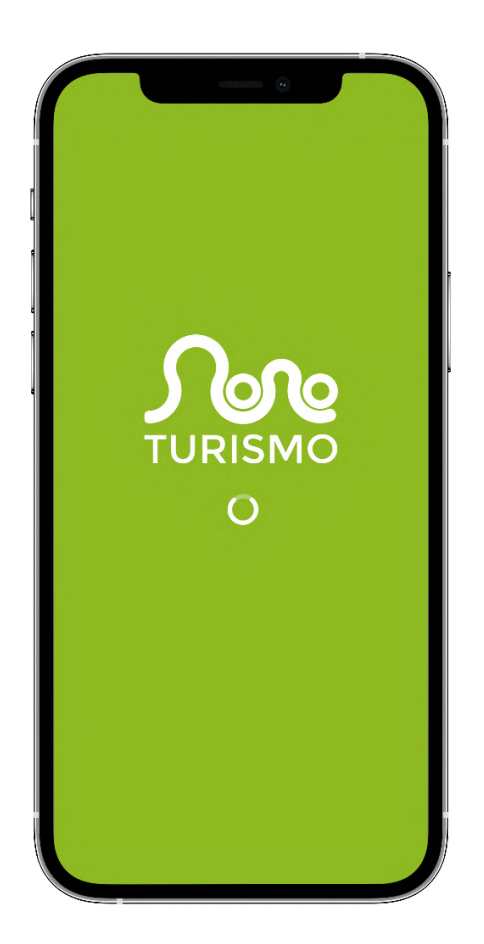

*Figura 35*. Elaboración propia (2022) Pantalla Splash.

El primer contacto del usuario con la aplicación será, por unos 3 segundos aproximadamente, la pantalla de carga. Esta fue desarrollada en base a un diseño sutil, minimalista y moderno. Para su formulación se optó por utilizar la cromática principal de la app para reforzar el sistema visual y el imagotipo en un tamaño considerable para generar pregnancia y recordación en la marca acompañado de una cromática blanca para lograr en el primer contacto un alto contraste y legibilidad instantánea.

Finalmente se agregó un ícono de carga de morfología simple y rápida interpretación para ayudar al usuario a entender la función de la pantalla en la que se encuentra.

Tamaño de pantalla: 390 x 844 px.

#### *Pantallas Onboarding (de inducción)*

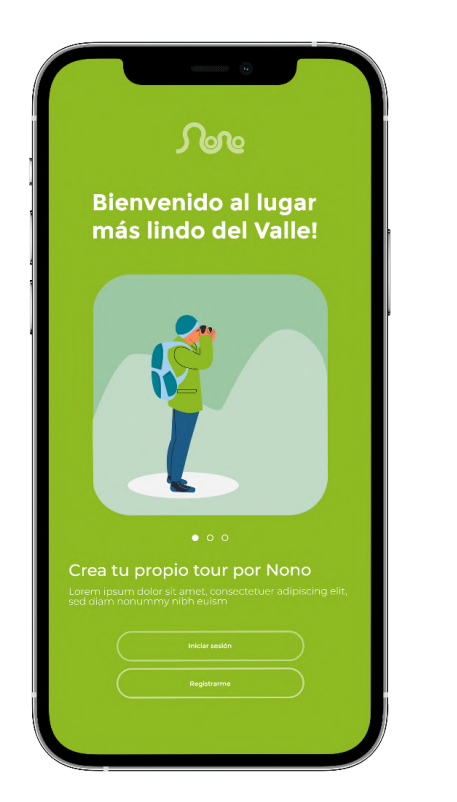

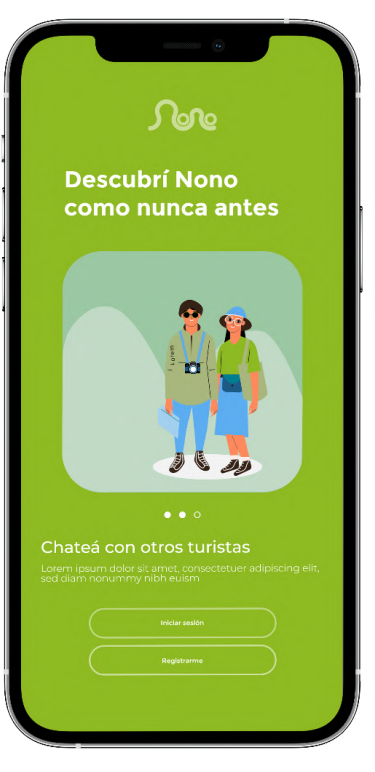

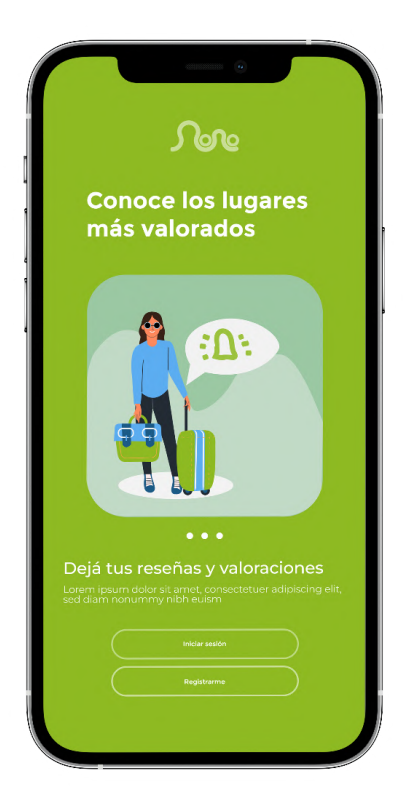

*Figura 36*. Elaboración propia (2022) Pantallas de inducción.

Las pantallas de inducción aportan al usuario una breve explicación de lo que podrá hacer en la app. Para su diseño se siguió con la línea de la pantalla Splash, utilizando la cromática verde principal como fondo y las tipografías y botones en blanco para aportar legibilidad y contraste. Se generaron ilustraciones referidas al tema de la aplicación y la localidad (Los Nonos) para reforzar la identidad de la app. También se optó por insertar controladores en formas simples para que el usuario reconozca cuando empieza y cuando termina la explicación y reducir su inexperiencia.

Tamaño de pantalla: 390 x 844 px.

## *Pantallas de Registro*

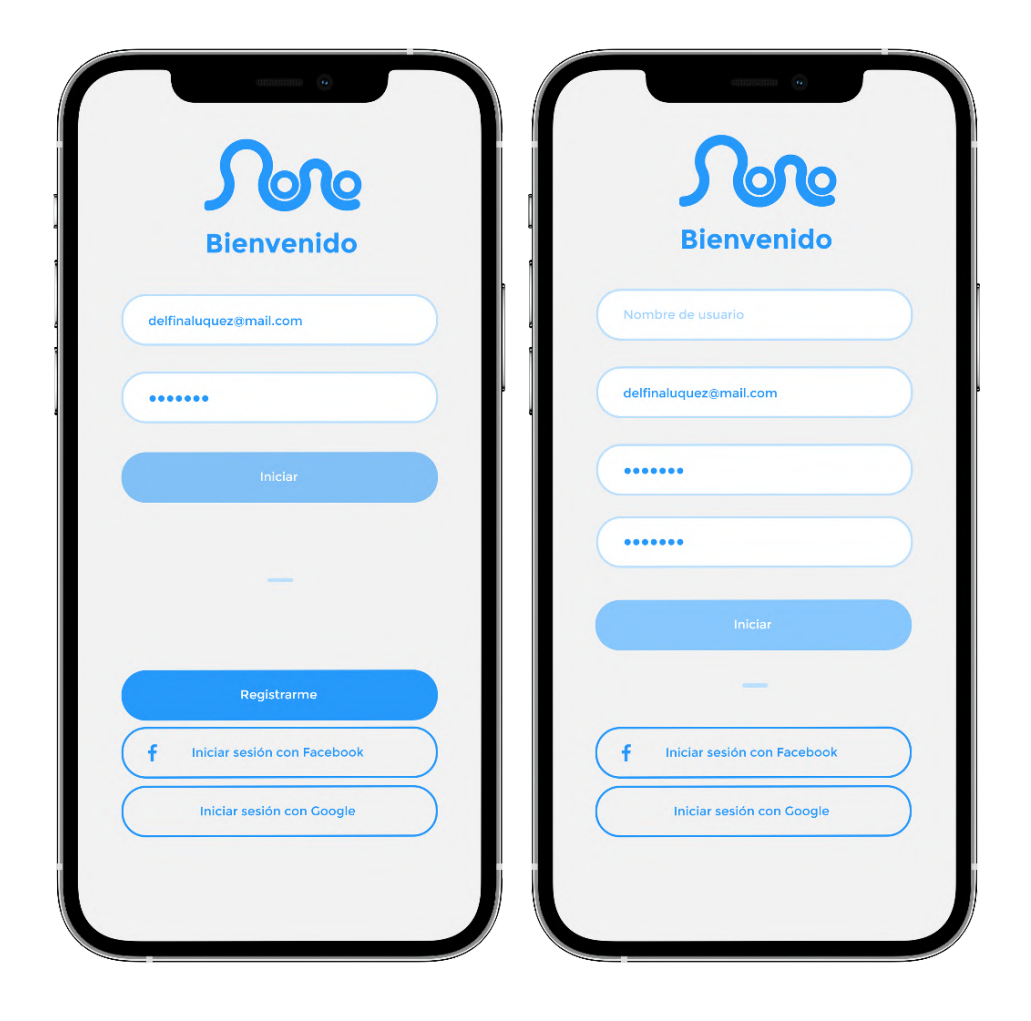

*Figura 37*. Elaboración propia (2022) Pantallas de Inicio de Sesión y Registro.

Para las pantallas de Registro e Inicio de Sesión se utilizó la cromática gris clara de fondo para reducir el cansancio visual en el usuario que ya recorrió la primer parte de la app. Para lograr un buen contraste se optó por el color azul (color secundario) y sus diferentes opacidades en los elementos gráficos, logrando que el usuario se familiarice con la cromática de la aplicación. Se sigue con la línea simple y minimalista.

Se muestra nuevamente el isotipo, con el objetivo de grabarlo en la mente del consumidor, junto con un mensaje de bienvenida. Luego aparece el botón de "Iniciar sesión", quién debajo tiene la opción de "registro", en caso de que el usuario no haya ingresado a la App antes.

También se le da al usuario la opción de ingresar con alguna cuenta ya creada, en este caso se ofrece con Facebook y Google para ahorrar tiempo en la creación de la cuenta.

Tamaño de pantalla: 390 x 844 px.

#### *Pantallas Home, Destino y Búsqueda*

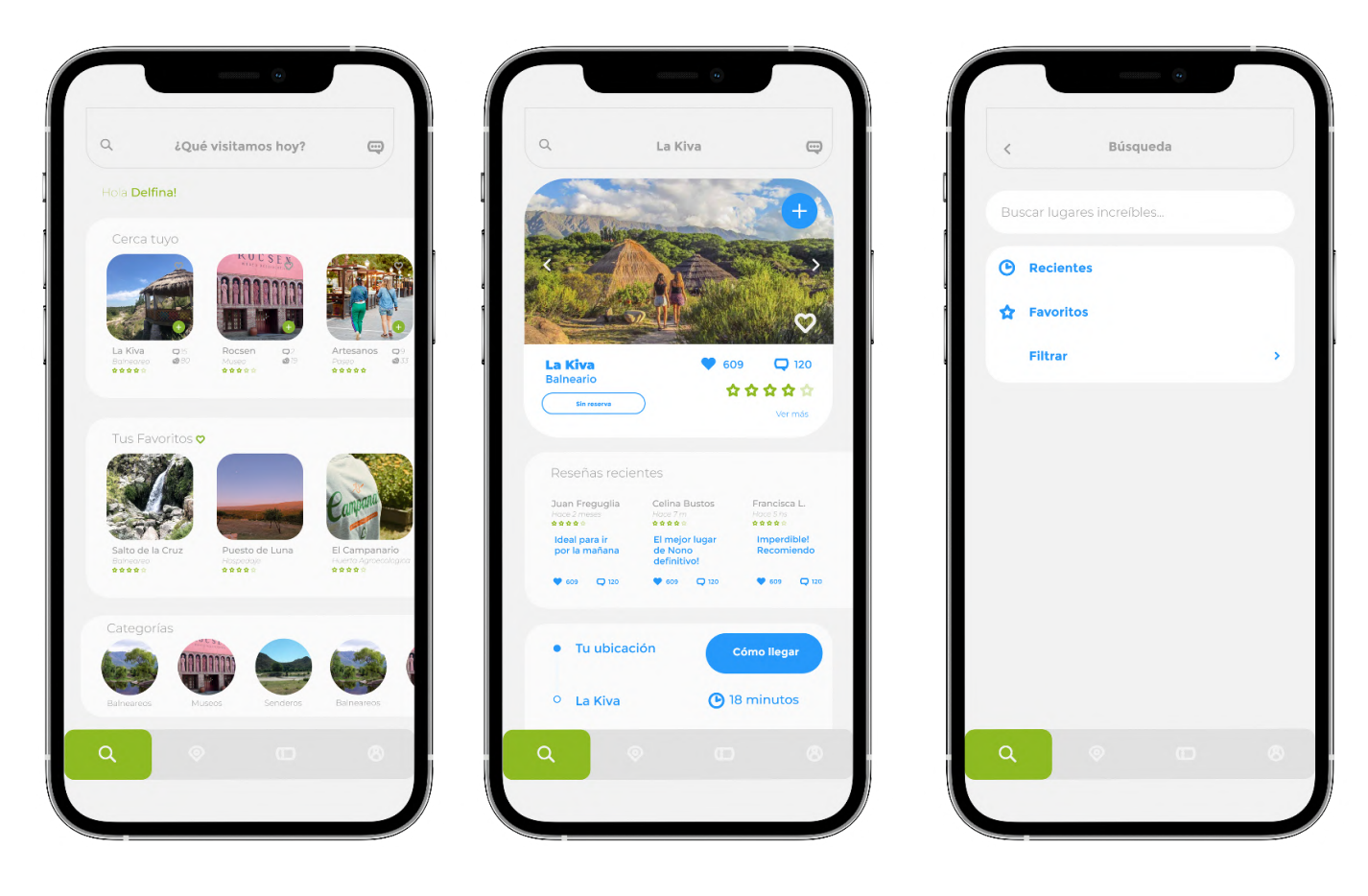

*Figura 38*. Elaboración propia (2022) Pantallas de Inicio de Home, Destino y Búsqueda.

Al comenzar, el usuario se verá ubicado en el menú Búsqueda, el cual funciona como pantalla "Home" ya que aparte de poder realizar búsquedas puede comenzar a explorar opciones y categorías. Es fácil para el usuario reconocer dónde está parado dentro de la app gracias al menú fijo. Este aparte posee un contraste cromático en cada opción seleccionada que ayuda con su funcionalidad. Dentro del menú se encuentran las opciones "Búsqueda", "Mapa", "Reservas" y "Perfil".

Se contemplan también en la composición: Barras interactivas desplazables diseñadas con formas simples y bordes redondeados, en las cuales se observan fotografías de los lugares mencionados para ayudar con la comprensión y el interés del usuario. Al seleccionar una opción se abre una nueva pantalla en donde el usuario puede interactuar con las características, reseñas y el mapa de cada opción. En la barra superior a la izquierda se encuentra el icono de búsqueda fijo para que el usuario no pierda tiempo a la hora de explorar.

Tamaño de pantalla: 390 x 844 px.

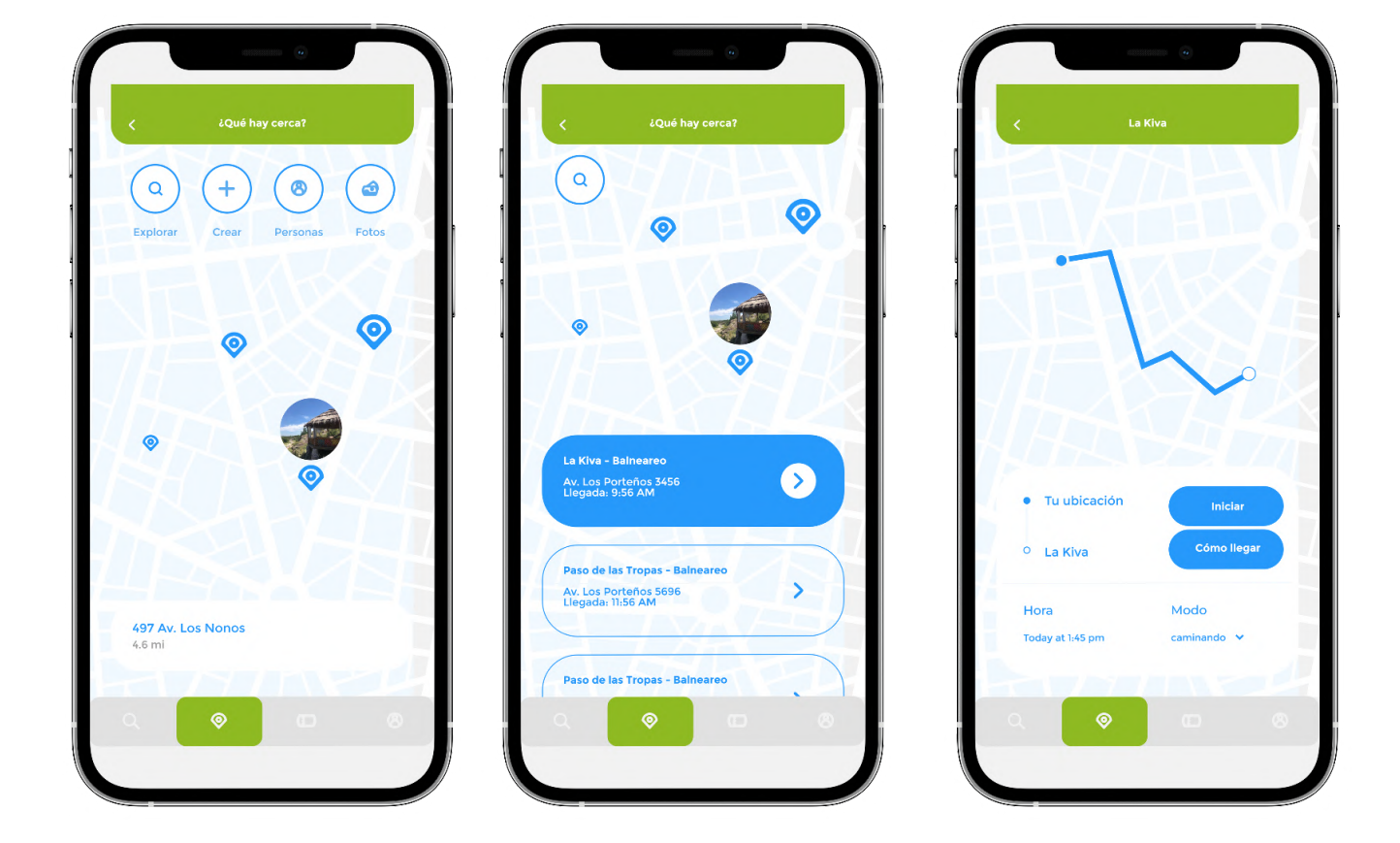

*Pantallas Mapa*

*Figura 39*. Elaboración propia (2022) Pantallas de Mapa.

Al seleccionar en el menú fijo "Mapa" se ubica al usuario gracias a la geolocalización y se muestran 4 iconos de fácil deducción acompañados con una etiqueta para agilizar su comprensión. Se muestra al usuario las opciones que tiene
cerca acompañado de tiempo de llegada y dirección. Si el usuario elige una opción se le mostrará el camino trazado a partir de una línea pregnante de la cromática de la app indicando su lugar de salida y de llegada. El mismo podrá elegir cómo y cuándo ir a su destino, así también si quiere empezar el recorrido o si quiere ver el camino propuesto por la app. Esta interfaz trata de asemejarse a la de Google Maps ya que el usuario está internalizado con la misma y ayudará en su recorrido ya que no debe aprender nuevas formas, logrando así acortar frustraciones dentro de la app sin dejar de lado el sistema visual simple y minimalista que unifica a la misma. Tamaño de pantalla: 390 x 844 px.

### *Pantallas Reserva, Nueva Reserva y Pago.*

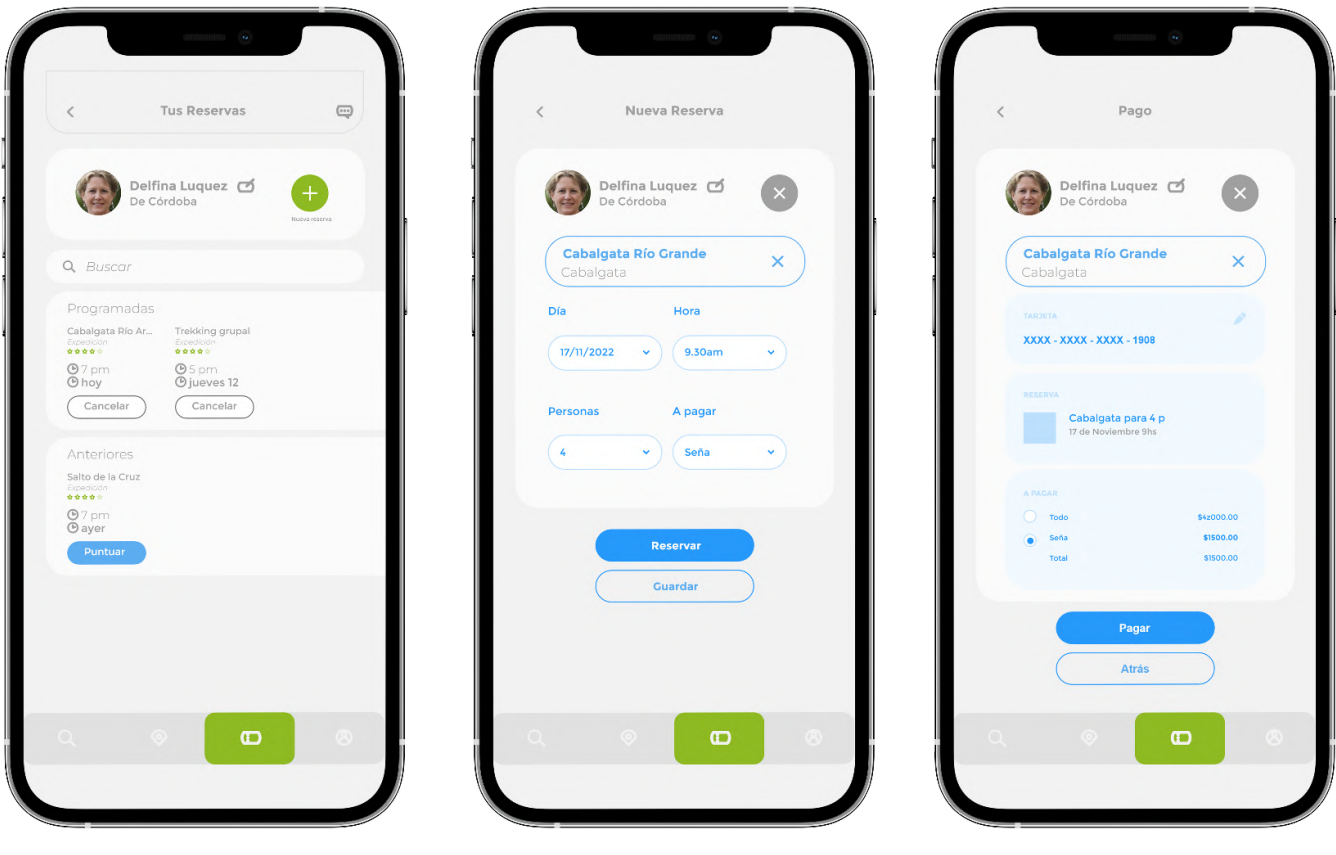

*Figura 40*. Elaboración propia (2022) Pantallas de Reservas, Nueva Reserva y Pago.

La tercera opción en el menú fijo es "Reservas" en donde el usuario podrá buscar nuevas reservas mediante una barra de búsqueda, visualizar rápidamente sus reservas "programadas" con sus respectivos detalles y también sus reservas "anteriores". En la última mencionada se muestra un botón que resalta por su morfología que anima al usuario a puntuar y dejar su puntaje para fomentar el objetivo de la app. También se crearon controladores de fácil interpretación para personalizar las reservas y una pantalla aparte para el pago, la cual brinda visibilidad para la seguridad del usuario.

Se destacan elementos gráficos en sistema, de morfología simple con cromáticas sobrias en fondo y resaltantes en botones principales para lograr un recorrido visual agradable. Tamaño de pantalla: 390 x 844 px.

*Pantallas Perfil y Ajustes*

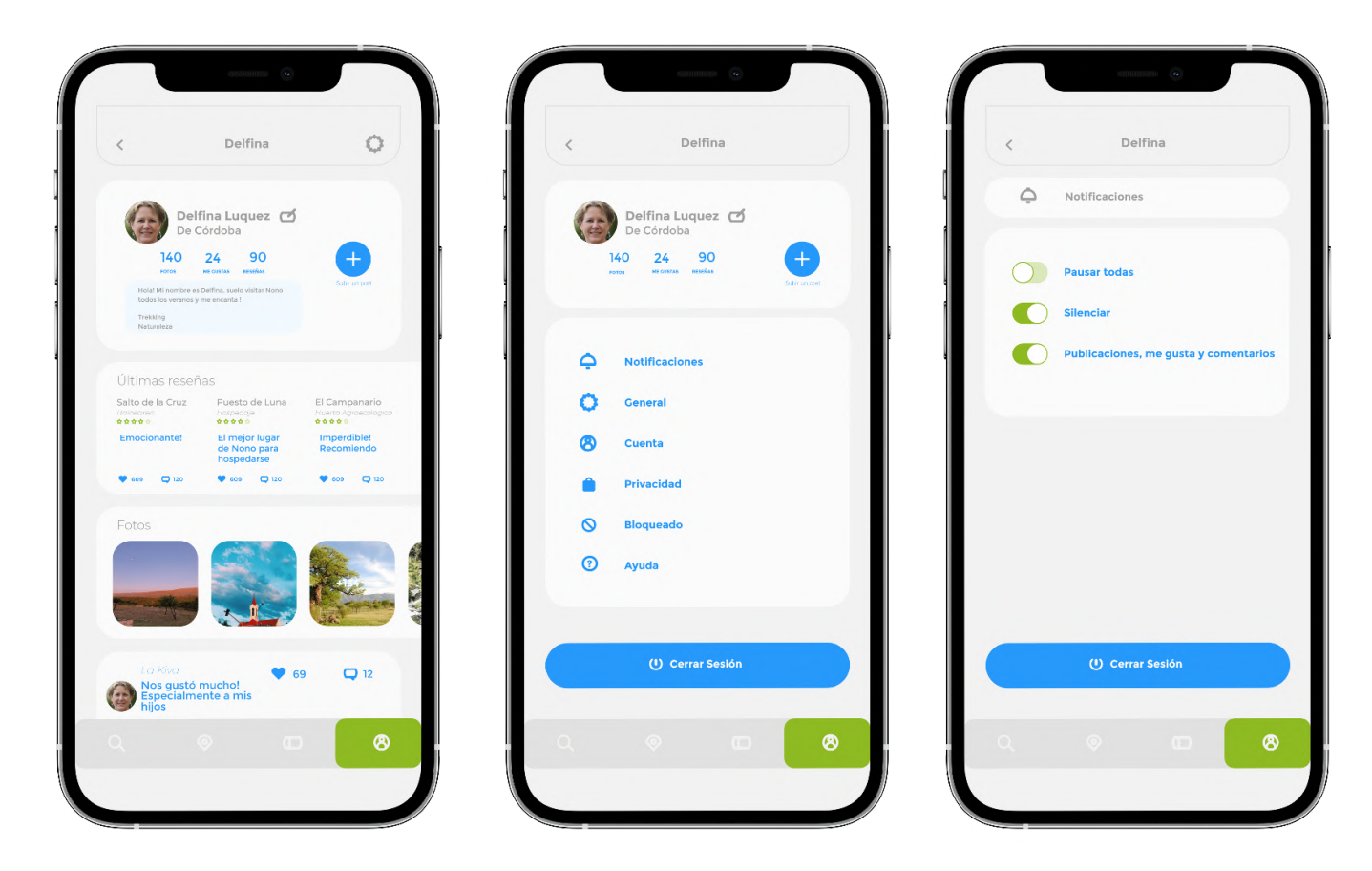

*Figura 41*. Elaboración propia (2022) Pantallas de Perfil, Ajustes y Notificaciones.

La última opción en el menú fijo es "Perfil", en la cual la barra fija superior posee un icono para dirigirse a la pantalla de "Ajustes". En esta se utilizó la iconografía desarrollada para aumentar la fluidez del entendimiento por parte del usuario. También en esta pantalla se incluyó un botón de alto contraste morfológico y cromático para ayudar al usuario a identificar la salida de la aplicación de manera rápida. Como controlador de "activado" y "desactivado", se optó por utilizar formas ya interiorizadas por los usuarios actuales para su rápido uso. También se añade el icono de "+" en un botón de alta pregnancia, acompañado por una etiqueta debajo "Subir post" para reforzar la acción que realiza. Para seguir reforzando la unidad gráfica de la interfaz, en la pantalla Perfil, se siguió con la dinámica de barras interactivas desplazables, iconografía propia y formas simples generando una pantalla que reduce el cansancio visual y frustración en el usuario. Tamaño de pantalla: 390 x 844 px.

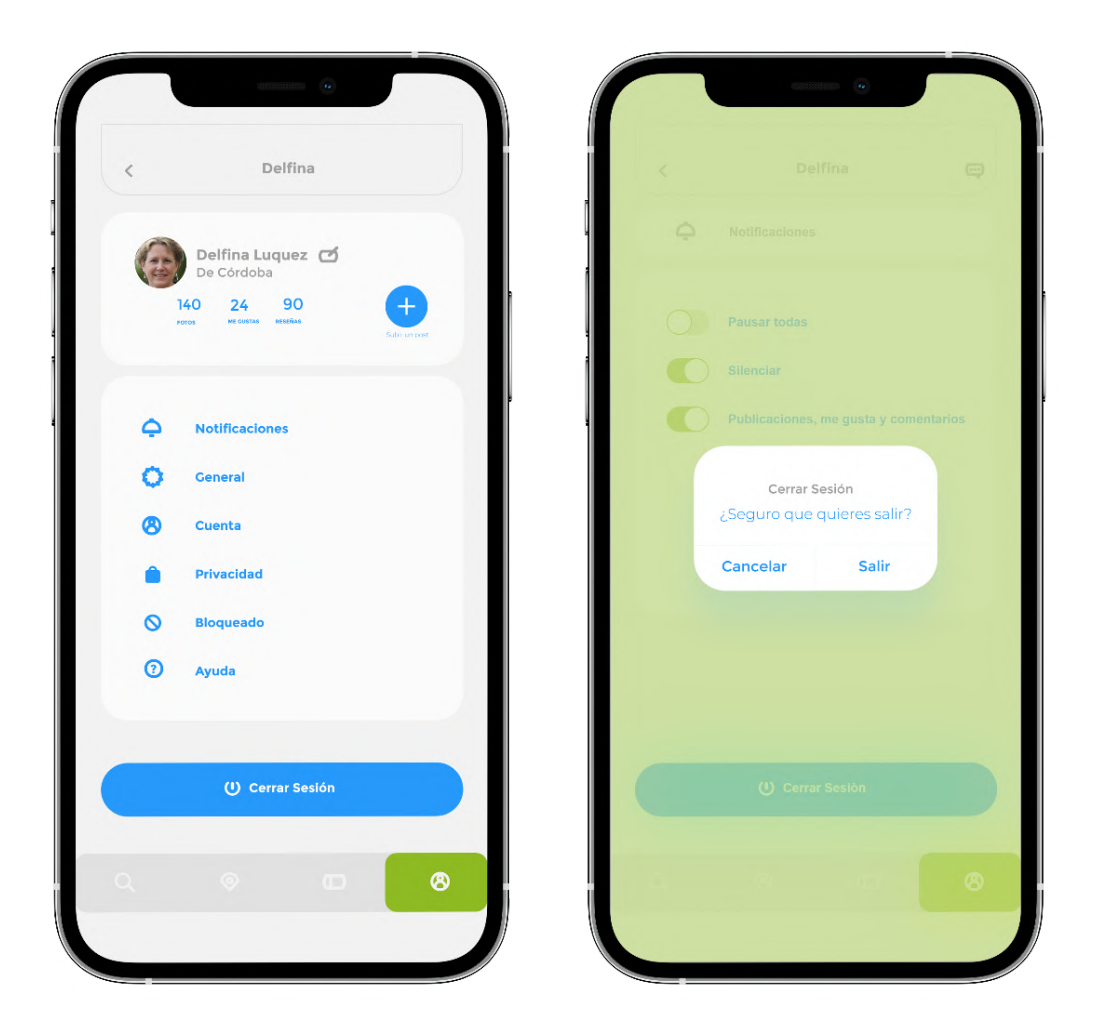

*Pop up de Cerrar Sesión*

*Figura 42*. Elaboración propia (2022) Pantalla de Pop up de la app.

En el caso que el usuario quiera salir de su sesión, se diseñó una pantalla específica en donde se destaca morfológica y cromáticamente la ventana de "Cerrar Sesión". Esto se logra al añadir un fondo verde con opacidad al 70% el cual ayuda a que visualmente quede en segundo plano la información de la pantalla y resalte el pop up. Se lo ubicó estratégicamente en el centro de la pantalla para favorecer su rápida pregnancia y morfológicamente sigue siendo parte del sistema gráfico gracias a sus bordes orgánicos y cromática simple y minimalista.

# Nueva Publicación Nueva Publicación Sube una foto ΚU SEN U POLIFAC CETICO Delfina Luguez ( Delfina Luquez (イ) De Córdoba **De Córdoba** Hoy visitamos el Museo Rocsen, a mis<br>hijos les gusto mucho. La verdad me<br>esparaba algo mejor pero esta bueno<br>para dia lluviosos..... visitamos el Museo Rocsen, a mi Hoy visitamos el Museo Rocsen, a mi<br>hijos les gusto mucho. La verdad me<br>esparaba algo mejor pero esta bueno<br>para dia lluviosos..... \*\*\*\*\* かかかかか  $\vec{a}$ ompartii  $^{\circ}$  $\circledcirc$

*Pantalla Publicación de Reseña y Carrete Fotográfico*

*Figura 43*. Elaboración propia (2022) Pantalla Publicación de Reseña y Carrete Fotográfico de la app.

Como se mencionó antes, en la opción "Perfil" se generó un icono para que el usuario pueda subir sus propias reseñas. Se incluyen en la pantalla la barra fija y el menú principal estático de toda la interfaz, con excepción de la pantalla "Sube una foto", en la cual solo se muestra la barra superior fija, pero el menú desaparece para no estorbar al usuario mientras selecciona sus fotos de la biblioteca. También se utilizó la estrategia de aparentar la interfaz de selección de multimedia de Instagram u otras apps para ayudar al usuario a entender cómo lograr su objetivo sin tener que reaprender como.

### *Pantalla de Chat*

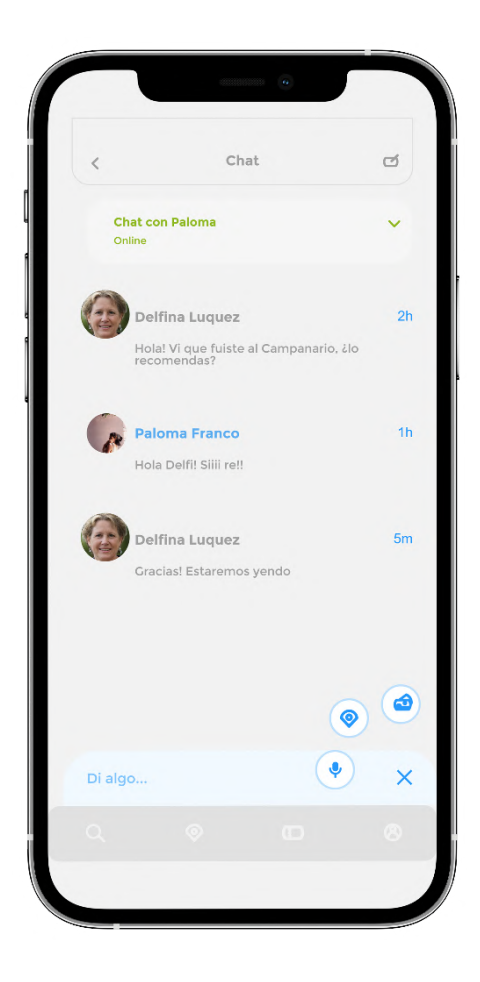

*Figura 44*. Elaboración propia (2022) Pantalla Chat.

A lo largo del recorrido de la interfaz se puede visualizar en la barra fija superior el icono de "Chat". La pantalla de la misma también posee una barra fija superior en la que se puede volver hacia atrás si el usuario lo desea (izquierda) o redactar un nuevo

mensaje (derecha). Se utilizaron formas geométricas para los marcos de las fotos de perfil para seguir con la línea simple y moderna de la app, así como también la morfología del menú desplegable de los Chats. En esta instancia el menú fijo inferior se ve sin selección, es decir se visualiza gris sin cromáticas de contraste, ya que el Chat no forma parte de ninguna opción en especifico.

## **PROTOTIPOS**

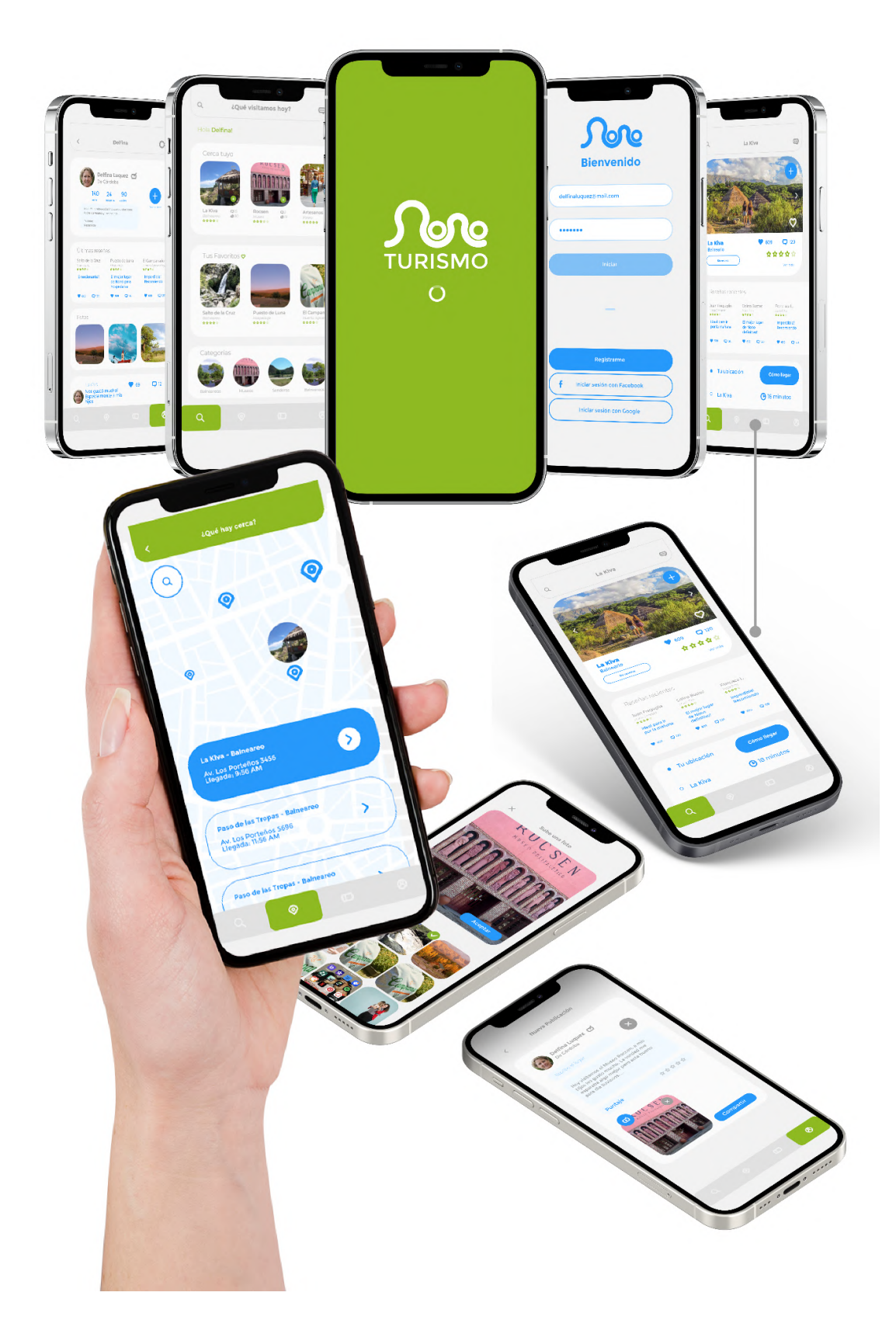

*Figura 45*. Elaboración propia (2022) Prototipos de la aplicación Nono Turismo.

## **ANÁLISIS DE COSTOS**

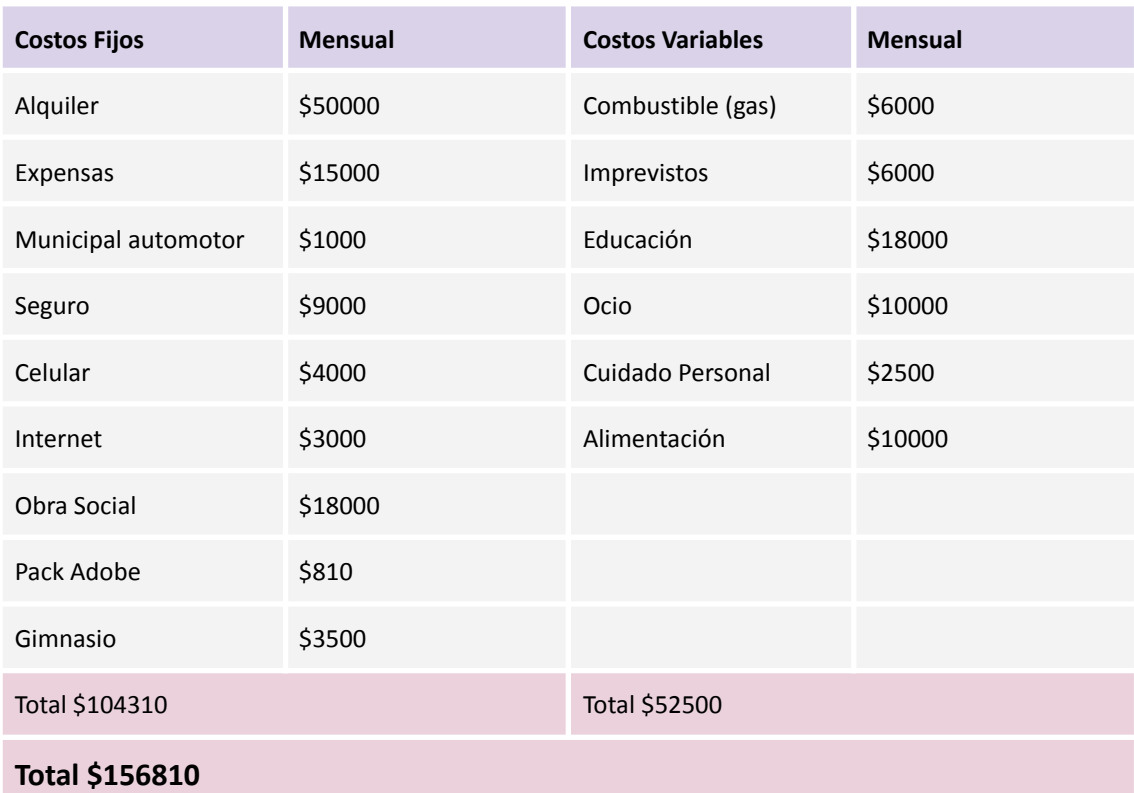

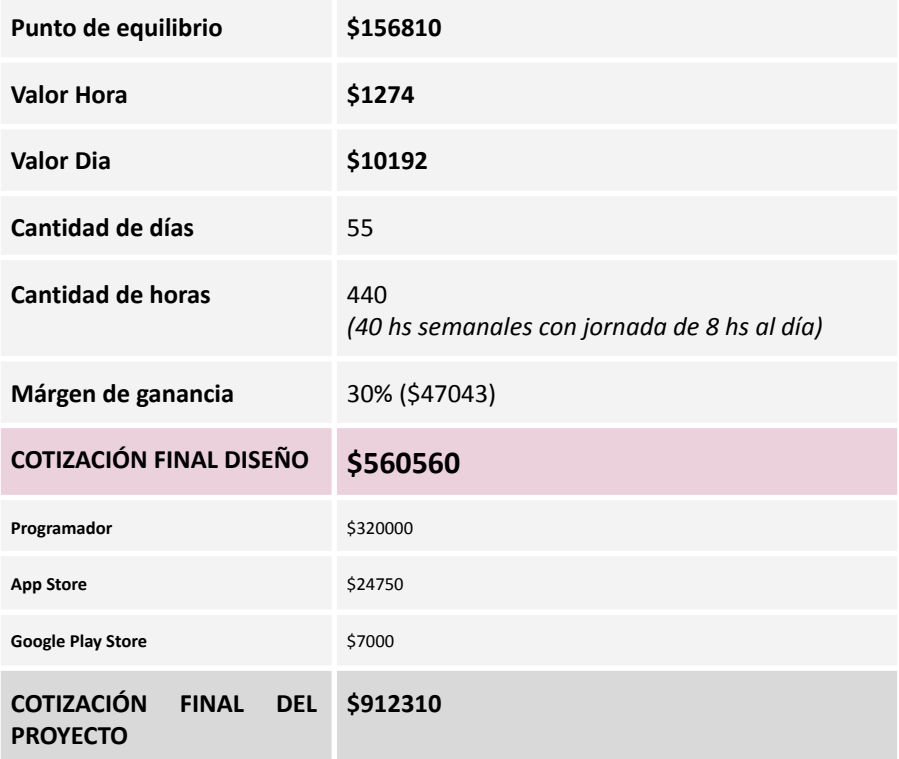

*Tabla 2*. Elaboración propia (2022) Análisis de los costos de la aplicación.

#### **CONCLUSIÓN**

Hoy en día, como ya se mencionó anteriormente, la actividad turística es un pilar principal e imprescindible para la economía tanto nacional como provincial.

La necesidad de desarrollar esta área para las localidades más pequeñas es de gran importancia para su desarrollo económico, social y cultural. Asimismo, es evidente la necesidad de los turistas de hallar información útil y confiable en sitios interactivos que se acomoden a sus necesidades actuales de participación.

Se concluye que el objetivo general de este documento fue logrado de manera satisfactoria, gracias al análisis y estudio de sus objetivos específicos.

Como primera instancia, se logró determinar aspectos y contenidos indispensables para el desarrollo de aplicaciones interactivas turísticas basadas en la experiencia de usuario. Esto se logró en consecuencia a asesorías bibliográficas y casos de estudio de plataformas semejantes orientadas al rubro turístico. A través del análisis de los aciertos y desaciertos de estos casos, sumados a las referencias de distintos autores referentes del tema, se logró desarrollar el contenido apropiado para la realización de una aplicación que sea funcional y adaptada a los usuarios objetivos. Es por esta razón que la aplicación cumple con su función de impulsar el turismo, ya que gracias a su contenido facilita a los turistas la toma de decisiones y acortar brechas de tiempo o frustración, lo que ayuda al usuario a obtener una experiencia agradable.

Luego, se realizó una selección de características relevantes referidas a la usabilidad para posteriormente incorporar al prototipo. Gracias también al análisis de casos de estudio se pudo identificar los factores más importantes a considerar para una correcta experiencia de usuario, como la morfología de las formas dentro de una interfaz, así también como las tipografías, los íconos y paletas cromáticas.

Como consecuencia, se consiguió un planteamiento de prototipo simple, sistematizado y de fácil uso para el público meta, ya que no requieren de un aprendizaje de la interfaz tedioso para cumplir con los objetivos de sus búsquedas y reservas de manera rápida y eficaz.

A su vez, se consideró como objetivo específico el establecimiento de un concepto gráfico para la aplicación, teniendo en cuenta la identidad visual de la localidad de Nono sin dejar atrás los antes mencionados principios de usabilidad. Esto se cumplió ya que se logró establecer un sistema gráfico conformado por elementos elegidos en base a, por un lado, primicias de usabilidad y por otro la búsqueda y hallazgo de una estética adecuada para la localidad, reflejando su cultura y principales características. Gracias a esto, se creó un concepto que refuerza la identidad de Nono, pero no deja de lado los conceptos básicos para que el usuario obtenga un recorrido exitoso dentro de la aplicación.

Finalmente, y dejando en evidencia el cumplimiento de los objetivos específicos, se logró un exitoso desarrollo de diseño de la aplicación móvil "Nono Turismo" la cual ayuda a potenciar la actividad turística de la localidad basándose primordialmente en el diseño de experiencia de usuario, concluyendo así con el objetivo general.

Este proyecto genera un aporte significativo ya que abarca una problemática real y actual de una localidad que se ve afectada por el escaso desarrollo de tecnologías actuales en el ámbito turístico. También, aporta al refuerzo de la identidad tanto visual como cultural de la localidad mediante el desarrollo de elementos gráficos que fortalecen su cultura local.

Como recomendación, se sugiere el desarrollo y testeo de esta aplicación en diferentes tipos de pantallas como tablets y/o ordenadores, ya que a causa del corto plazo de tiempo de investigación, se logró el diseño de interfaz para una única versión. También para futuros desarrollos o actualizaciones de la aplicación recomendaría un periodo de prueba suficiente para que se revelen todos los puntos débiles y fallas de la aplicación en el momento de su uso.

#### **REFERENCIAS.**

Arhippainen, L., & Tähti, M. (2003). "Empirical Evaluation of User Experience in two Adaptive Mobile Application Prototypes" Publicado el 10/12/2003, Extraido el 08/09/2022 <https://ep.liu.se/ecp/011/007/ecp011007.pdf> .

Cuello, Javier y Vittonne, Jose (2013), "Diseñando apps para móviles". [https://books.google.com.ar/books?id=ATiqsjH1rvwC&printsec=copyright&redir\\_esc=y](https://books.google.com.ar/books?id=ATiqsjH1rvwC&printsec=copyright&redir_esc=y#v=onepage&q&f=false) [#v=onepage&q&f=false](https://books.google.com.ar/books?id=ATiqsjH1rvwC&printsec=copyright&redir_esc=y#v=onepage&q&f=false) .

Frascara, Jorge (2013). "El diseño de comunicación". Buenos Aires, Argentina, Publicado en 2013 Extraído el 26/09/2022. Recuperado de <https://elibro.net/es/ereader/biblioues21/78877?page=96> .

González-Miranda, Elena y Quindós, Tania (2015) "Diseño de iconos y pictogramas". Publicado en 2015, Universidad del País Vasco. [https://www.researchgate.net/profile/Gonzalez-Miranda-Elena/publication/33598627](https://www.researchgate.net/profile/Gonzalez-Miranda-Elena/publication/335986274_DISENO_DE_ICONOS_Y_PICTOGRAMAS/links/5d88f6ff299bf1996f98b2ba/DISENO-DE-ICONOS-Y-PICTOGRAMAS.pdf) [4\\_DISENO\\_DE\\_ICONOS\\_Y\\_PICTOGRAMAS/links/5d88f6ff299bf1996f98b2ba/DISENO-D](https://www.researchgate.net/profile/Gonzalez-Miranda-Elena/publication/335986274_DISENO_DE_ICONOS_Y_PICTOGRAMAS/links/5d88f6ff299bf1996f98b2ba/DISENO-DE-ICONOS-Y-PICTOGRAMAS.pdf) [E-ICONOS-Y-PICTOGRAMAS.pdf](https://www.researchgate.net/profile/Gonzalez-Miranda-Elena/publication/335986274_DISENO_DE_ICONOS_Y_PICTOGRAMAS/links/5d88f6ff299bf1996f98b2ba/DISENO-DE-ICONOS-Y-PICTOGRAMAS.pdf) .

Hartson, R., & Pyla, P.S. (2012). "The UX Book: Process and Guidelines for Ensuring a Quality User Experience". Publicado 25/01/2012 Extraido 05/09/2022 de [https://books.google.es/books?hl=es&lr=&id=w4I3Y64SWLoC&oi=fnd&pg=PP1&dq=U](https://books.google.es/books?hl=es&lr=&id=w4I3Y64SWLoC&oi=fnd&pg=PP1&dq=UX&ots=OlSU6PxTrG&sig=U8KljFhtOPVycpR3iY2pbWqkX-s#v=snippet&q=user%20experience&f=false) [X&ots=OlSU6PxTrG&sig=U8KljFhtOPVycpR3iY2pbWqkX-s#v=snippet&q=user%20experi](https://books.google.es/books?hl=es&lr=&id=w4I3Y64SWLoC&oi=fnd&pg=PP1&dq=UX&ots=OlSU6PxTrG&sig=U8KljFhtOPVycpR3iY2pbWqkX-s#v=snippet&q=user%20experience&f=false) [ence&f=false](https://books.google.es/books?hl=es&lr=&id=w4I3Y64SWLoC&oi=fnd&pg=PP1&dq=UX&ots=OlSU6PxTrG&sig=U8KljFhtOPVycpR3iY2pbWqkX-s#v=snippet&q=user%20experience&f=false)

Hassan Montero Yusef (2015) Experiencia de usuario. Publicado 16/02/2015 Extraido 05/09/2022 de [https://www.yusef.es/Experiencia\\_de\\_Usuario.pdf](https://www.yusef.es/Experiencia_de_Usuario.pdf)

Hassan-Montero, Y.; Ortega-Santamaría, S. (2009). Informe APEI sobre Usabilidad. Publicada en Asociación Profesional de Especialistas en Información, 2009. <https://www.nosolousabilidad.com/manual/1.htm> .

INDEC (2022) "Estimador Mensual de la Actividad Económica (EMAE)" publicado en Informes técnicos. Vol. 6, nº 153 [https://www.indec.gob.ar/uploads/informesdeprensa/emae\\_08\\_224DC331E106.pdf](https://www.indec.gob.ar/uploads/informesdeprensa/emae_08_224DC331E106.pdf)

Lacolla, G. y Samudio, M. (2016). "Diseño de interfaz. Aplicaciones para celulares," Publicado en 2016 Extraido 04/09/2022 de [http://sedici.unlp.edu.ar/bitstream/handle/10915/56428/Documento\\_completo.pdf-P](http://sedici.unlp.edu.ar/bitstream/handle/10915/56428/Documento_completo.pdf-PDFA.pdf?sequence=1&isAllowed=y) [DFA.pdf?sequence=1&isAllowed=y](http://sedici.unlp.edu.ar/bitstream/handle/10915/56428/Documento_completo.pdf-PDFA.pdf?sequence=1&isAllowed=y)

Munari, Bruno (2016). "¿Cómo nacen los objetos? Apuntes para una metodología proyectual" Barcelona, España. Publicado el 01/10/2016 Extraído el 20/09/2022 .

[https://www.casadellibro.com/libro-como-nacen-los-objetos-apuntes-para-una-metod](https://www.casadellibro.com/libro-como-nacen-los-objetos-apuntes-para-una-metodologia-proyectual/9788425228650/4484853) [ologia-proyectual/9788425228650/4484853](https://www.casadellibro.com/libro-como-nacen-los-objetos-apuntes-para-una-metodologia-proyectual/9788425228650/4484853)

Orihuela, J. L., y Santos, M. L. (1999). "Introducción al diseño digital: concepción y desarrollo de proyectos de comunicación interactiva." Madrid, España. Publicado en 1999 Extraído el 24/09/22

[https://www.academia.edu/20182722/Introducci%C3%B3n\\_al\\_dise%C3%B1o\\_](https://www.academia.edu/20182722/Introducci%C3%B3n_al_dise%C3%B1o_digital_Concepci%C3%B3n_y_desarrollo_de_proyectos_de_comunicaci%C3%B3n_interactiva_Jos%C3%A9_Luis_Orihuela_y_Mar%C3%ADa_Luisa_Santos_book_review_) digital Concepci%C3%B3n y desarrollo de proyectos de comunicaci%C3%B3n inter activa Jos%C3%A9 Luis Orihuela y Mar%C3%ADa Luisa Santos book review

Pérez-Montoro, M. (2010). "Arquitectura de la información en entornos web". Publicado 19/07/2010 Extraido el 08/09/2022 de

<http://diposit.ub.edu/dspace/bitstream/2445/23498/1/582666.pdf> .

Sánchez Jiménez, M. Ángel, & Ravina Ripoll, R. (2017). Análisis de las aplicaciones móviles de destinos turísticos y su accesibilidad. Teoría Y Praxis, (31), 3–26. <https://doi.org/10.5377/typ.v0i31.6379>

Sancho Amparo (2014), "Introducción al turismo". OMT Organización Mundial del Turismo, Madrid. Publicado en 2014. Extraido el 05/09/2022 de [http://190.57.147.202:90/jspui/bitstream/123456789/299/1/INTRODUCCION-AL-TURI](http://190.57.147.202:90/jspui/bitstream/123456789/299/1/INTRODUCCION-AL-TURISMO-OMT%20%281%29.pdf) [SMO-OMT%20%281%29.pdf](http://190.57.147.202:90/jspui/bitstream/123456789/299/1/INTRODUCCION-AL-TURISMO-OMT%20%281%29.pdf) .

Saura, Jose Ramon. Palos-Sanchez, Pedro. Reyes-Menendez, Ana (2017) "Marketing a través de aplicaciones móviles de turismo" Publicado 12/12/2017 Extraido el 04/09/2022 de [https://idus.us.es/bitstream/handle/11441/76959/1/Marketing%20a%20trav%C3%A9s](https://idus.us.es/bitstream/handle/11441/76959/1/Marketing%20a%20trav%C3%A9s%20de%20aplicaciones%20m%C3%B3viles%20de%20turismo.pdf?sequence=1) [%20de%20aplicaciones%20m%C3%B3viles%20de%20turismo.pdf?sequence=1](https://idus.us.es/bitstream/handle/11441/76959/1/Marketing%20a%20trav%C3%A9s%20de%20aplicaciones%20m%C3%B3viles%20de%20turismo.pdf?sequence=1) .

Túñez López M , Altamirano V , Valarezo KP (2016): "Comunicación turística colaborativa 2.0: promoción, difusión e interactividad en las webs gubernamentales de Iberoamérica". Revista Latina de Comunicación Social, 71, pp. 249 a 271. <http://www.revistalatinacs.org/071/paper/1094/14es.html>